# **CUE, 0,55 - 90 kW**

Паспорт, Руководство по монтажу и эксплуатации

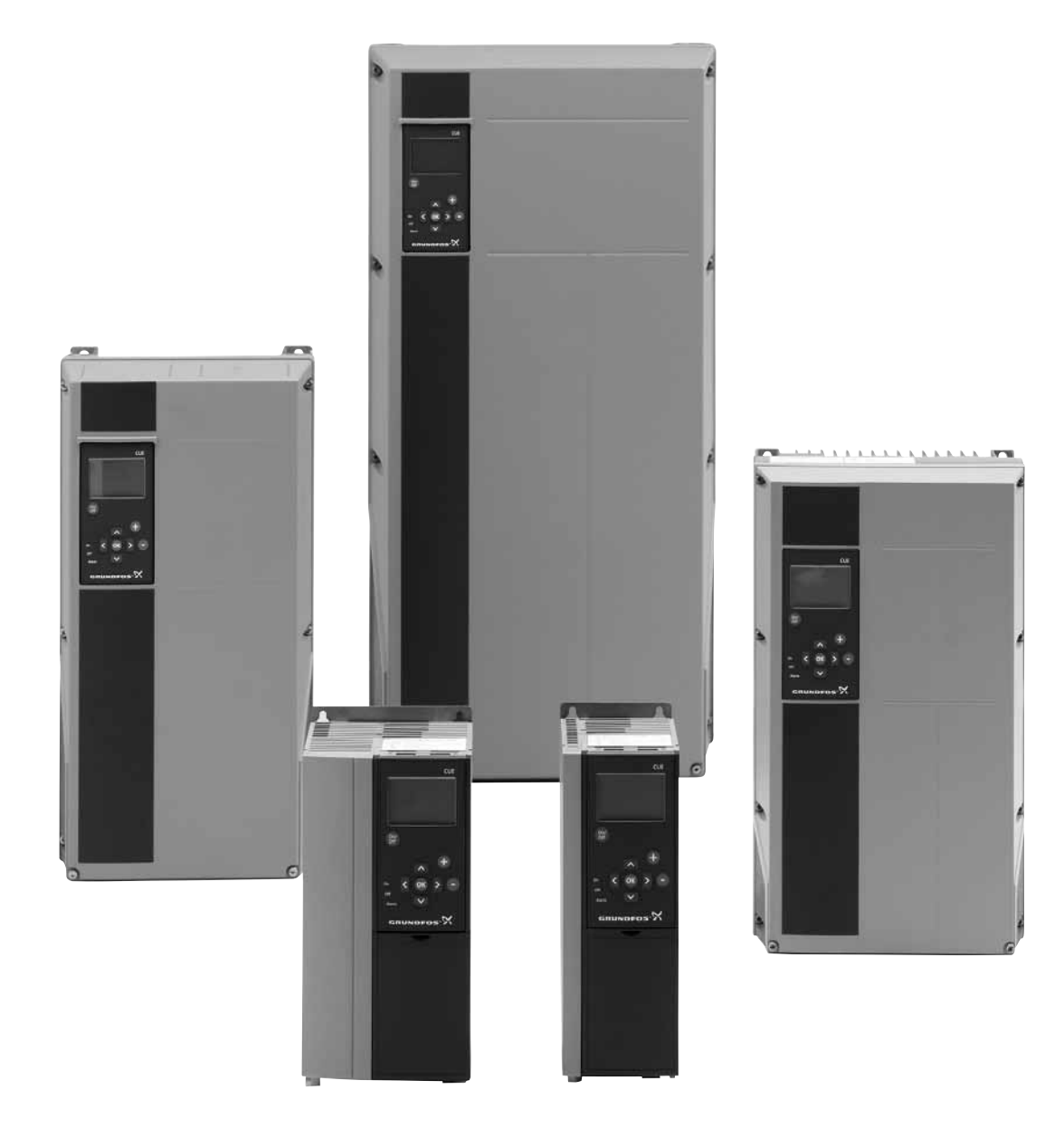

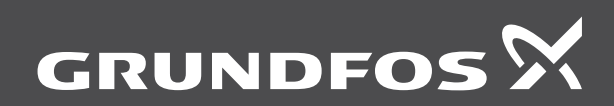

be<br>think innovate

#### **Перевод оригинального документа на английском языке**

#### **СОДЕРЖАНИЕ**

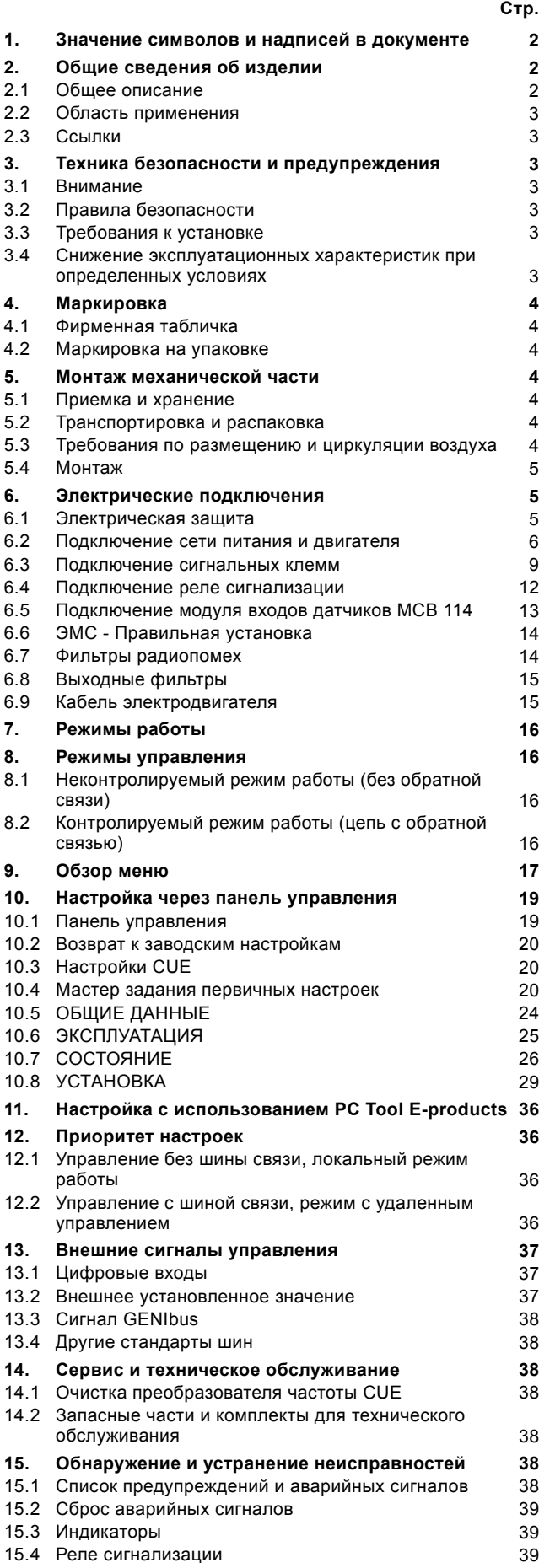

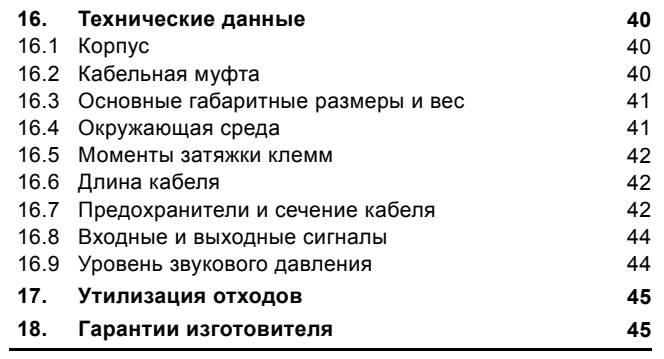

## Предупреждение

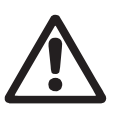

Прежде чем приступать к работам по монтажу оборудования, необходимо внимательно изучить данный документ. Монтаж и эксплуатация оборудования должны проводиться в соответствии с требованиями данного документа, а также в соответствии с местными нормами и правилами.

#### <span id="page-1-0"></span>**1. Значение символов и надписей в документе**

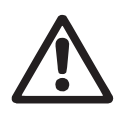

Несоблюдение данных правил техники безопасности может привести к травмам и несчастным случаям.

Внимание

Несоблюдение данных правил техники безопасности может вызвать отказ или повреждение оборудования.

Примечания или указания, упрощающие работу и гарантирующие безопасную эксплуатацию.

#### <span id="page-1-1"></span>**2. Общие сведения об изделии**

Предупреждение

В данном руководстве описываются все вопросы, связанные с преобразователем частоты CUE компании Grundfos в диапазоне мощностей от 0,55 до 90 кВт.

Храните это руководство около преобразователя частоты CUE.

#### <span id="page-1-2"></span>**2.1 Общее описание**

CUE - это серия внешних преобразователей частоты, разработанных специально для насосов.

Благодаря мастеру задания первичных настроек

преобразователя частоты CUE возможно быстро настроить основные параметры и запустить систему в эксплуатацию.

При использовании подключенного датчика или внешнего сигнала управления преобразователь частоты CUE сможет быстро подстроить частоту вращения насоса в соответствии с текущими требованиями.

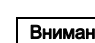

Внимание | номинальную, двигатель будет перегружен. Если частота вращения насоса превысит

## Pyccknň (RU) **Русский (RU)**

#### <span id="page-2-0"></span>**2.2 Область применения**

Серия преобразователей частоты CUE совместно со стандартными насосами компании Grundfos дополняют диапазон Е-насосов Grundfos со встроенным преобразователем частоты.

Решения с CUE обеспечивают такой же функционал, что и E-насосы и применяются в следующих случаях:

- при значении напряжения питания или мощности для которых нет подходящих Е-насосов
- в системах, где встроенный преобразователь частоты не нужен или его использование недопустимо.

#### <span id="page-2-1"></span>**2.3 Ссылки**

Техническая документация для преобразователя частоты CUE компании Grundfos:

- Паспорт, Руководство по монтажу и эксплуатации, включающий всю информацию, которая необходима для ввода преобразователя частоты CUE в эксплуатацию.
- Каталог, включающий все технические данные, относящиеся к конструкции и применениям преобразователя частоты CUE.
- Сервисная инструкция, включающая все необходимые указания по разборке и ремонту преобразователя частоты.

Техническая документация доступна по адресу www.grundfos.ru в разделе Grundfos Product Center.

Если возникают вопросы, свяжитесь с ближайшим представительством компании Grundfos или сервисным центром.

#### <span id="page-2-2"></span>**3. Техника безопасности и предупреждения**

#### <span id="page-2-3"></span>**3.1 Внимание**

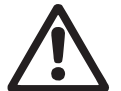

Предупреждение

Любые монтажные работы, обслуживание и проверка должны проводиться персоналом, который прошел соответствующее обучение.

#### Предупреждение

Прикосновение к электрическим деталям может оказаться опасным, даже когда питание

преобразователя частоты CUE выключено. Перед началом работ с преобразователем частоты CUE питание и другие входные напряжения должны быть отключены, как минимум в течение времени указанного в таблице.

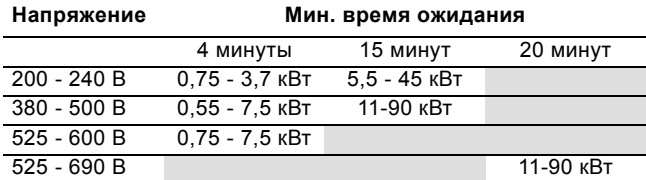

Ожидайте меньший период времени, если это указано на фирменной табличке CUE.

#### <span id="page-2-4"></span>**3.2 Правила безопасности**

- Выключение кнопки On/Off на панели управления не отключает преобразователь частоты CUE от сети; по этой причине она не предназначена для функции защитного выключения.
- Устройство CUE должно быть заземлено и защищено от пробоя изоляции в соответствии с нормами и правилами страны, в которой эксплуатируется оборудование.
- Ток утечки на землю превышает 3,5 мА.
- Оборудование со степенью защиты IP20/21 не должно устанавливаться на открытом пространстве, только в шкафу.
- Оборудование со степенью защиты IP54/55 нельзя устанавливать вне помещения без дополнительной защиты от осадков и солнца.

• Всегда соблюдайте указания, нормы и правила страны, в которой эксплуатируется оборудование, по сечению кабеля, защите от короткого замыкания и перегрузке по току.

#### <span id="page-2-5"></span>**3.3 Требования к установке**

Основные правила безопасности требуют особого внимания к следующим вопросам:

- предохранители и переключатели для защиты от перегрузок по току и короткого замыкания
- выбор кабелей (питание, двигатель, распределение нагрузки и контактор)
- конфигурация системы (IT, TN, заземление)
- техника безопасности при подключении вводов и выводов (ЗСНН).

#### **3.3.1 Электропитание с изолированной нейтралью (система IT)**

Предупреждение

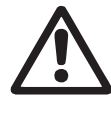

Не подключайте преобразователи частоты CUE с напряжением 380 - 500 В к сети питания с напряжением между фазой и землей, превышающим 440 В.

При подключении линии питания с изолированной нейтралью (система IT) или заземленным треугольником напряжение питания может превышать 440 В между фазой и землей.

#### **3.3.2 Агрессивная среда**

Внимание

Устройство CUE не должно устанавливаться в среде, где воздух содержит жидкости, твердые частицы или газы, которые могут повредить электрические компоненты.

Устройство CUE включает много механических и электронных компонентов. Все эти компоненты крайне уязвимы при воздействии среды.

#### <span id="page-2-6"></span>**3.4 Снижение эксплуатационных характеристик при определенных условиях**

Эксплуатационные характеристики устройства CUE будут снижены при следующих условиях:

- низкое атмосферное давление (на большой высоте над уровнем моря)
- длинные кабели двигателя.
- Необходимые меры описаны в двух следующих разделах.

#### **3.4.1 Снижение эксплуатационных характеристик при низком атмосферном давлении**

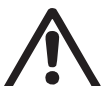

#### Предупреждение

На высоте над уровнем моря, превышающей 2000 м, ЗСНН не сможет соответствовать требованиям.

ЗСНН = заземленное сверхнизкое напряжение.

При низком давлении воздуха охлаждающая способность снижается, и в результате рабочие характеристики устройства CUE снижаются автоматически.

Может потребоваться выбор CUE с большей мощностью.

#### **3.4.2 Снижение эксплуатационных характеристик из-за длинного кабеля двигателя**

Для устройства CUE максимальная длина кабеля составляет 300 м для неэкранированного и 150 м для экранированного кабеля. В случае использования более длинных кабелей свяжитесь с компанией Grundfos.

Устройство CUE разработано для кабеля двигателя с максимальным сечением, указанным в разделе *16.7 [Предохранители](#page-41-2) и сечение кабеля*.

#### <span id="page-3-0"></span>**4. Маркировка**

#### <span id="page-3-1"></span>**4.1 Фирменная табличка**

Преобразователь частоты CUE может быть идентифицирован с помощью фирменной таблички. Ниже показан пример.

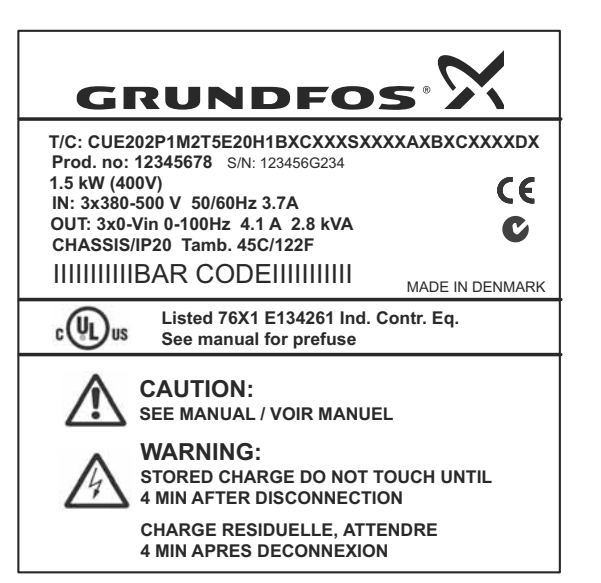

TM04 3272 3808

TM04 3272 3808

**Рис. 1** Пример фирменной таблички

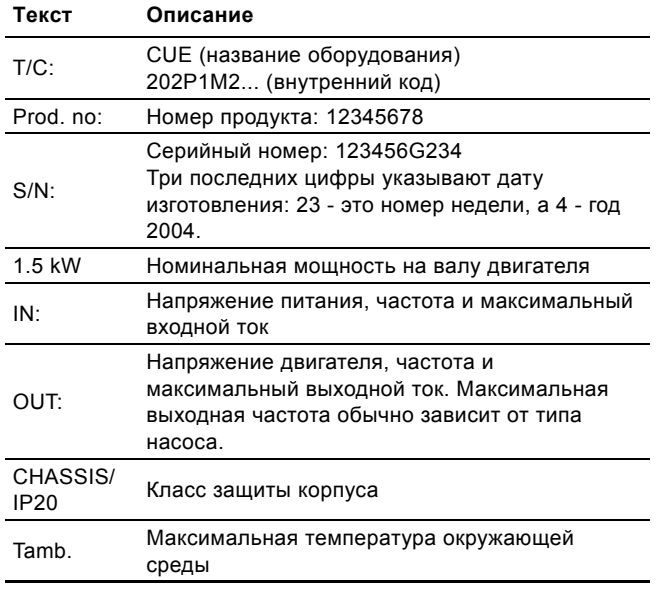

#### <span id="page-3-2"></span>**4.2 Маркировка на упаковке**

Преобразователь частоты CUE может также быть идентифицирован с помощью этикетки на упаковке.

#### <span id="page-3-3"></span>**5. Монтаж механической части**

Габариты преобразователя частоты CUE определяются по типу его корпуса. В таблице в разделе *16.1 [Корпус](#page-39-1)* показаны соотношения между классом защиты корпуса и типом корпуса.

#### <span id="page-3-4"></span>**5.1 Приемка и хранение**

При приемке проверяется сохранность упаковки и комплектность устройства. В случае повреждения при перевозке свяжитесь с транспортной компанией.

Обратите внимание на то, что преобразователь частоты CUE поставляется в упаковке, не предназначенной для хранения вне помещения.

#### <span id="page-3-5"></span>**5.2 Транспортировка и распаковка**

Для предотвращения повреждения во время транспортировки преобразователь частоты CUE следует распаковывать только на месте установки.

В упаковке находятся пакеты с принадлежностями, документация и само устройство. См. рис. [2.](#page-3-7)

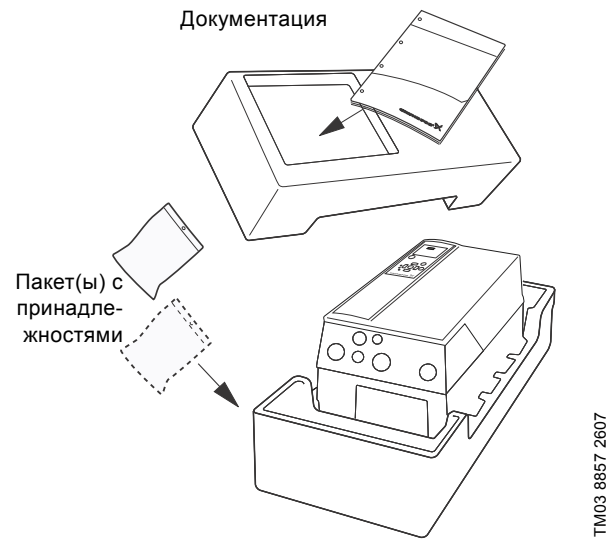

TM03 8857 2607

<span id="page-3-7"></span>**Рис. 2** Упаковка преобразователя частоты CUE

#### <span id="page-3-6"></span>**5.3 Требования по размещению и циркуляции воздуха**

Устройства CUE могут устанавливаться рядом друг с другом, но для охлаждения требуется циркуляция воздуха:

- Достаточное свободное пространство над и под устройством CUE. См. таблицу ниже.
- Температура окружающей среды до 50 °C.
- Повесьте устройство CUE непосредственно на стене или установите его на заднюю пластину. См. рис. [3.](#page-3-8)

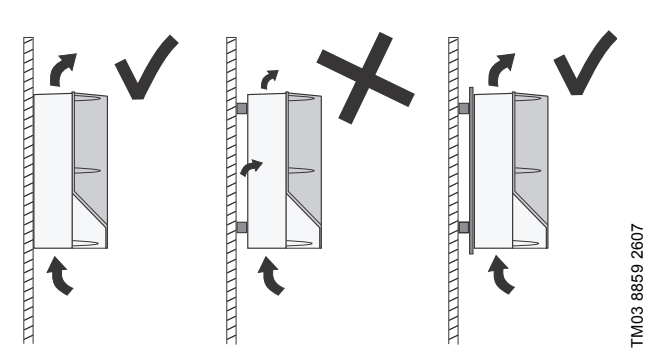

<span id="page-3-8"></span>**Рис. 3** Подвешивание устройства CUE на стене или установка на заднюю пластину

#### **Необходимое свободное пространство над и под CUE**

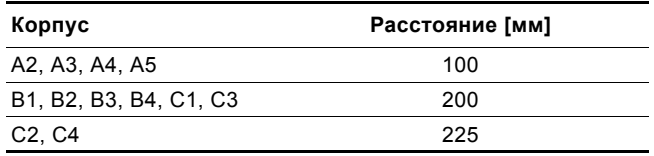

Сведения о корпусе см. в таблице в разделе *16.1 [Корпус](#page-39-1)*.

#### <span id="page-4-0"></span>**5.4 Монтаж**

Внимание Пользователь ответственен за надежное закрепление преобразователя частоты CUE на твердых поверхностях.

- 1. Наметьте и высверлите отверстия. Габаритные размеры см. в разделе *16.3 Основные [габаритные](#page-40-0) размеры и вес*.
- 2. Вставьте винты, но оставьте их слегка ослабленными. Закрепите устройство CUE и затяните четыре винта.

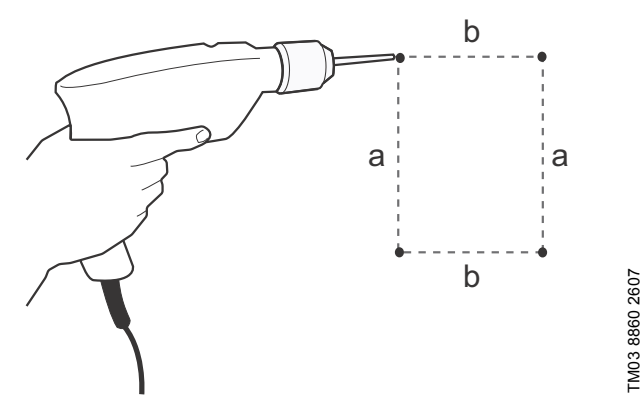

**Рис. 4** Высверливание отверстий

#### <span id="page-4-1"></span>**6. Электрические подключения**

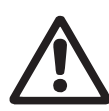

Предупреждение

Владелец или монтажник обеспечивают

правильное заземление и подключение защиты в соответствии с действующими нормами и правилами страны, в которой эксплуатируется оборудование.

#### Предупреждение

При выполнении любых работ с устройством CUE линия питания и другие входные напряжения должны быть выключены, по крайней мере в течение времени, указанного в разделе *3. [Техника](#page-2-2) безопасности и [предупреждения](#page-2-2)*.

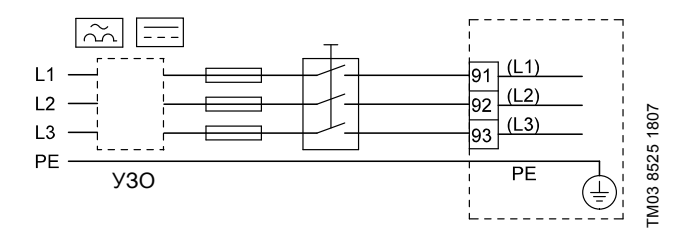

<span id="page-4-3"></span>**Рис. 5** Пример подключения трехфазного питания преобразователя частоты CUE с сетевым выключателем, автоматическими предохранителями и дополнительной защитой

#### <span id="page-4-2"></span>**6.1 Электрическая защита**

#### **6.1.1 Защита против поражения электрическим током, пробой изоляции**

Предупреждение

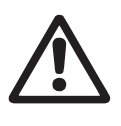

Устройство CUE должно быть заземлено и защищено от пробоя изоляции в соответствии с нормами и правилами страны, в которой эксплуатируется оборудование.

 $\overline{B}$ нимание  $\overline{B}$ Ток утечки на землю превышает 3,5 мА, необходимо усиленное заземление.

Защитный провод всегда должен подключаться к желтому/ зеленому (PE) или желтому/зеленому/синему проводам (PEN).

Инструкции:

- Устройство CUE должно быть стационарным, неподвижным, а питание должно быть подключено постоянно.
- Заземление выполняется с дублированием защитных проводов или с одиночным усиленным защитным проводником с сечением не менее 10 мм2.

#### **6.1.2 Защита от короткого замыкания, предохранители**

Устройство CUE и источник питания должны быть защищены от короткого замыкания.

Компания Grundfos требует, чтобы указанные в разделе *16.7 [Предохранители](#page-41-2) и сечение кабеля* автоматические предохранители использовались для защиты от короткого замыкания.

Устройство CUE обеспечивает полную защиту от короткого замыкания в случае возникновения замыкания на выходе двигателя.

#### **6.1.3 Дополнительная защита**

Внимание Ток утечки на землю превышает 3,5 мА.

Если система CUE подключена к электрооборудованию, когда в качестве дополнительной защиты используется устройство защитного отключения (УЗО), устройство должно быть маркировано следующим символом:

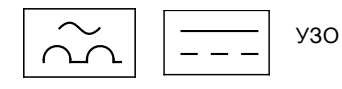

УЗО типа В.

Следует учитывать суммарные токи утечки всего электрооборудования в месте установки.

Ток утечки на землю в преобразователе частоты CUE в нормальном режиме см. в разделе *16.8.1 Кабель [питания](#page-43-2) [\(L1, L2, L3\)](#page-43-2)*.

Во время запуска и в сетях с несимметричным питанием ток утечки может превышать нормальный режим, в результате чего может сработать УЗО.

#### **6.1.4 Защита электродвигателя**

Двигатель не требует внешней защиты. Преобразователь частоты CUE защищает двигатель от перегрузки и блокировки.

#### **6.1.5 Защита от перегрузки по току**

Устройство CUE имеет внутреннюю защиту от перегрузки по току для защиты от перегрузки электродвигателя.

#### **6.1.6 Защита от помех по питанию**

Преобразователь частоты CUE защищен от помех по питанию в соответствии с ГОСТ Р 51524.

#### <span id="page-5-0"></span>**6.2 Подключение сети питания и двигателя**

Напряжение питания и частота указаны на фирменной табличке CUE. Убедитесь, что преобразователь частоты CUE подходит по параметрам электропитания в месте установки.

#### **6.2.1 Сетевой выключатель**

В соответствии с местными нормативами сетевой выключатель может устанавливаться перед преобразователем частоты CUE. См. рис. [5.](#page-4-3)

#### **6.2.2 Схема соединений**

Провода в распределительной коробке должны быть как можно короче. Исключение - защитный проводник, который должен быть настолько длиннее, чтобы он был отсоединен от корпуса последним, в случае случайного выдергивания кабеля.

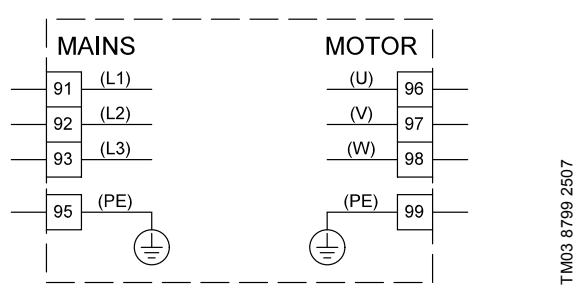

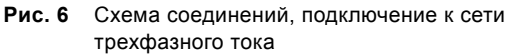

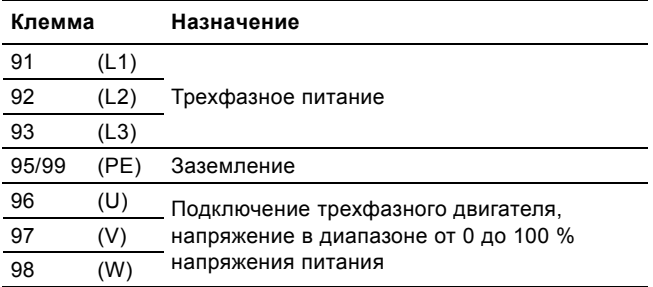

Указание Для подключения к однофазному питанию используйте L1 и L2.

#### **6.2.3 Подключение к питанию, корпусы исполнения А2 и А3**

Сведения о корпусе см. в таблице в разделе *16.1 [Корпус](#page-39-1)*.

Внимание питания и частоты на фирменных табличках Проверьте соответствие значений напряжения преобразователя частоты CUE и двигателя.

1. Вставьте монтажную пластину и закрепите с помощью двух винтов.

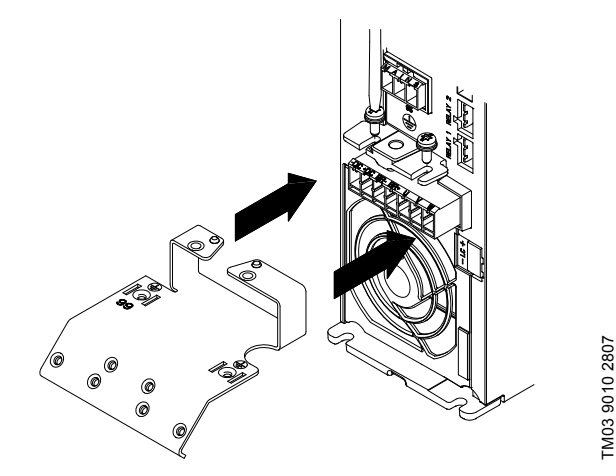

**Рис. 7** Вставка монтажной пластины

2. Подключите заземляющий провод к клемме 95 (PE), а провода питания - к клеммам 91 (L1), 92 (L2), 93 (L3) разъема питания. Вставьте разъем питания в розетку, помеченную надписью MAINS.

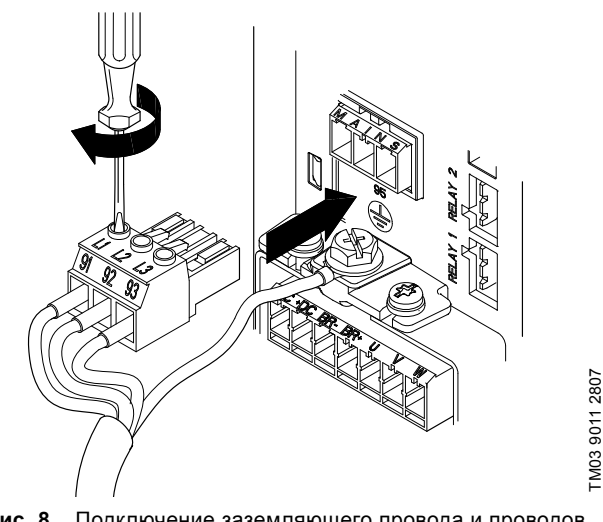

**Рис. 8** Подключение заземляющего провода и проводов питания

**Указание** Для подключения к однофазному питанию используйте L1 и L2.

3. Закрепите кабель питания на монтажной пластине.

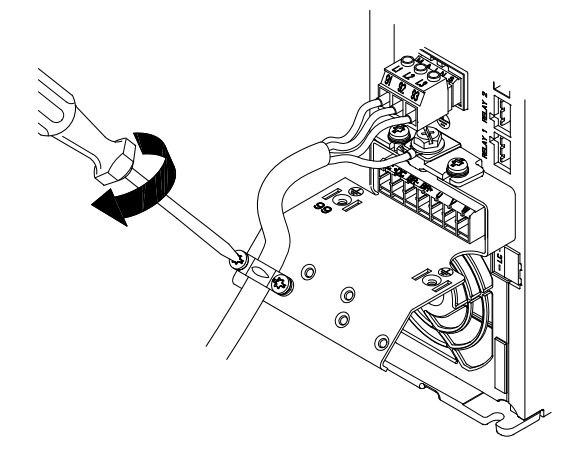

**Рис. 9** Закрепление кабеля питания

TM03 9011 2807

## Pycckuň (RU) **Русский (RU)**

#### **6.2.4 Подключение двигателя, корпусы исполнения А2 и А3**

Сведения о корпусе см. в таблице в разделе *16.1 [Корпус](#page-39-1)*.

- Внимание Кабель двигателя должен быть экранированным для соответствия преобразователя частоты CUE требованиям ЭМС.
- 1. Подключите заземляющий провод к клемме 99 (РЕ) на монтажной пластине. Подключите провода двигателя к клеммам 96 (U), 97 (V), 98 (W) разъема двигателя.

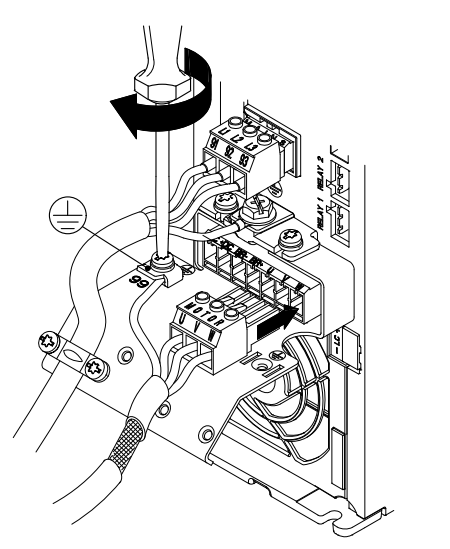

**Рис. 10** Подсоединение заземляющего провода и проводов питания двигателя

2. Вставьте разъем двигателя в розетку, помеченную надписью MOTOR. Прикрепите экранированный кабель к монтажной пластине с помощью скобы для крепления кабеля.

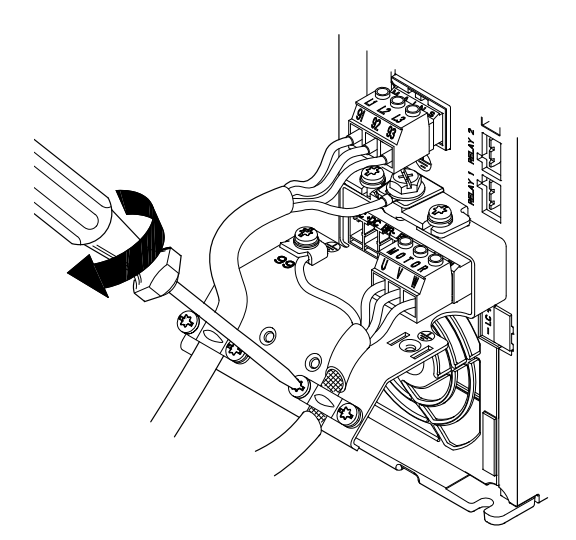

**Рис. 11** Подключение соединителя двигателя и закрепление экранированного кабеля

#### **6.2.5 Корпусы исполнения А4 и А5**

Сведения о корпусе см. в таблице в разделе *16.1 [Корпус](#page-39-1)*. **Подключение питания**

## Внимание

Проверьте соответствие значений напряжения питания и частоты на фирменных табличках преобразователя частоты CUE и двигателя.

- 1. Подключите заземляющий провод к клемме 95 (РЕ). См. рис. [12](#page-6-0).
- 2. Подключите провода питания к клеммам 91 (L1), 92 (L2), 93 (L3) разъема питания.
- 3. Вставьте разъем питания в розетку, помеченную надписью MAINS.
- 4. Зажмите кабель питания скобой.

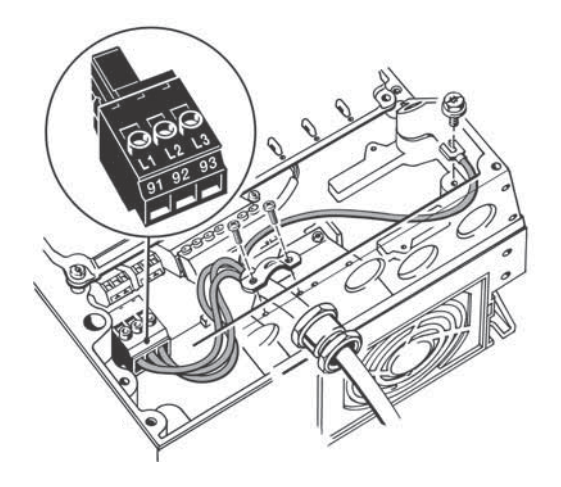

**Рис. 12** Подключение питания, А4 и А5

<span id="page-6-0"></span>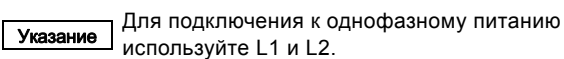

#### **Подключение двигателя**

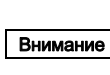

TM03 9013 2807

TM03 9013 2807

<span id="page-6-1"></span>TM03 9012 2807

TM03 9012 2807

Кабель двигателя должен быть экранированным для соответствия преобразователя частоты CUE требованиям ЭМС.

- 1. Подключите заземляющий провод к клемме 99 (РЕ). См. рис. [13](#page-6-1).
- 2. Подключите провода двигателя к клеммам 96 (U), 97 (V), 98 (W) разъема двигателя.
- 3. Вставьте разъем двигателя в розетку, помеченную надписью MOTOR.
- 4. Зажмите экранированный кабель скобой.

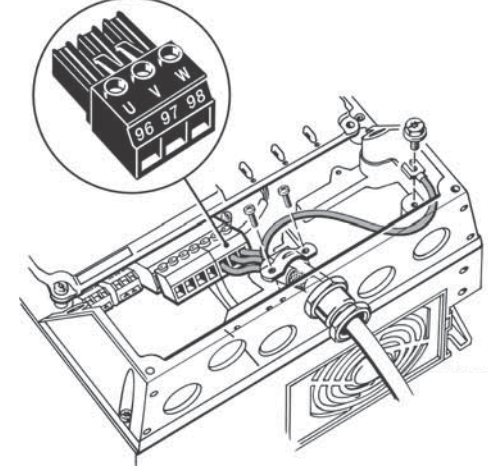

**Рис. 13** Подключение двигателя, А5

#### **6.2.6 Корпусы В1 и В2**

Сведения о корпусе см. в таблице в разделе *16.1 [Корпус](#page-39-1)*.

#### **Подключение питания**

Внимание Проверьте соответствие значений напряжения питания и частоты на фирменных табличках преобразователя частоты CUE и двигателя.

- 1. Подключите заземляющий провод к клемме 95 (РЕ). См. рис. [14.](#page-7-0)
- 2. Подключите провода питания к клеммам 91 (L1), 92 (L2), 93 (L3).
- 3. Зажмите кабель питания скобой.

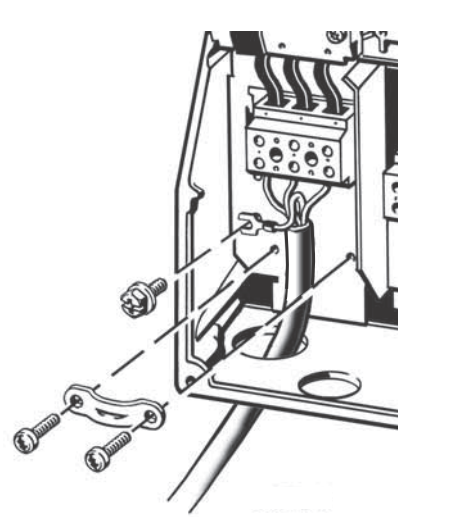

**Рис. 14** Подключение питания, В1 и В2

<span id="page-7-0"></span>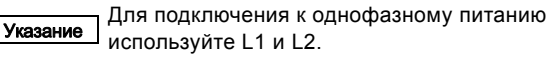

#### **Подключение двигателя**

Внимание для соответствия преобразователя частоты CUE Кабель двигателя должен быть экранированным требованиям ЭМС.

- 1. Подключите заземляющий провод к клемме 99 (РЕ). См. рис. [15.](#page-7-1)
- 2. Подключите провода двигателя к клеммам 96 (U), 97 (V), 98 (W).
- 3. Зажмите экранированный кабель скобой.

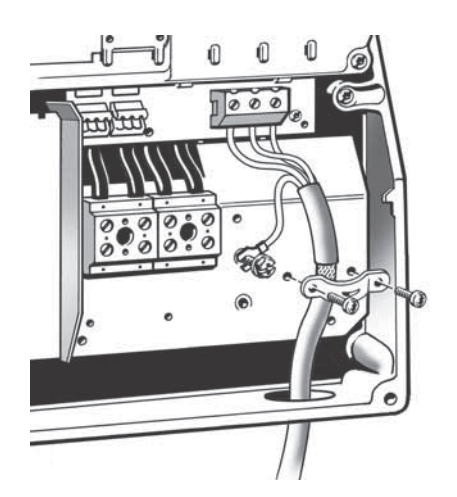

<span id="page-7-1"></span>**Рис. 15** Подключение двигателя, В1 и В2

#### **6.2.7 Корпуса В3 и В4**

Сведения о корпусе см. в таблице в разделе *16.1 [Корпус](#page-39-1)*.

#### **Подключение питания**

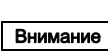

Проверьте соответствие значений напряжения питания и частоты на фирменных табличках преобразователя частоты CUE и двигателя.

- 1. Подключите заземляющий провод к клемме 95 (РЕ). См. рис. [16](#page-7-2) и [17](#page-7-3).
- 2. Подключите провода питания к клеммам 91 (L1), 92 (L2), 93 (L3).
- 3. Зажмите кабель питания скобой.

#### **Подключение двигателя**

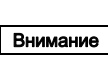

TM03 9019 2807

**LW03 9019 2807** 

<span id="page-7-3"></span>TM03 9020 2807

TM03 9020 2807

Кабель двигателя должен быть экранированным для соответствия преобразователя частоты CUE требованиям ЭМС.

- 1. Подключите заземляющий провод к клемме 99 (РЕ). См. рис. [16](#page-7-2) и [17](#page-7-3).
- 2. Подключите провода двигателя к клеммам 96 (U), 97 (V), 98 (W).
- 3. Зажмите экранированный кабель скобой.

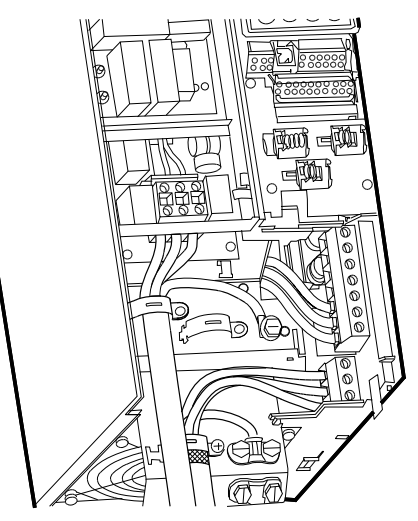

**Рис. 16** Подключение питания и двигателя, В3

<span id="page-7-2"></span>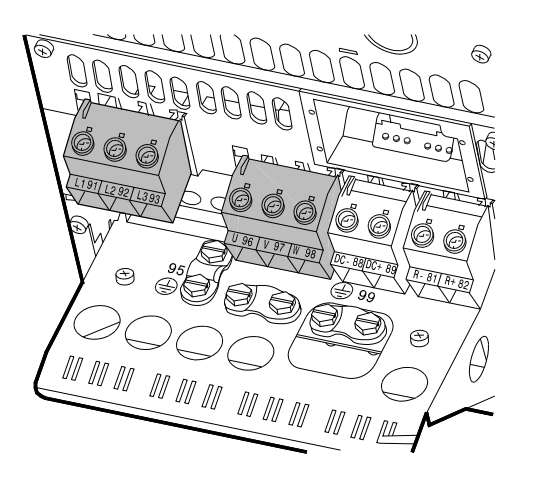

**Рис. 17** Подключение питания и двигателя, В4

#### **6.2.8 Корпуса С1 и С2**

Сведения о корпусе см. в таблице в разделе *16.1 [Корпус](#page-39-1)*.

#### **Подключение питания**

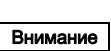

Проверьте соответствие значений напряжения питания и частоты на фирменных табличках преобразователя частоты CUE и двигателя.

- 1. Подключите заземляющий провод к клемме 95 (РЕ). См. рис. [18.](#page-8-1)
- 2. Подключите провода питания к клеммам 91 (L1), 92 (L2), 93 (L3).

#### **Подключение двигателя**

Внимание Кабель двигателя должен быть экранированным для соответствия преобразователя частоты CUE требованиям ЭМС.

- 1. Подключите заземляющий провод к клемме 99 (РЕ). См. рис. [18.](#page-8-1)
- 2. Подключите провода двигателя к клеммам 96 (U), 97 (V), 98 (W).
- 3. Зажмите экранированный кабель скобой.

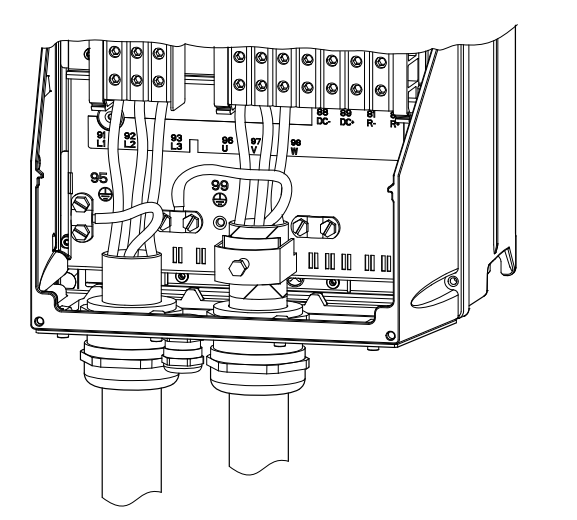

<span id="page-8-1"></span>**Рис. 18** Подключение питания и двигателя, С1 и С2

#### **6.2.9 Корпуса С3 и С4**

Сведения о корпусе см. в таблице в разделе *16.1 [Корпус](#page-39-1)*.

#### **Подключение питания**

**Внимание** | питания и частоты на фирменных табличках Проверьте соответствие значений напряжения преобразователя частоты CUE и двигателя.

- 1. Подключите заземляющий провод к клемме 95 (РЕ). См. рис. [19](#page-8-2) и [20](#page-8-3).
- 2. Подключите провода питания к клеммам 91 (L1), 92 (L2), 93 (L3).

#### **Подключение двигателя**

Внимание для соответствия преобразователя частоты CUE Кабель двигателя должен быть экранированным требованиям ЭМС.

- 1. Подключите заземляющий провод к клемме 99 (РЕ). См. рис. [19](#page-8-2) и [20](#page-8-3).
- 2. Подключите провода двигателя к клеммам 96 (U), 97 (V), 98 (W).
- 3. Зажмите экранированный кабель скобой.

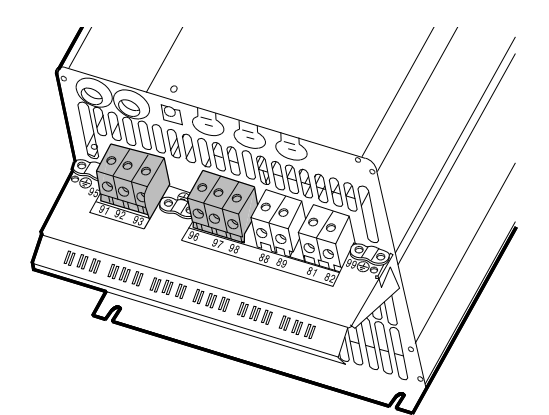

**Рис. 19** Подключение питания и двигателя, С3

<span id="page-8-2"></span>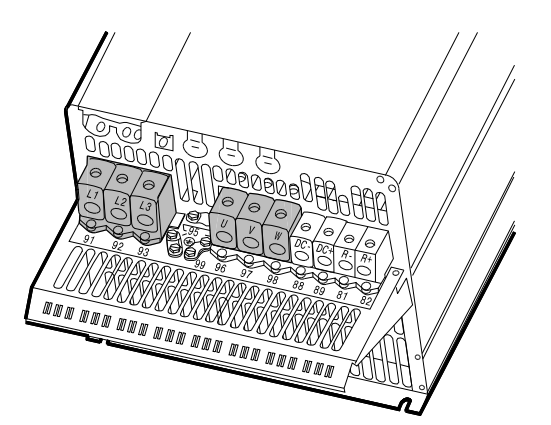

TM03 9447 4007 TM03 9447 4007

TM03 9448 4007

TM03 9448 4007

<span id="page-8-3"></span>**Рис. 20** Подключение питания и двигателя, С4

#### <span id="page-8-0"></span>**6.3 Подключение сигнальных клемм**

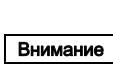

TM03 9016 2807

TM03 9016 2807

Для предосторожности следует отделять сигнальные кабели от других групп и использовать усиленную изоляцию на всю длину.

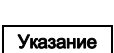

Если отсутствует внешний выключатель питания, установите между клеммами 18 и 20 перемычку.

Подключайте сигнальные кабели в соответствии с рекомендациями по правильным методам установки с ЭМС. См. раздел *6.6 ЭМС - [Правильная](#page-13-0) установка*.

- Используйте экранированные сигнальные кабели с сечением проводников от минимум 0,5 мм<sup>2</sup> до максимум  $1,5$  мм<sup>2</sup>.
- В новых системах используйте 3-жильный экранированный кабель.

#### **6.3.1 Минимальное соединение, сигнальные клеммы**

Эксплуатация возможна только, когда клеммы 18 и 20 соединены, например, внешним выключателем или перемычкой.

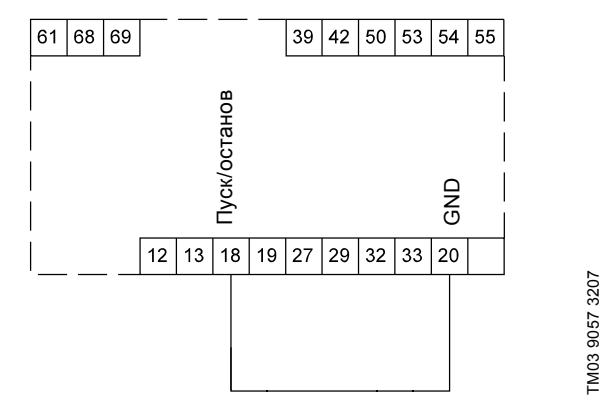

**Рис. 21** Требуемое минимальное соединение, сигнальные клеммы

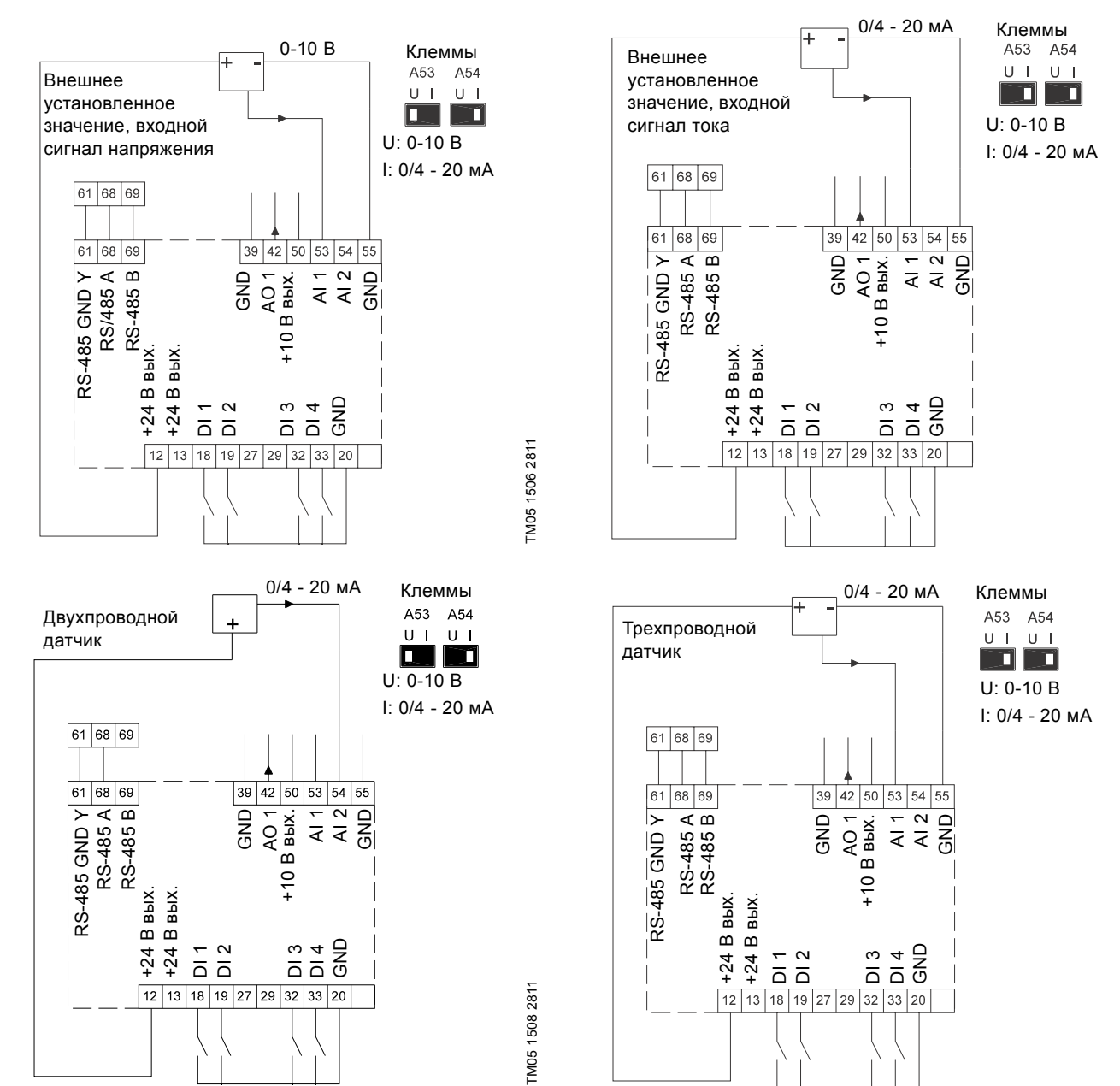

TM05 1508 2811

TM05 1508 2811

TM05 1505 2811

TM05 1505 2811

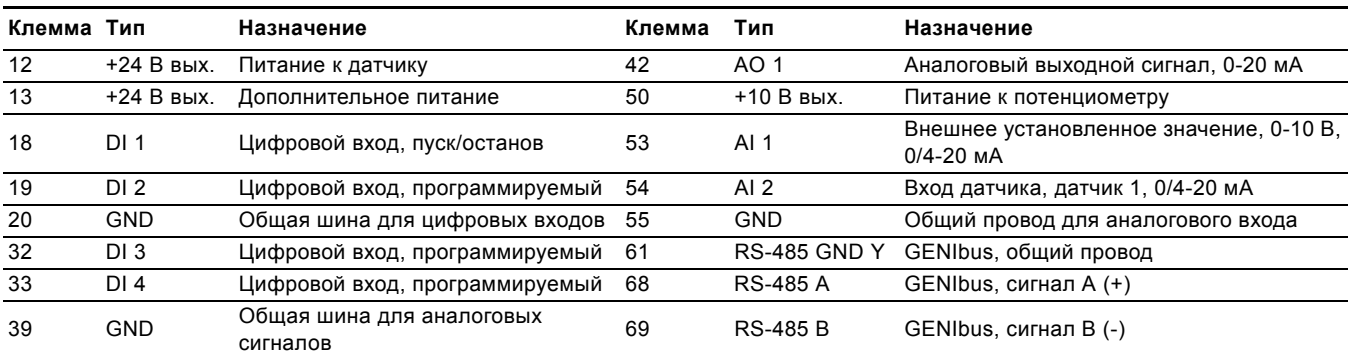

Клеммы 27 и 29 не используются.

Подключайте сигнальные кабели в соответствии с рекомендациями по правильным методам установки с ЭМС. См. раздел *6.6 ЭМС - [Правильная](#page-13-0) установка*.

• Используйте экранированные сигнальные кабели с сечением проводников от минимум 0,5 мм<sup>2</sup> до максимум  $1,5$  мм<sup>2</sup>.

В новых системах используйте 3-жильный экранированный кабель.

**Указание** Экран кабеля интерфейса RS-485 должен быть заземлен на корпус.

#### **6.3.3 Подключение термистора (PTC) к CUE**

Для подключения термистора (PTC) в электродвигателе к CUE требуется внешнее реле РТС (например реле MS220C). Это требование основано на том факте, что термистор электродвигателя изолирован от обмоток однократно. Для клемм в преобразователе частоты CUE требуется двойная изоляция, т.к. они являются частью контура заземленного сверхнизкого напряжения ЗСНН.

Контур ЗСНН обеспечивает защиту от удара током. К контуру данного типа применяются особые требования по подключению. .

Для поддержания сверхнизкого напряжения ЗСНН все соединения с клеммами управления должны быть ЗСНН. Например, термистор должен иметь усиленную или двойную изоляцию.

#### **6.3.4 Доступ к сигнальным клеммам**

Все сигнальные клеммы находятся за крышкой зажимов передней панели преобразователя частоты CUE. Снимите крышку зажимов, как показано на рис. [22](#page-10-0) и [23.](#page-10-1)

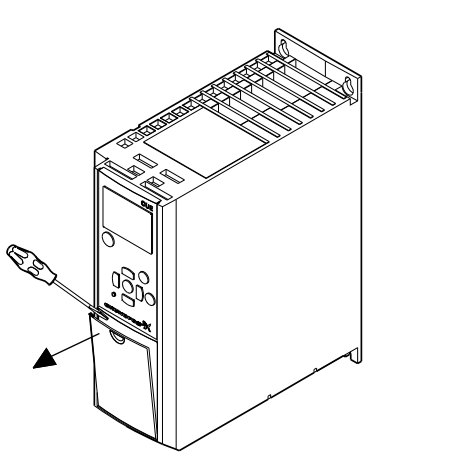

**Рис. 22** Доступ к сигнальным клеммам, А2 и А3

<span id="page-10-0"></span>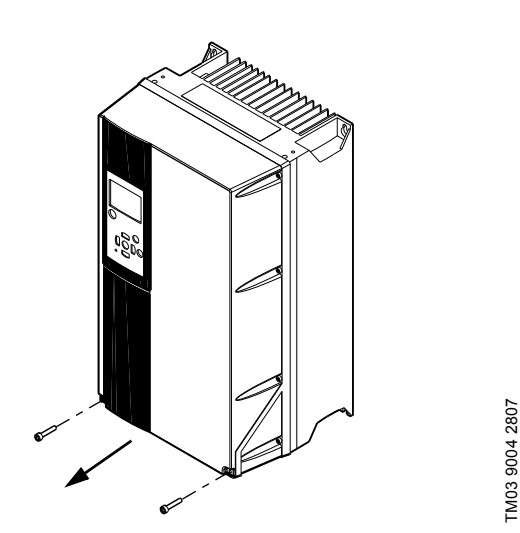

<span id="page-10-1"></span>**Рис. 23** Доступ к сигнальным клеммам, A4, A5, B1, B2, B3, B4, C1, C2, C3 и C4

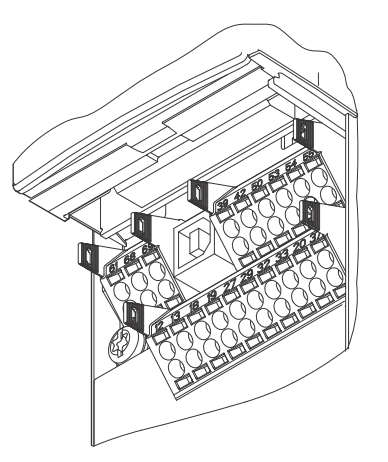

**Русский (RU)**

Pycckuň (RU)

**Рис. 24** Сигнальные клеммы (все корпуса)

#### **6.3.5 Подключение провода**

TM03 9003 2807

TM03 9003 2807

Указание

- 1. Удалите изоляцию на 9 10 мм.
- 2. Вставьте отвертку с лезвием размером не более 0,4 x 2,5 мм в квадратное отверстие.
- 3. Вставьте проводник в соответствующее круглое отверстие. Выньте отвертку. Теперь проводник будет зафиксирован в клемме.

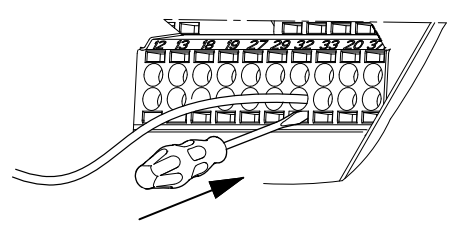

**Рис. 25** Установка провода в сигнальную клемму

#### **6.3.6 Настройка аналоговых входов, клеммы 53 и 54**

Переключатели А53 и А54 расположены за панелью управления и предназначены для установки типа сигнала на двух аналоговых входах.

Заводская настройка входов установлена на сигнал напряжения, "U".

> Если токовый датчик 0/4 - 20 мА подключен к клемме 54, входной сигнал должен быть установлен на токовый сигнал, "I".

Для настройки А54 предварительно отключите питание.

Снимите панель управления для настройки переключателя. См. рис. [26.](#page-10-2)

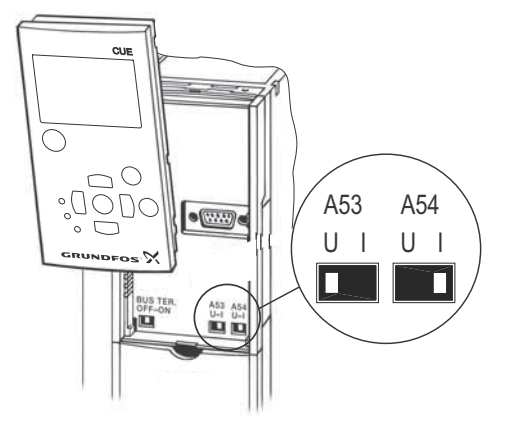

<span id="page-10-2"></span>**Рис. 26** Установка переключателя А54 в состояние "I" (токовый сигнал)

11

#### **6.3.7 Подключение по шине GENIbus через порт RS-485**

Один или несколько преобразователей частоты CUE могут быть подключены к внешнему устройству по шине GENIbus. См. пример на рис. [27.](#page-11-1)

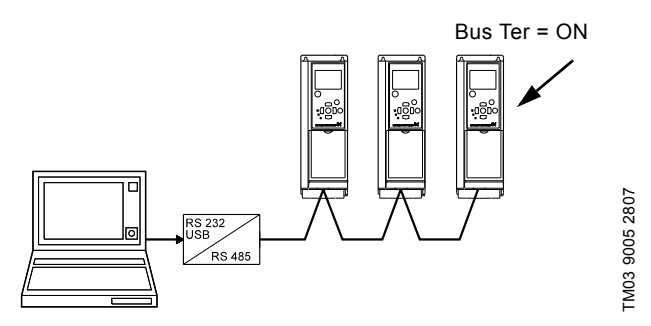

<span id="page-11-1"></span>**Рис. 27** Пример сети GENIbus через RS-485

Нулевой потенциал, GND, для соединения RS-485 (Y) должен быть подключен к клемме 61.

Если к сети GENIbus подключено более одного

преобразователя частоты CUE, переключатель оконечной нагрузки на последнем преобразователе частоты CUE в сети должен быть установлен в положение "ON" (оконечная нагрузка порта RS-485).

При заводской настройке переключатель оконечной нагрузки установлен в положение "OFF" (без оконечной нагрузки). Снимите панель управления для настройки переключателя. См. рис. [28](#page-11-2).

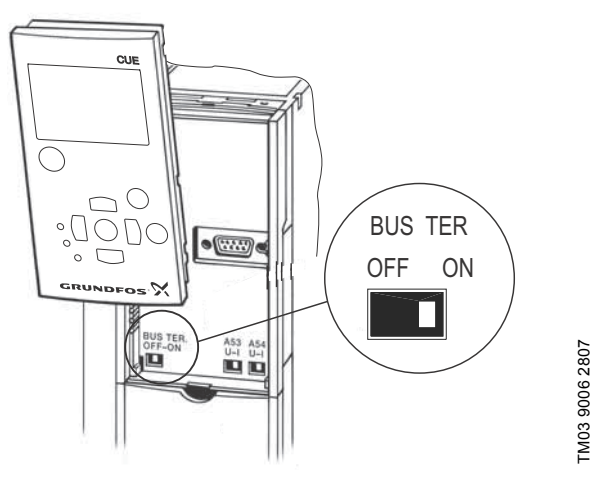

TM03 9006 2807

<span id="page-11-2"></span>**Рис. 28** Установка переключателя оконечной нагрузки в положение "ON"

#### <span id="page-11-0"></span>**6.4 Подключение реле сигнализации**

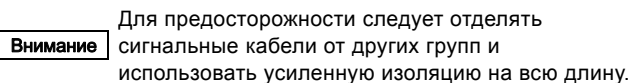

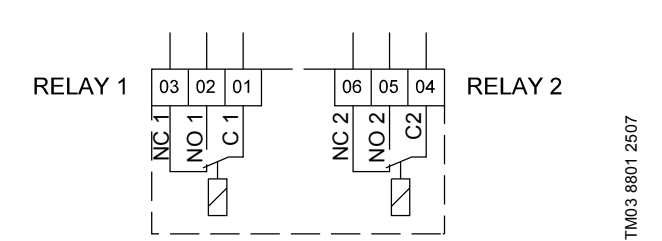

<span id="page-11-4"></span>**Рис. 29** Клеммы для реле сигнализации в нормальном состоянии (на активизировано)

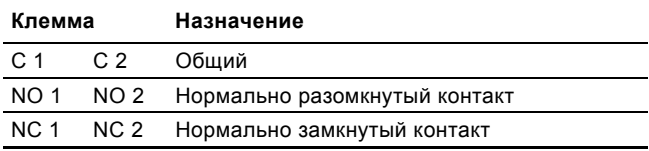

#### **Доступ к реле сигнализации**

Выходы реле расположены в соответствии с рис. [30-](#page-11-3)[35.](#page-12-1)

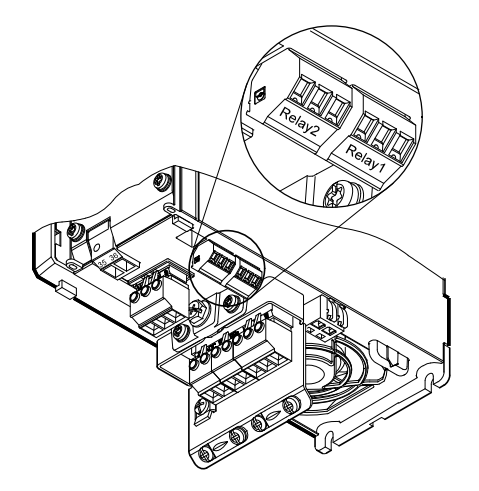

<span id="page-11-3"></span>**Рис. 30** Клеммы для подключения реле, А2 и А3

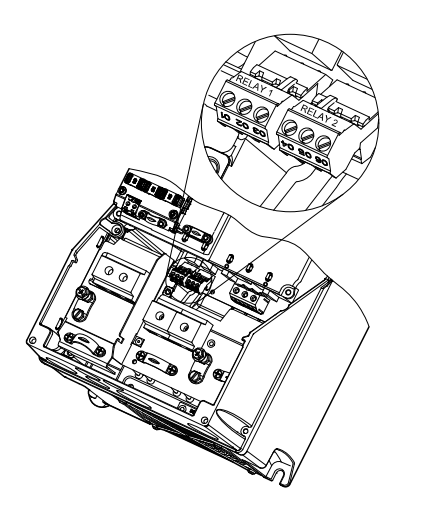

**Рис. 31** Клеммы для подключения реле, А4, А5, В1 и В2

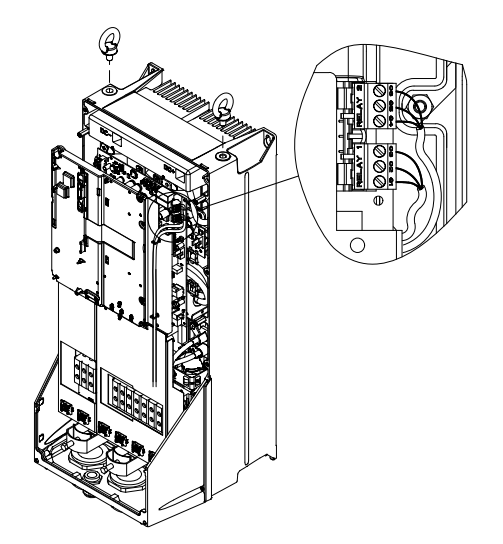

**Рис. 32** Клеммы для подключения реле, С1 и С2

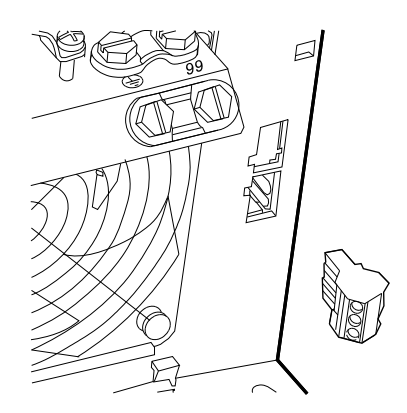

**Рис. 33** Клеммы для подключения реле, В3

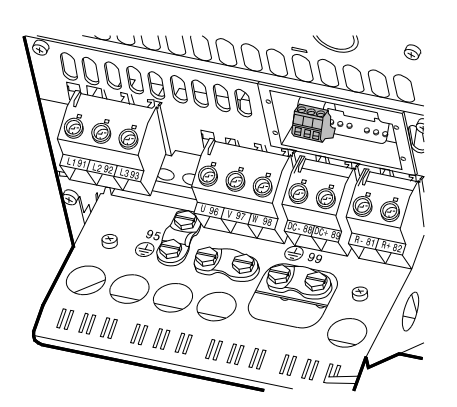

**Рис. 34** Клеммы для подключения реле, В4

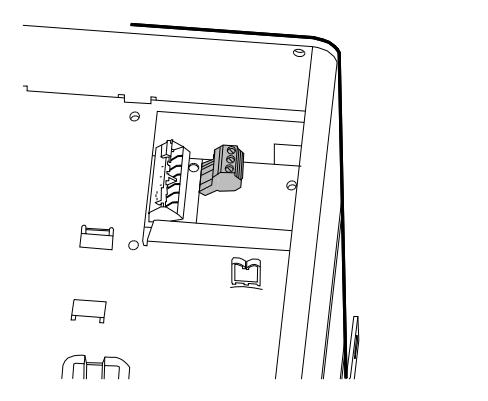

<span id="page-12-1"></span>**Рис. 35** Клеммы для подключения реле, С3 и С4, в правом верхнем углу преобразователя частоты CUE

#### <span id="page-12-0"></span>**6.5 Подключение модуля входов датчиков MCB 114**

MCB 114 - это дополнительный модуль, предназначенный для увеличения количества аналоговых входов преобразователя частоты CUE.

#### **6.5.1 Конфигурация модуля MCB 114**

Модуль MCB 114 имеет три аналоговых входа для следующих датчиков:

- Один дополнительный датчик 0/4-20 мА. См. раздел *10.8.14 Датчик [2 \(3.16\)](#page-32-0)*.
- Два датчика температуры Pt100/Pt1000 для измерения температуры подшипников электродвигателя или другой контролируемой температуры, например, температуры жидкости. См. разделы *10.8.19 Датчик [температуры](#page-34-0) 1 [\(3.21\)](#page-34-0)* и *10.8.20 Датчик [температуры](#page-34-1) 2 (3.22)*.

Если модуль MCB 114 установлен, устройство CUE будет автоматически обнаруживать подключенный датчик Pt100 или Pt1000.

#### **6.5.2 Схема соединений, МСВ 114**

TM03 9009 2807

TM03 9009 2807

TM03 9442 4007

TM03 9442 4007

TM03 9441 4007

TM0394414007

TM03 9440 4007

TM03 9440 4007

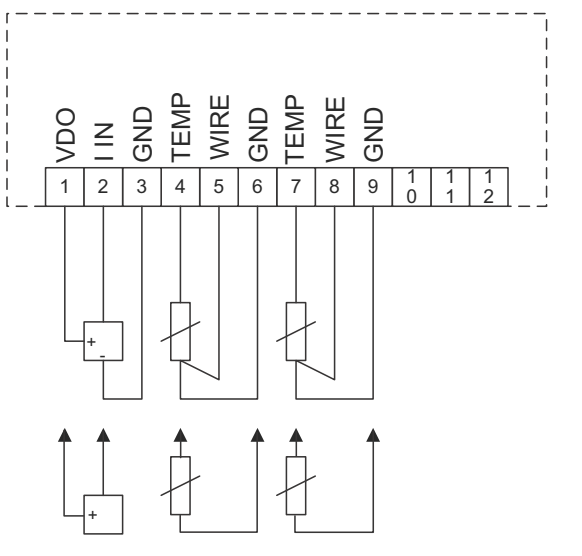

**Рис. 36** Схема соединений, МСВ 114

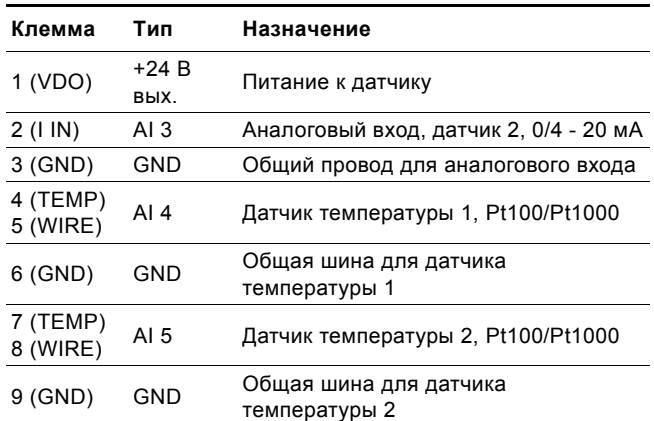

Клеммы 10, 11 и 12 не используются.

#### <span id="page-13-0"></span>**6.6 ЭМС - Правильная установка**

В данном разделе приведены рекомендации по правильным монтажу и установке преобразователя частоты CUE. Следование этим правилам гарантирует соответствие ГОСТ Р 51524.

- В случае применения CUE без выходного фильтра кабель двигателя и сигнальные кабели должны быть экранированными, с плетенным экраном.
- Отсутствуют какие-либо специальные требования к кабелям питания, кроме местных требований.
- По возможности оставляйте экран как можно ближе к соединительным клеммам. См. рис. [37.](#page-13-2)
- Не подключайте экран скрученными концами. См. рис. [38](#page-13-3). Для подключения экрана используйте специальные зажимы.
- Подключайте экран кабеля к корпусу на обоих концах и для двигателя, и для сигнальных кабелей. См. рис. [39](#page-13-4). Если на контроллере отсутствует хомут, подключайте экран сигнального кабеля только к корпусу преобразователя частоты CUE. См. рис. [40.](#page-13-5)
- Избегайте применения неэкранированных кабелей двигателя и сигнальных кабелей в шкафах с установленными преобразователями частоты.
- В случае применения CUE без выходного фильтра кабель двигателя должен быть как можно более коротким с целью уменьшения помех и минимизации токов утечки.
- Вне зависимости от подключения кабеля, винты на корпусе всегда должны быть затянуты.
- По возможности кабели питания, кабели двигателя и сигнальные кабели должны быть отделены друг от друга.

Другие методы монтажа могут привести к аналогичным результатам по ЭМС, если соблюдаются указанные рекомендации по правильным методам.

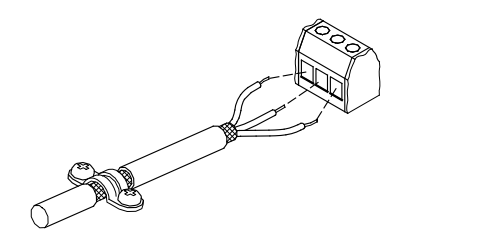

<span id="page-13-2"></span>**Рис. 37** Пример снятия изоляции кабеля с экраном

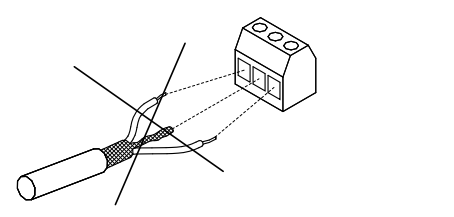

<span id="page-13-3"></span>**Рис. 38** Не подключайте экран скрученными концами

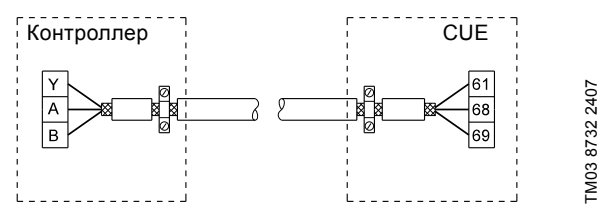

<span id="page-13-4"></span>**Рис. 39** Пример подключения к шине 3-жильного кабеля с экраном с подключением на двух сторонах

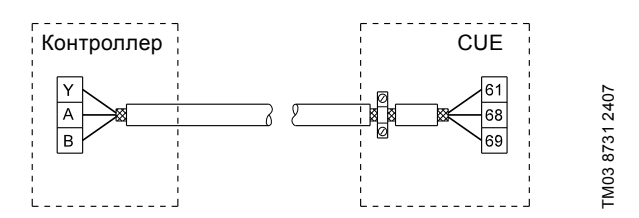

<span id="page-13-5"></span>**Рис. 40** Пример подключения к шине 3-жильного кабеля с экраном, подсоединенным к преобразователю частоты CUE (контроллер без зажима для экрана)

#### <span id="page-13-1"></span>**6.7 Фильтры радиопомех**

Для соответствия требованиям ЭМС устройство CUE поставляется со следующими встроенными фильтрами радиопомехи (RFI).

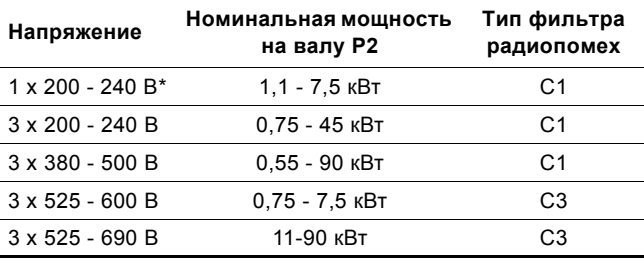

Однофазный вход - трехфазный выход.

**Описание типов фильтров радиопомех**

C1: Для использования <sup>в</sup> бытовых сетях электроснабжения.

C3: Для промышленного назначения <sup>с</sup> собственным низковольтным трансформатором.

Типы фильтров радиопомех соответствуют ГОСТ Р 51524.

#### **6.7.1 Оборудование категории C3**

TM02 1325 0901

TM02 1325 0901

TM03 8812 2507

M03 8812 2507

- Электропривод такого типа не предназначен для использования в низковольтной электросети, которая питает жилые помещения.
- В такой системе могут появляться радиопомехи.

#### <span id="page-14-0"></span>**6.8 Выходные фильтры**

Выходные фильтры используются для снижения градиента напряжения в обмотках двигателя и напряжения в изоляции двигателя, а также для уменьшения акустических шумов от двигателя с питанием от конвертора.

Для изделия CUE доступны два типа выходных фильтров:

- фильтры dU/dt;
- синусоидальные фильтры.

#### **Использование выходных фильтров**

В таблице ниже показано, в каких случаях требуется выходной фильтр и какого типа. Выбор зависит от следующ факторов:

- тип насоса;
- длина кабеля двигателя;
- необходимое снижение уровня акустического шума от двигателя.

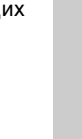

**Русский (RU)**

Русский (RU)

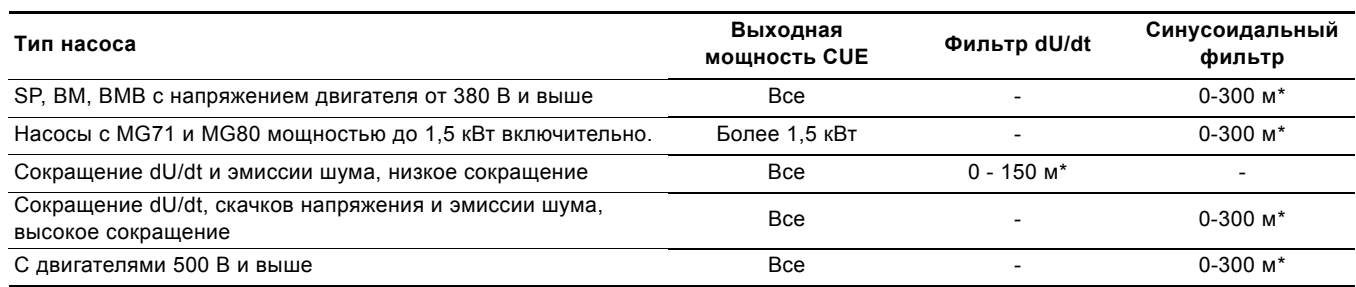

\* В таблице указана длина кабеля двигателя.

#### <span id="page-14-1"></span>**6.9 Кабель электродвигателя**

В соответствии со стандартом ГОСТ Р 51524, кабель двигателя должен быть всегда экранированным независимо от того, установлен

Указание или нет выходной фильтр. Кабель питания не обязательно должен быть

экранированным.

См. рис. [41,](#page-14-2) [42,](#page-14-3) [43](#page-14-4) и [44](#page-14-5).

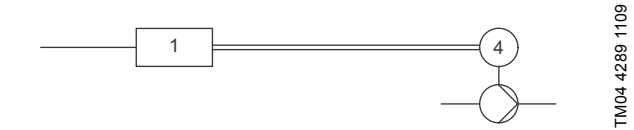

<span id="page-14-2"></span>**Рис. 41** Пример монтажа без фильтра

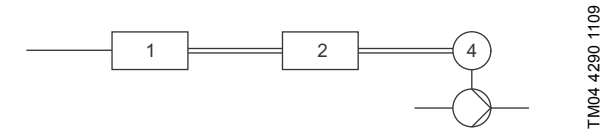

<span id="page-14-3"></span>**Рис. 42** Пример монтажа с фильтром. Кабель между CUE и фильтром должен быть коротким

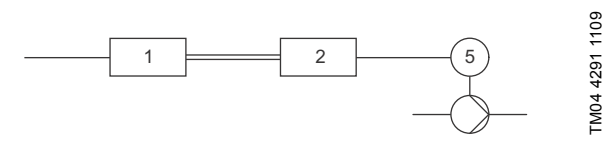

<span id="page-14-4"></span>**Рис. 43** Погружной насос без соединительной коробки. Преобразователь частоты и фильтр установлены близко к колодцу

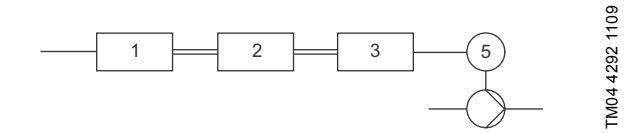

<span id="page-14-5"></span>**Рис. 44** Погружной насос с соединительной коробкой и экранированным кабелем. Преобразователь частоты и фильтр установлены далеко от колодца, а соединительная коробка - рядом с колодцем

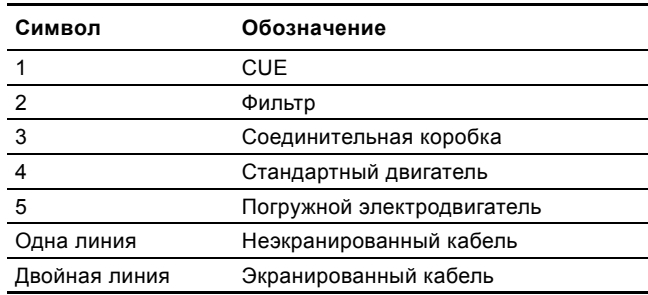

### <span id="page-15-0"></span>**7. Режимы работы**

Следующие режимы работы устанавливаются на панели управления в меню ЭКСПЛУАТАЦИЯ, экран 1.2. См. раздел *10.6.2 Режим [работы](#page-24-1) (1.2)* .

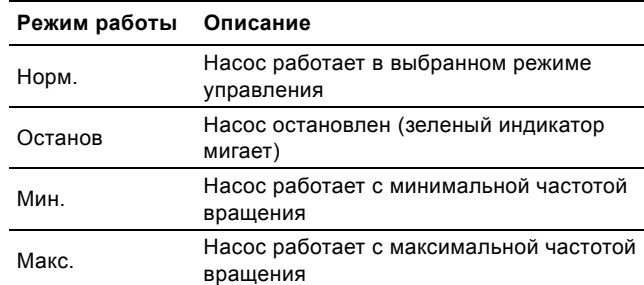

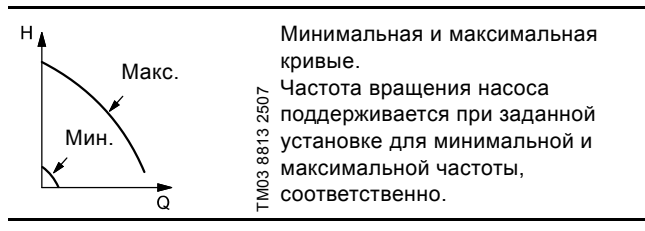

**Пример :** В режиме работы по максимальной кривой насос работает с максимальной производительностью .

**Пример :** Режим работы с минимальной кривой может использоваться, например, в периоды очень низкого расхода .

#### <span id="page-15-1"></span>**8. Режимы управления**

Режим управления устанавливается на панели управления в меню УСТАНОВКА, экран 3.1. См. раздел *10.8.1 [Режим](#page-28-1) [управления](#page-28-1) (3.1)* .

Имеются два основных режима управления :

- Неконтролируемый режим работы (без обратной связи).
- Контролируемый режим работы (цепь с обратной связью) с подключенным датчиком .

См. разделы *8.1 [Неконтролируемый](#page-15-2) режим работы ([без обратной](#page-15-2) связи)* и *8.2 [Контролируемый](#page-15-3) режим работы (цепь с [обратной](#page-15-3) связью)*.

#### <span id="page-15-2"></span>**8.1 Неконтролируемый режим работы (без обратной связи)**

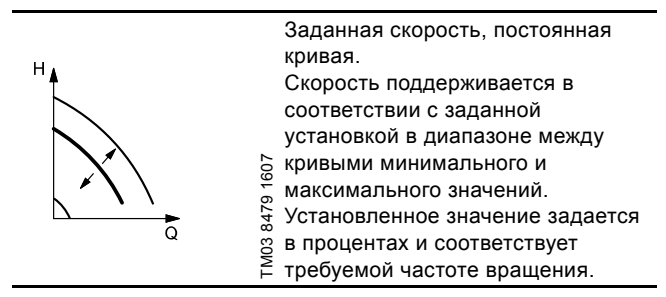

**Пример :** Работа по заданной кривой может использоваться, например, для насосов без подключенного датчика .

**Пример :** Данный режим используется, например, в системах управления несколькими насосами, где производительность каждого насоса регулируется общим контроллером. Например Control MPC.

#### <span id="page-15-3"></span>**8.2 Контролируемый режим работы (цепь с обратной связью)**

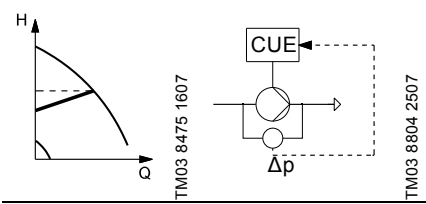

Пропорциональная разность давлений . Разность давлений уменьшается при снижении расхода и увеличивается при повышении расхода .

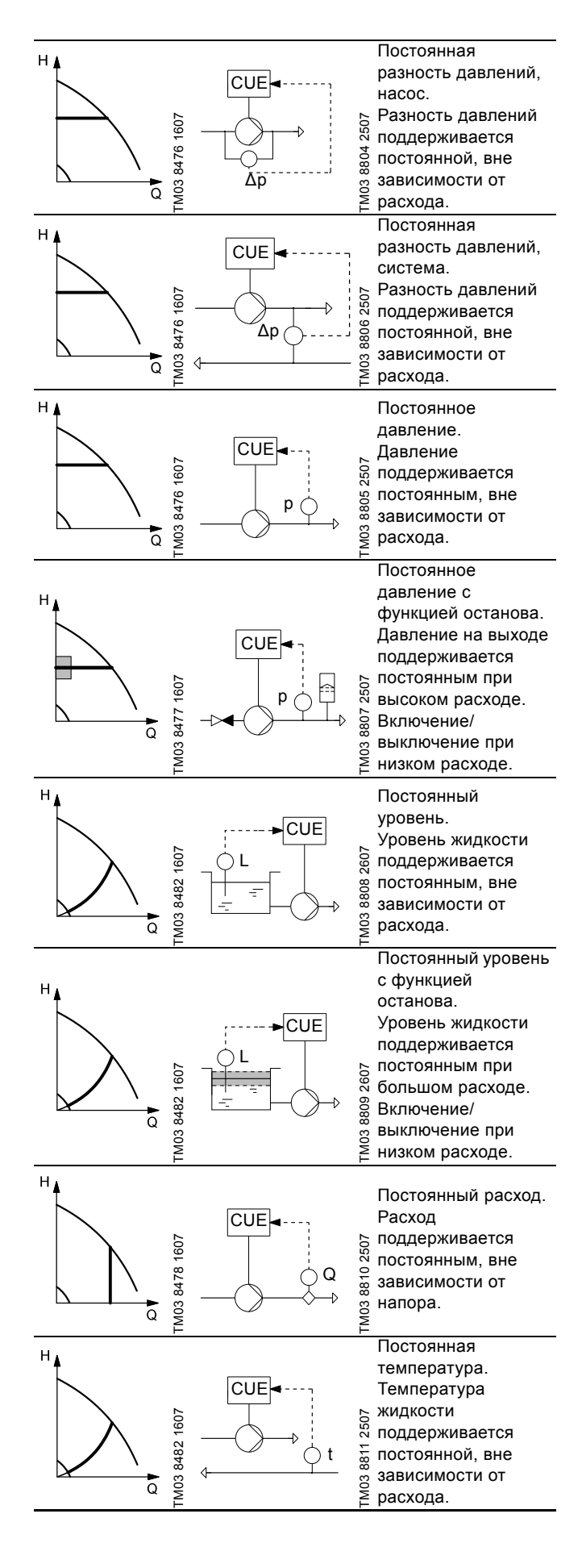

<span id="page-16-0"></span>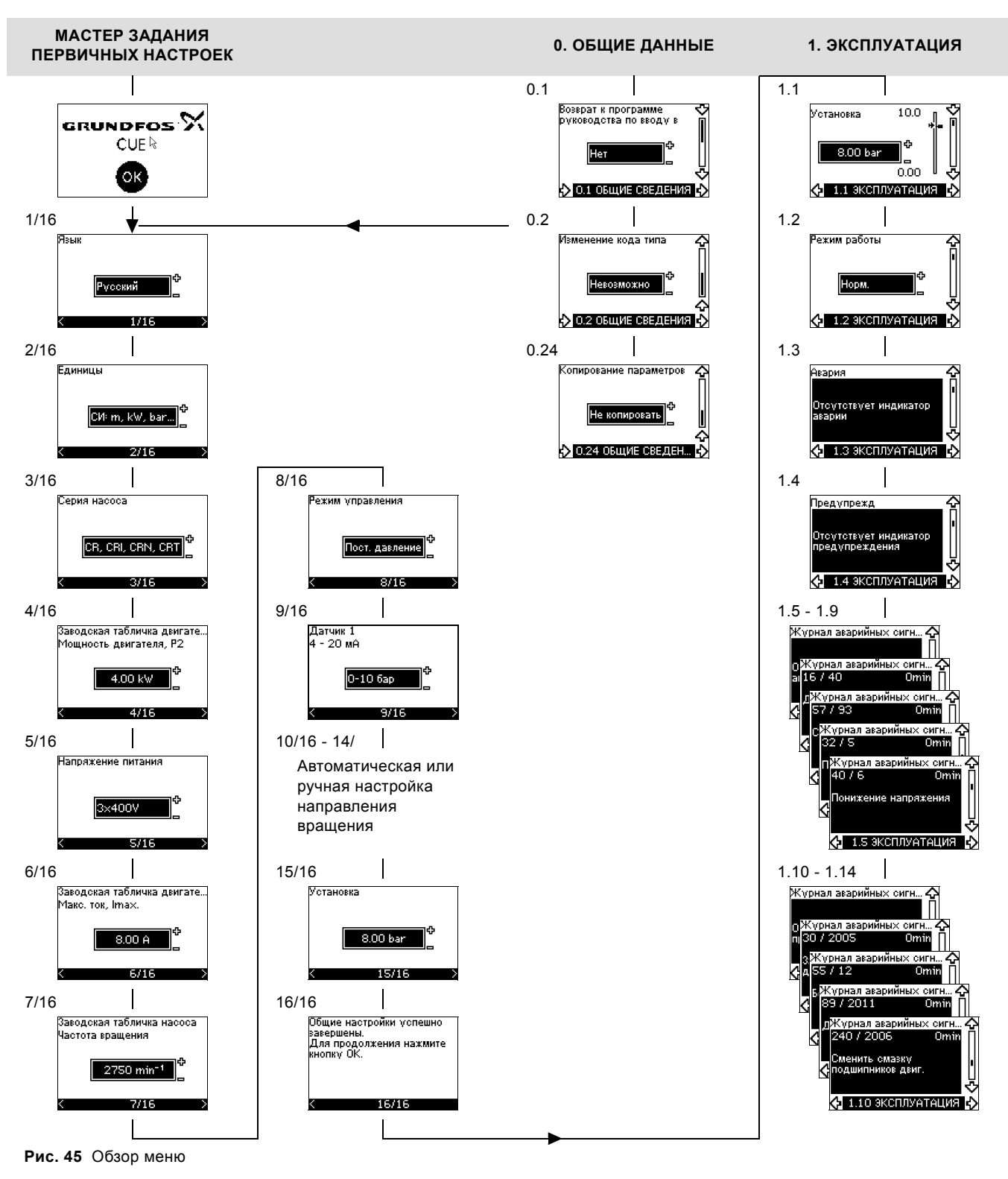

#### **Структура меню**

При первом запуске преобразователя частоты CUE запускается мастер задания первичных настроек. После прохождения мастера задания первичных настроек в преобразователе частоты CUE появляется меню, состоящее из четырех основных разделов:

- 1. ОБЩИЕ ДАННЫЕ возврат к выполнению первичных настроек CUE.
- 2. ЭКСПЛУАТАЦИЯ возможность настройки установленного значения, выбор режимов работы и сброс аварийных сигналов. Также можно посмотреть последние пять предупреждений и аварийных сигналов.
- 3. СОСТОЯНИЕ показывает состояние преобразователя частоты CUE и насоса. Здесь невозможно изменить или задать значение.
- 4. УСТАНОВКА дает доступ ко всем параметрам. Осуществляется подробная настройка устройства CUE.

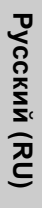

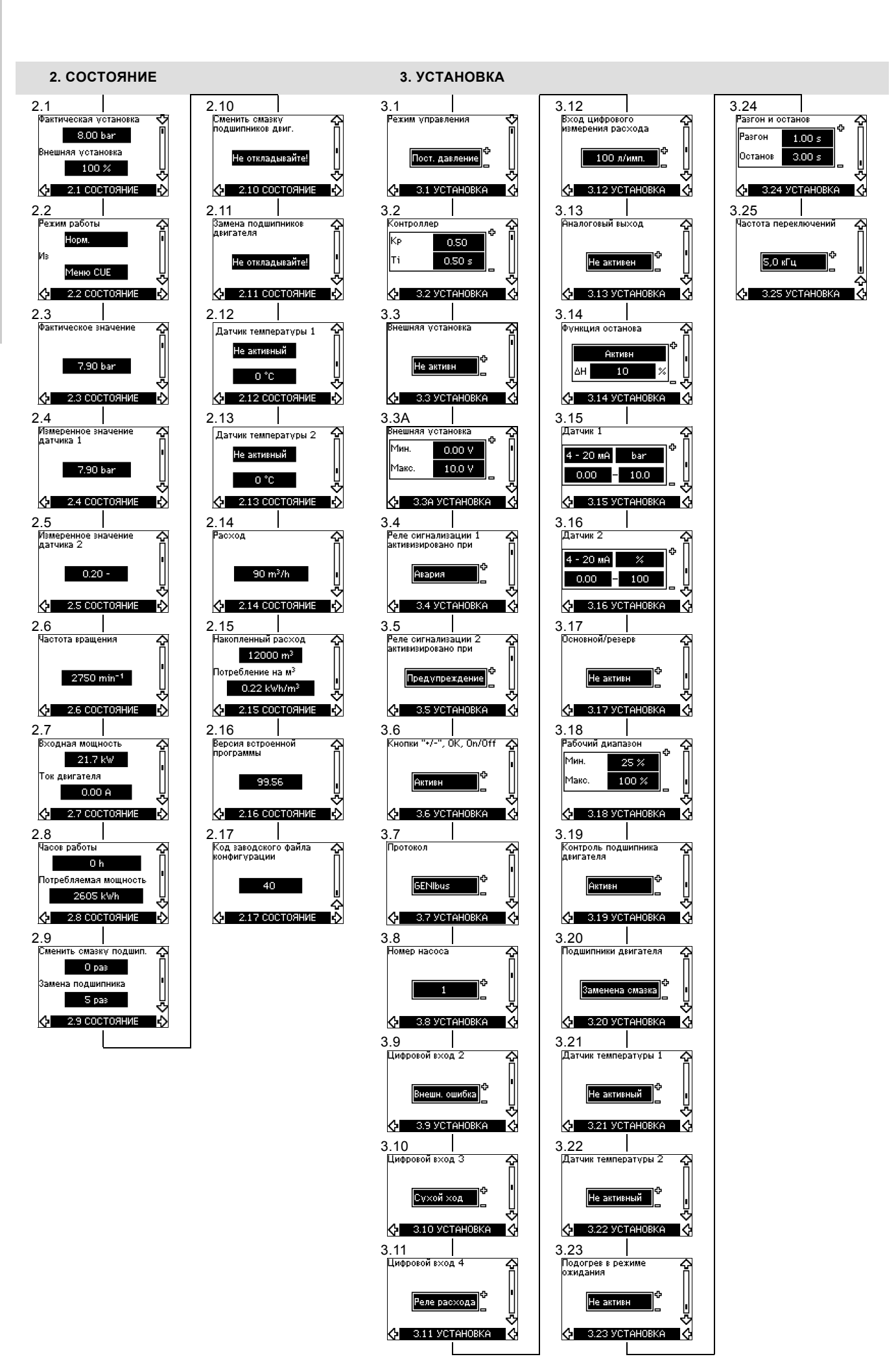

#### <span id="page-18-0"></span>**10. Настройка через панель управления**

#### <span id="page-18-1"></span>**10.1 Панель управления**

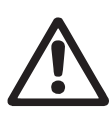

Предупреждение

Кнопка включения On/Off на панели управления не отключает преобразователь частоты CUE от сети, по этой причине она не предназначена для функции защитного выключения.

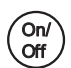

Кнопка On/Off имеет наивысший приоритет. Если кнопка в положении "off", насос не будет работать.

Панель управления используется для локальной настройки устройства CUE. Допустимые функции зависят от серии насоса, подключенного к CUE.

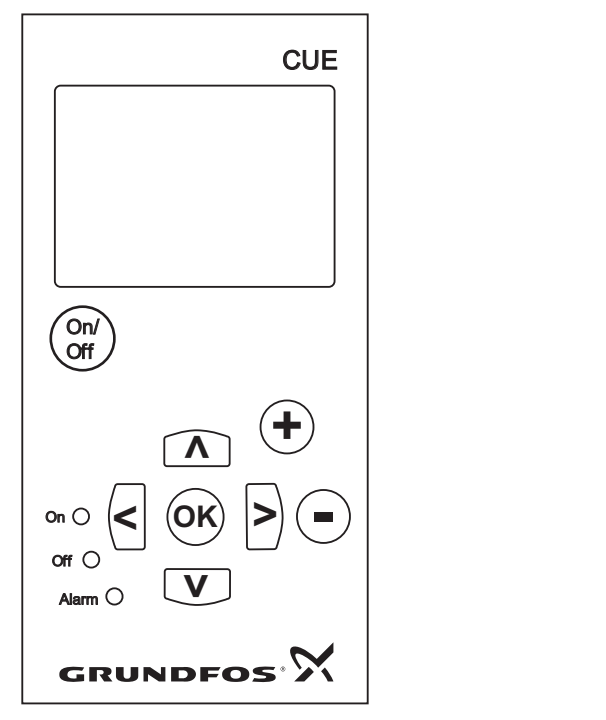

<span id="page-18-2"></span>**Рис. 46** Панель управления преобразователя частоты CUE

#### **Кнопки изменения**

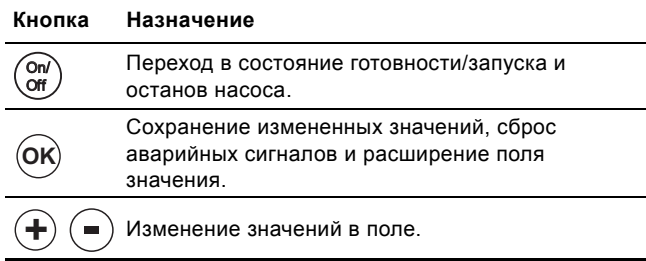

#### **Кнопки навигации**

#### **Кнопка Назначение**

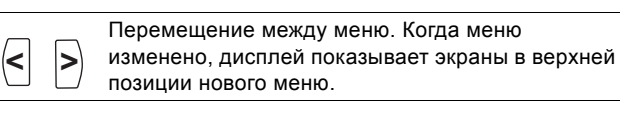

Перемещение вверх и вниз по данному меню. **> >**

Кнопки изменения на панели управления могут быть

установлены в следующее состояние:

- Активн
- Не активн

При установке в значение "Не активн" (блокировка) кнопки изменения не работают. В этом режиме можно только переходить между меню и просматривать значения.

Для активизации и деактивизации кнопок одновременно нажмите две кнопки со стрелками вверх и вниз на 3 секунды.

#### **Регулировка контрастности дисплея**

Чтобы сделать дисплей темнее, нажмите кнопки [OK] и [+]. Чтобы сделать дисплей светлее, нажмите кнопки [OK] и [-].

#### **Индикаторы**

Режим работы насоса указывается индикаторами на передней панели управления. См. рис. [46.](#page-18-2) В таблице показано назначение индикаторов.

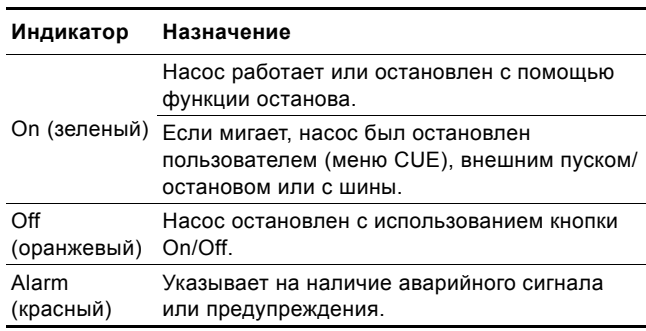

#### **Дисплеи, общие позиции**

TM03 8719 2507

TM03 8719 2507

На рисунках [47](#page-18-3) и [48](#page-18-4) показаны общие позиции дисплея.

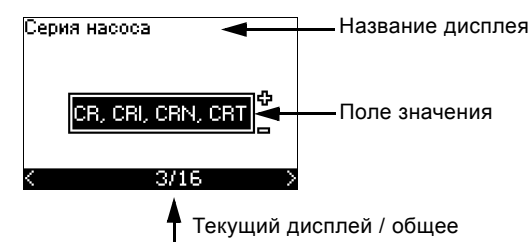

<span id="page-18-3"></span>**Рис. 47** Пример дисплея мастера первичных настроек

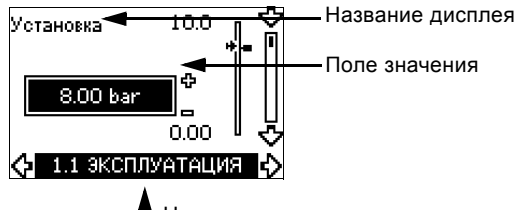

Номер дисплея, название меню

<span id="page-18-4"></span>**Рис. 48** Пример дисплея в меню пользователя

#### <span id="page-19-0"></span>**10.2 Возврат к заводским настройкам**

Чтобы вернуться к заводским настройкам, выполните следующее:

1. Отключите CUE от источника питания.

2. Нажмите ON/OFF, OK и + при включении электропитания. Все параметры CUE вернутся к заводским установкам.

Дисплей загорится, когда перенастройка будет завершена.

#### <span id="page-19-1"></span>**10.3 Настройки CUE**

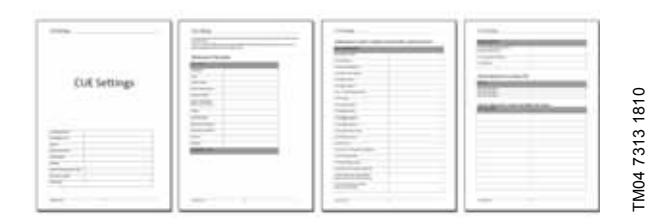

Этот документ содержит специальную таблицу для дополнительных настроек PC Tool и страницу, в которой должны указываться особые данные программирования PC Tool.

Если вам нужен такой документ, обратитесь в ближайшее представительство компании Grundfos.

#### <span id="page-19-2"></span>**10.4 Мастер задания первичных настроек**

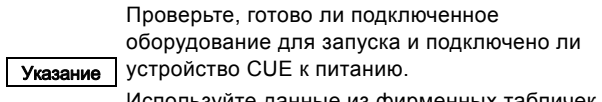

Используйте данные из фирменных табличек для двигателя, насоса и преобразователя CUE.

Используйте мастер задания первичных настроек для задания общих параметров преобразователя частоты CUE, включая установку правильного направления вращения. Мастер задания первичных настроек запускается при первом

подключении питания к преобразователю частоты CUE. Его также можно перезапустить в меню ОБЩИЕ ДАННЫЕ. Учтите, что в этом случае все предыдущие параметры будут стерты.

Маркированные списки показывают возможные параметры. Заводские настройки выделены жирным шрифтом.

#### **10.4.1 Экран приветствия**

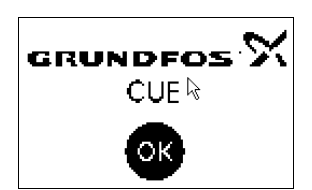

• Нажмите [OK]. Начало мастера задания первичных настроек.

#### **10.4.2 Язык (1/16)**

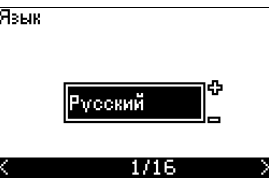

Выберите язык для отображения:

- **English UK** • Greek
- English US • Dutch
- German **Swedish** 
	- French • Finnish
	- Italian • Danish
		- Polish

• Hungarian • Czech • Chinese • Japanese • Korean.

**Portuguese** • Русский

#### **10.4.3 Единицы (2/16)**

**Spanish** 

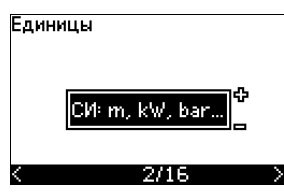

Выберите единицы измерения для отображения:

- **• СИ: м, кВт, бар...**
- US: фут, л/с, фунт/кв. дюйм...

#### **10.4.4 Серия насоса (3/16)**

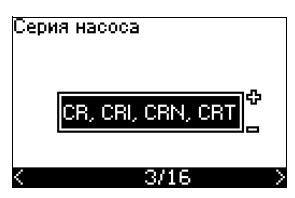

Выберите серию насоса в соответствии с информацией, указанной на фирменной табличке насосной части:

- **CR, CRI, CRN, CRT**
- SP SP-G SP-NE
- ...

Выберите "Другие", если серия насоса в перечне отсутствует.

#### **10.4.5 Номинальная мощность электродвигателя (4/16)**

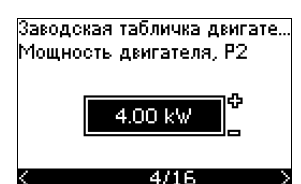

Установите номинальную мощность электродвигателя, Р2, в соответствии информацией, указанной на фирменной табличке электродвигателя:

• 0,55 - 90 кВт.

Диапазон настройки связан с типоразмерами, а заводская настройка связана с номинальной мощностью преобразователя CUE.

#### **10.4.6 Напряжение питания (5/16)**

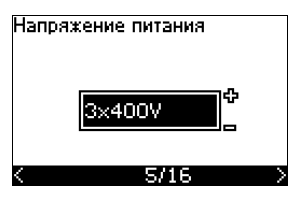

Выберите напряжение питания в соответствии с номинальным напряжением на месте установки.

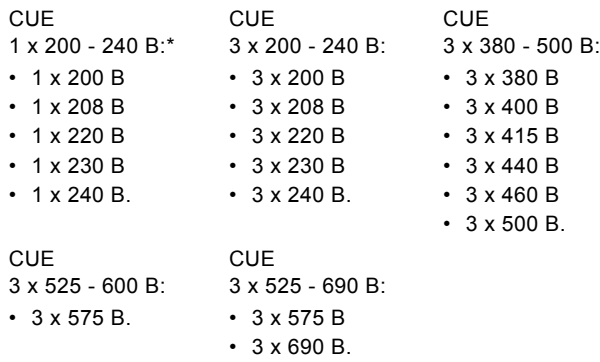

Однофазный вход - трехфазный выход.

Диапазон настройки зависит от типа преобразователя частоты CUE, а заводская настройка соответствует номинальному напряжению питания устройства CUE.

#### **10.4.7 Максимальный ток двигателя (6/16)**

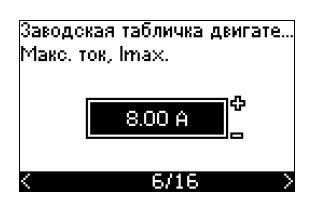

Установите ток электродвигателя в соответствии с информацией, указанной на фирменной табличке электродвигателя:

• 0-999 A.

Диапазон настройки зависит от типа преобразователя частоты CUE, а заводская настройка соответствует номинальному току двигателя при выбранной мощности двигателя.

Макс. ток ограничивается значением, указанным в фирменной табличке CUE, даже если во время настройки его установили на большую величину.

#### **10.4.8 Частота вращения (7/16)**

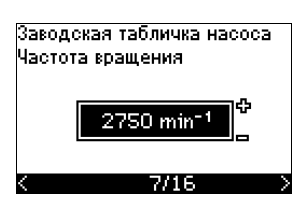

Задайте номинальную частоту вращения в соответствии с информацией, указанной на фирменной табличке насосной части:

• 0-9999 мин<sup>-1</sup>

Заводская настройка зависит от предыдущих выбранных параметров. Исходя из установленной частоты вращения преобразователь частоты CUE будет автоматически устанавливать частоту двигателя на 50 или 60 Гц.

#### **10.4.9 Частота (7А/16)**

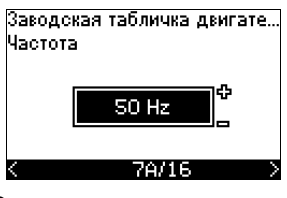

Этот экран появляется только в случае если требуется ручное задание частоты.

Задайте частоту в соответствии с информацией, указанной на фирменной табличке электродвигателя:

#### • 40-200 Гц

Заводская настройка зависит от предыдущих выбранных параметров.

#### **10.4.10 Режим управления (8/16)**

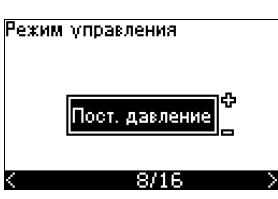

Выберите нужный режим управления. См. раздел *10.8.1 Режим [управления](#page-28-1) (3.1)*.

- Разомкнутый контур
- Постоянное давление
- Постоянная разность давлений
- Пропорциональная разность давлений
- Постоянный расход
- Постоянная температура
- Постоянный уровень
- Постоянные другие значения.

Возможные установки и заводские настройки зависят от серии насоса.

Если для выбранного режима управления требуется датчик, который не был установлен, CUE даст сигнал. Чтобы продолжить настройку без датчика, выберите "Разомкнутый контур". После подключения датчика настройте его и установите режим управления в меню УСТАНОВКА.

#### **10.4.11 Номинальный расход (8А/16)**

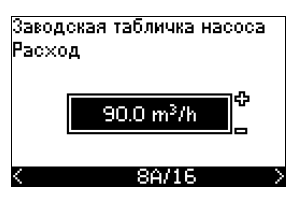

Этот экран появляется только в случае, когда выбран следующий режим управления: пропорциональная разность давлений.

Задайте номинальный расход в соответствии с информацией, указанной на фирменной табличке насосной части:

1-6550 м<sup>3</sup>/ч.

#### **10.4.12 Номинальный напор (8В/16)**

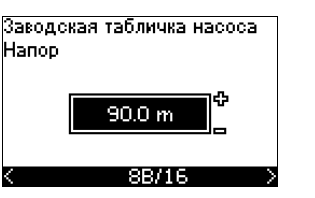

Этот экран появляется только в случае, когда выбран следующий режим управления: пропорциональная разность давлений.

Задайте номинальный напор в соответствии с информацией, указанной на фирменной табличке насосной части:

• 1-999 м.

давлений:

• 0-4 ба

#### **10.4.13 Датчик, подключенный к клемме 54 (9/16)**

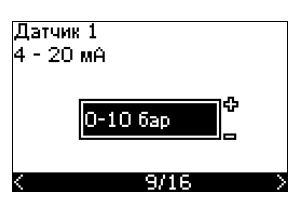

Пропорциональная разность

Задайте диапазон измерений подключенного датчика с диапазоном сигнала 4 - 20 мА. Диапазон измерения зависит от выбранного режима управления:

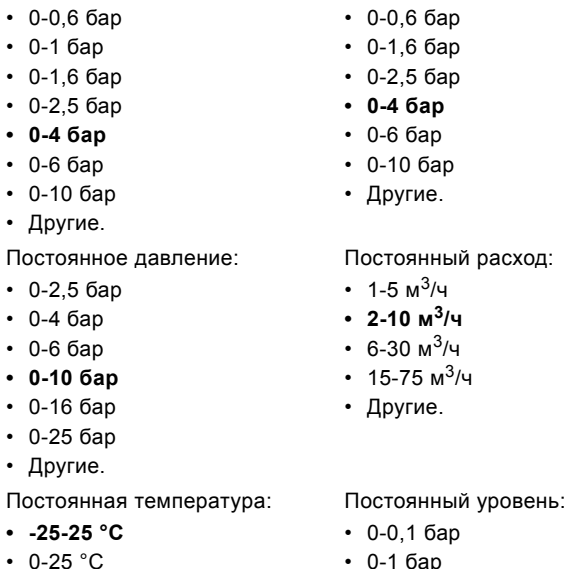

 $\cdot$  0-25  $\degree$ C  $• 50-100 °C$ 

**• -25-25 °C**

- 
- $\cdot$  0-150 °C
- Другие.

#### • 0-1 бар • 0-2,5 бар

Постоянная разность

давлений:

- 0-6 бар
- 0-10 бар
- Другие.
- Если выбранным режимом управления является режим "Постоянные другие значения" или если выбран диапазон измерения "Другие", этот датчик следует установить в соответствии со следующим разделом, экран 9А/16.

#### **10.4.14 Другой датчик, подключенный к клемме 54 (9А/16)**

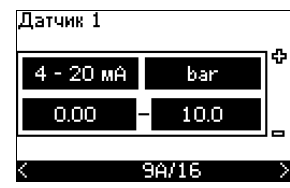

Этот экран появляется только в том случае, когда режим управления "Постоянные другие значения" или диапазон управления "Другие" выбраны в экране 9/16.

- Выходной сигнал датчика:
	- 0-20 мA **4-20 мА**.
- Единица измерения датчика: бар, мбар, м, кПа, фунт/кв. дюйм, фут, м<sup>3</sup>/ч, м<sup>3</sup>/мин, м<sup>3</sup>/с, л/с, л/мин, л/с, гал/ч, гал/мин, гал/с, фут<sup>3</sup>/мин, фут<sup>3</sup>/с, °С,  $\degree$ F. %.
- Диапазон измерений датчика.

Диапазон измерений зависит от подключенного датчика и выбранной единицы измерений.

#### **10.4.15 Заливка и вентиляция (10/16)**

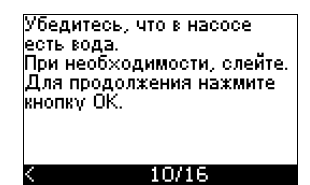

См. Паспорт, Руководство по монтажу и эксплуатации насоса. Теперь основные настройки преобразователя частоты CUE завершены.

• Чтобы перейти к автоматической или ручной установке направления вращения, нажмите кнопку ОК.

#### **10.4.16 Автоматическая установка направления вращения (11/16)**

Предупреждение

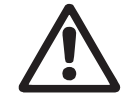

Во время испытаний насос должен поработать короткое время. Убедитесь, что персонал и оборудование находятся вне опасности!

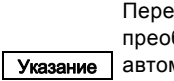

Перед установкой направления вращения преобразователь частоты CUE выполнит автоматическую подстройку под выбранный тип

насоса. Это займет несколько минут. Подстройка проводится без включения насоса.

Преобразователь частоты CUE автоматически проверяет и устанавливает правильное направление вращения без необходимости переключения кабелей.

Эти испытания не подходят для некоторых типов насосов и в некоторых случаях не смогут определить правильного направления вращения. В этих случаях система CUE переключается на ручную настройку для определения направления на основе данных наблюдения монтажника.

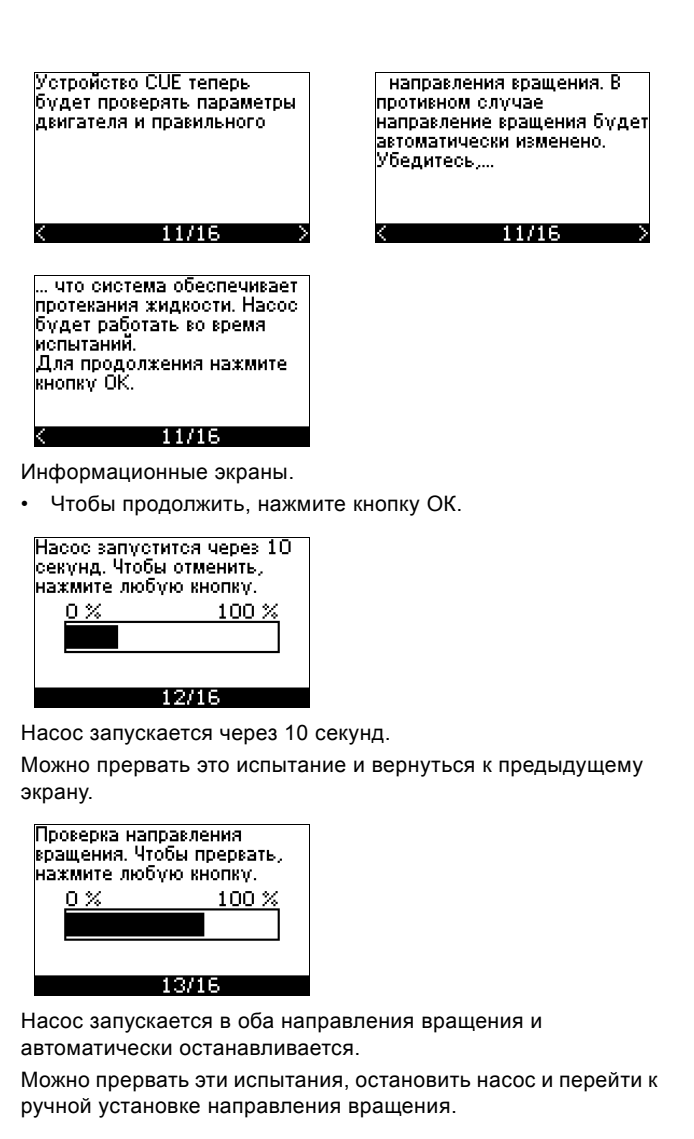

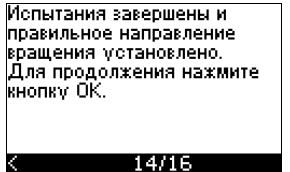

Правильное направление вращения установлено.

• Чтобы задать установленное значение, нажмите кнопку ОК. См. раздел *10.4.17 [Установленное](#page-22-0) [значение](#page-22-0) (15/16)*.

Если направление вращения правильное, то оно не может определяться автоматически .<br>Чтобы проверить вручную,<br>нажмите кнопку ОК.

 $13/16$ 

Ошибка автоматической установки направления вращения.

• Чтобы перейти к ручной установке направления вращения, нажмите кнопку ОК.

#### <span id="page-22-0"></span>**10.4.17 Установленное значение (15/16)**

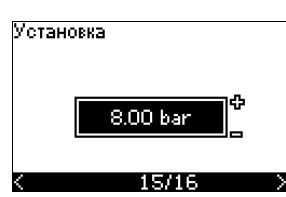

Задайте установленное значение в соответствии с режимом работы и выбранным датчиком.

#### **10.4.18 Общая настройка завершена (16/16)**

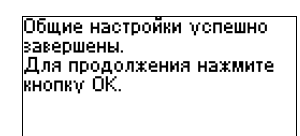

 $16/16$ 

- Нажмите кнопку ОК, чтобы насос перешел в режим готовности к работе или запустите насос в режиме Норм. После этого появится экран 1.1 меню ЭКСПЛУАТАЦИЯ.
- **10.4.19 Ручная установка, когда направление вращения можно увидеть (13/16)**

Следует посмотреть на вентилятор или вал двигателя.

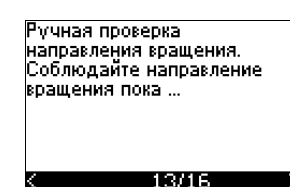

насос работает несколько екунд. секунд.<br>Для продолжения нажмите енопку ОК

13/13

Информационные экраны.

• Чтобы продолжить, нажмите кнопку ОК.

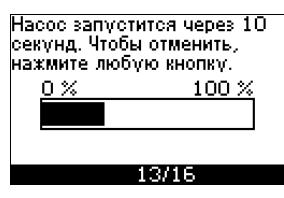

Насос запускается через 10 секунд.

Можно прервать это испытание и вернуться к предыдущему экрану.

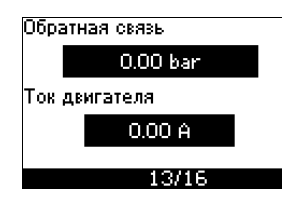

Давление будет отображаться во время испытания, если подключен датчик давления. Ток двигателя всегда отображается во время испытания.

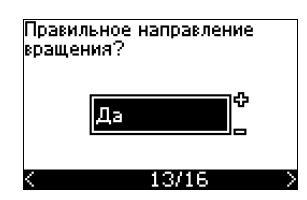

Если направление вращения правильное, это необходимо подтвердить.

**• Да • Нет**

Испытания завершены и правильное направление вращения установлено.<br>Для продолжения нажмите кнопку ОК

 $14/16$ 

Правильное направление вращения установлено.

• Чтобы задать установленное значение, нажмите кнопку ОК. См. раздел *10.4.17 [Установленное](#page-22-0) [значение](#page-22-0) (15/16)*.

laправление вращения будет изменено и будет выполняется новое испытание.<br>испытание.<br>Для продолжения нажмите.<br>кнопку ОК.

### $13/16$

Неправильное направление вращения.

• Нажмите ОК, чтобы повторить испытание с противоположным направлением вращения. **10.4.20 Ручная установка, когда направление вращения не видно (13/16)**

Следует посмотреть на напор или расход.

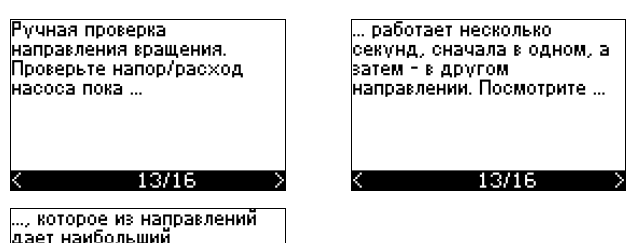

, ает наибольший напов/васход Для продолжения нажмите кнопку ОК.

 $13/16$ 

Информационные экраны.

• Чтобы продолжить, нажмите кнопку ОК.

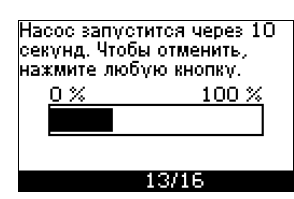

Насос запускается через 10 секунд.

Можно прервать это испытание и вернуться к предыдущему экрану.

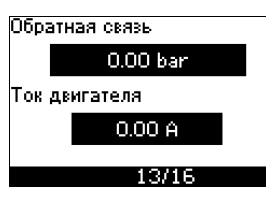

Давление будет отображаться во время испытания, если подключен датчик давления. Ток двигателя всегда отображается во время испытания.

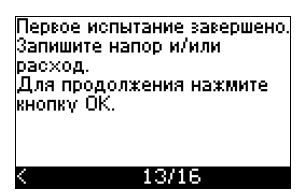

Направление вращения паправление браш<br>будет изменено и выполнится второе рынолинон оторос<br>испытание.<br>Для продолжения нажмите.<br>кнопку ОК.

TR/TE

Первое испытание завершено.

• Запишите давление и/или расход и нажмите кнопку ОК, чтобы продолжить ручные испытания с противоположным направлением вращения.

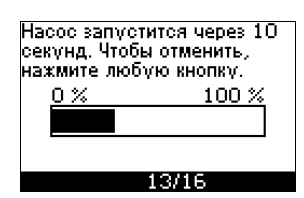

Насос запускается через 10 секунд.

Можно прервать это испытание и вернуться к предыдущему экрану.

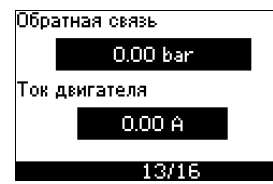

Давление будет отображаться во время испытания, если подключен датчик давления. Ток двигателя всегда отображается во время испытания.

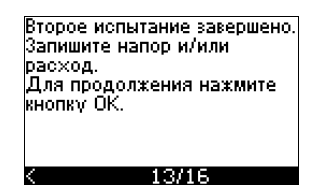

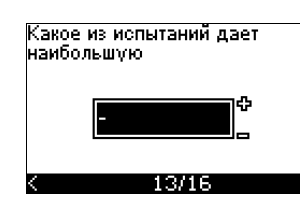

Второе испытание завершено.

Запишите давление и/или расход и укажите, какое из этих испытаний дает наибольшую производительность насоса:

- Первое испытание
- Второе испытание
- Проведите новое испытание.

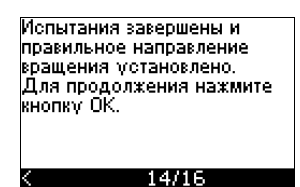

Правильное направление вращения установлено.

• Чтобы задать установленное значение, нажмите кнопку ОК. См. раздел *10.4.17 [Установленное](#page-22-0) значение (15/16)*.

#### <span id="page-23-0"></span>**10.5 ОБЩИЕ ДАННЫЕ**

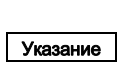

Если мастер задания первичных настроек запущен, все предыдущие параметры будут стерты!

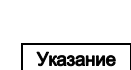

Задание первичных настроек должно проводиться

на холодном двигателе! Повторный запуск мастера задания первичных

настроек может привести к нагреву двигателя.

Меню позволяет вернуться к этой программе, но обычно она используется только при первом запуске преобразователя частоты CUE.

#### **10.5.1 Возврат к заданию первичных настроек (0.1)**

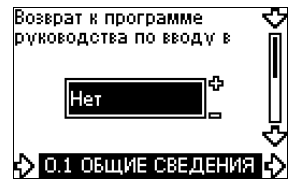

Выберите:

- Да
- Нет.

Если выбрано значение "Да", все параметры будут стерты, и необходимо будет выполнить все этапы руководства. CUE вернется к мастеру задания первичных настроек, после чего можно будет задать новые настройки. Дополнительные настройки и настройки, доступные в разделе *10. [Настройка](#page-18-0) через панель [управления](#page-18-0)*, не требуют сброса.

#### **Возврат к заводским настройкам**

Нажмите ON/OFF, OK и + для полного возврата к заводским настройкам.

#### **10.5.2 Изменение кода типа (0.2)**

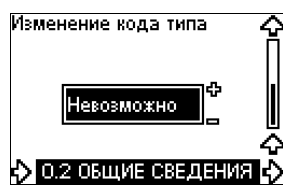

Этот экран предназначен только для обслуживания.

#### **10.5.3 Копирование настроек**

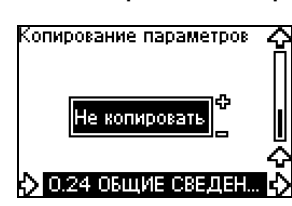

Настройки преобразователя частоты CUE можно скопировать и использовать в другом преобразователе частоты CUE. Опции:

- Не копировать.
- в CUE (копирование настроек в данный CUE).
- в панель управления (копирование настроек для переноса в другой CUE).

Устройства CUE должны иметь одну и ту же версию программно-аппаратного обеспечения. См. раздел *10.7.16 Версия [программы](#page-27-0) (2.16)*.

#### <span id="page-24-0"></span>**10.6 ЭКСПЛУАТАЦИЯ**

#### **10.6.1 Установленное значение (1.1)**

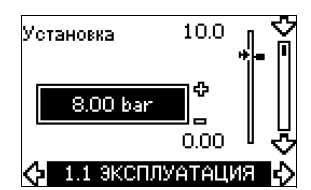

- Þ Задание установленного значения
- ۳ Фактическое установленное значение
- Фактическое значение

Задайте установленное значение в единицах датчика обратной связи.

В режиме управления без обратной связи установленное значение задается в процентах от максимальной производительности. Диапазон настройки будет находиться между минимальной и максимальной кривыми. См. рис. [55.](#page-36-3)

Во всех остальных режимах управления, за исключением пропорциональной разности давлений, диапазон настройки равен диапазону измерений датчика. См. рис. [56](#page-36-4).

В режиме управления с пропорциональной разностью давлений диапазон настройки равен от 25 % до 90 % от максимального напора. См. рис. [57.](#page-37-7)

Если насос подключен к внешнему сигналу установленного значения, значение в этом экране будет определять максимальное значение внешнего сигнала установленного значения. См. раздел *13.2 Внешнее [установленное](#page-36-2) [значение](#page-36-2)*.

#### <span id="page-24-1"></span>**10.6.2 Режим работы (1.2)**

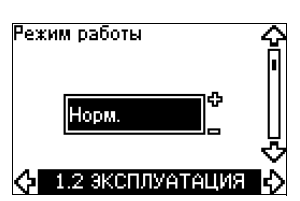

Задайте один из следующих режимов работы:

- **Нормальный** (основной)
- Останов
- Мин.
- Макс.

Режимы работы можно задавать без изменения настройки установленного значения.

#### <span id="page-24-2"></span>**10.6.3 Индикации аварийного режима**

При неисправностях появляется следующая индикация: Аварийный сигнал или предупреждение.

"Авария" будет активировать индикатор аварии в устройстве CUE и приведёт к изменению режима работы насоса, в типичном случае - останов. Однако в некоторых случаях, когда при неисправности появляется аварийный сигнал, насос будет продолжать работу.

"Предупреждение" будет активировать индикатор предупреждения в устройстве CUE, но насос не будет изменять режим работы или режим управления.

#### **Авария (1.3)**

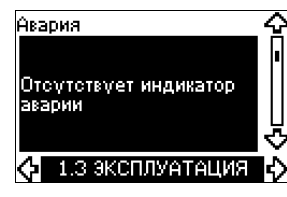

В случае аварии причина появится на дисплее. См. раздел *15.1 Список [предупреждений](#page-37-6) и аварийных сигналов*.

#### **Предупреждение (1.4)**

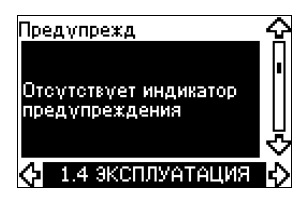

В случае предупреждения причина появится на дисплее. См. раздел *15.1 Список [предупреждений](#page-37-6) и аварийных [сигналов](#page-37-6)*.

#### **10.6.4 Журнал неисправности**

#### **Журнал аварий (1.5 - 1.9)**

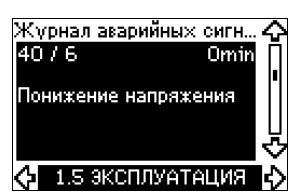

В случае аварии индикация последних пяти аварий появляется в журнале аварии. "Авария 1" показывает самую последнюю аварию, "Авария 2" показывает предпоследнюю аварию и т.д.

В экране отображаются три элемента информации:

- индикатор аварии
- кол аварии
- число минут, в течение которых насос был подключен к питанию после возникновения аварии.

#### **Журнал предупреждений (1.10 - 1.14)**

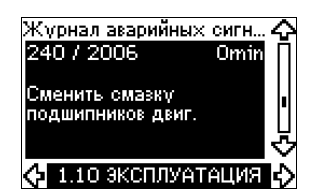

В случае предупреждения индикация последних пяти предупреждений появляется в журнале предупреждений. "Предупр.1" показывает самую последнюю неисправность, "Предупр.2" показывает предпоследнюю неисправность и т.д. В экране отображаются три элемента информации:

- индикатор предупреждения
- код предупреждения
- число минут, в течение которых насос был подключен к питанию после возникновения предупреждения.

#### <span id="page-25-0"></span>**10.7 СОСТОЯНИЕ**

Экраны, появляющиеся в этом меню, предназначены только для отображения текущей информации. Здесь невозможно изменить или задать значение.

Для некоторых экранов указывается допустимое отклонение отображаемых значений. Допустимое отклонение предоставляется для справки в процентах максимального значения каждого параметра.

#### **10.7.1 Фактическое установленное значение (2.1)**

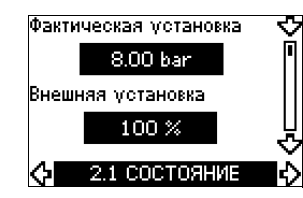

Этот экран показывает фактическое установленное значение и внешнее установленное значение.

Фактическое установленное значение показано в единицах датчика обратной связи.

Внешнее установленное значение показано в диапазоне 0-100 %. Если внешнее установленное значение отключено, то значение показано как 100 %. См. раздел *13.2 [Внешнее](#page-36-2) [установленное](#page-36-2) значение*.

#### **10.7.2 Режим работы (2.2)**

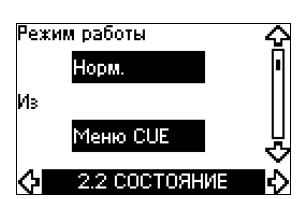

Этот экран показывает текущий режим работы (Норм., Останов, Мин. или Макс.). Более того, здесь показано, где режим был выбран (меню CUE, Шина, Внешн. или кнопка On/Off).

#### **10.7.3 Фактическое значение (2.3)**

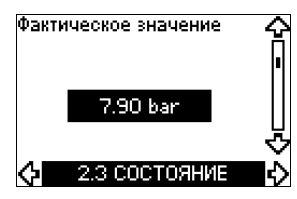

Этот экран показывает фактическое контролируемое значение.

Если к CUE не подключен датчик, на экране появляется символ "-".

#### **10.7.4 Измеренное значение, датчик 1 (2.4)**

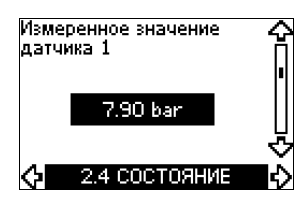

Этот экран показывает фактическое значение, измеренное датчиком 1, подключенным к клемме 54.

Если к CUE не подключен датчик, на экране появляется символ "-".

#### **10.7.5 Измеренное значение, датчик 2 (2.5)**

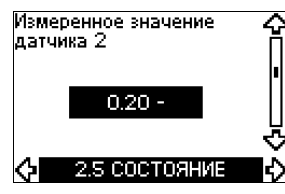

Этот экран появляется только при подключенном модуле входов датчиков MCB 114.

Этот экран показывает фактическое значение, измеренное датчиком 2, подключенным к модулю МСВ 114.

Если к CUE не подключен датчик, на экране появляется символ "-".

#### **10.7.6 Частота вращения (2.6)**

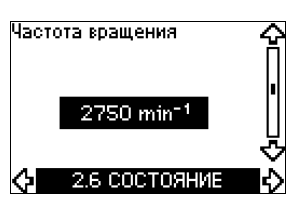

Допустимое отклонение: ± 5 %

Этот экран показывает текущую частоту вращения насоса.

#### **10.7.7 Входная мощность и ток двигателя (2.7)**

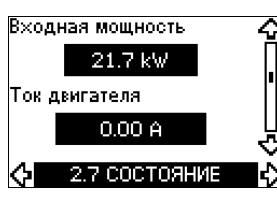

Допустимое отклонение: ± 10 %

Этот экран показывает текущую входную мощность насоса в Вт или кВт и фактический ток двигателя в амперах [A].

#### **10.7.8 Часы эксплуатации и потребляемая энергия (2.8)**

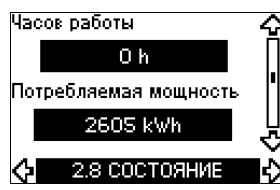

Допустимое отклонение: ± 2 %

Этот экран показывает количество часов эксплуатации и потребляемую энергию насоса. Значения количества часов эксплуатации являются накопленными значениями и не могут устанавливаться в ноль. Значение потребляемой энергии это накопленное значение, определяемое с момента производства устройства, это значение не может устанавливаться в ноль.

#### **10.7.9 Состояние смазки подшипников двигателя (2.9)**

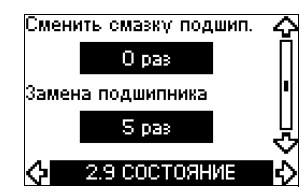

Этот экран показывает, как часто пользователь проверяет смазку и когда потребуется замена подшипников двигателя.

При выполнении смазки подшипников двигателя подтвердите эту операцию в меню УСТАНОВКА. См. раздел

*10.8.18 [Подтверждение](#page-34-2) смазки и замены подшипников [двигателя](#page-34-2) (3.20)*. После подтверждения замены смазки значение в экране увеличится на единицу.

#### **10.7.10 Время до замены смазки подшипников двигателя (2.10)**

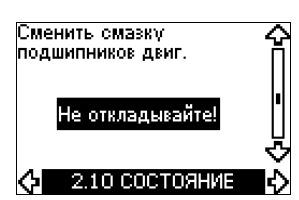

Этот экран открывается только в случае, если экран 2.11 не показан.

Здесь можно увидеть, когда потребуется заменить смазку подшипника двигателя. Контроллер проверяет рабочие характеристики насоса и рассчитывает период между заменами смазки подшипников. В случае изменения рабочих характеристик также может быть пересчитан интервал между заменой смазки.

Оценочное время до замены смазки учитывается, если насос начинает работать с меньшей частотой вращения.

См. раздел *10.8.18 [Подтверждение](#page-34-2) смазки и замены [подшипников](#page-34-2) двигателя (3.20)*.

#### **10.7.11 Время до замены подшипников двигателя (2.11)**

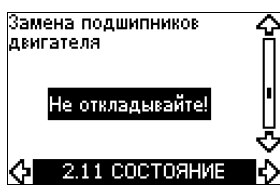

Этот экран открывается только в случае, если экран 2.10 не показан.

Здесь можно увидеть, когда потребуется заменить подшипники двигателя. Контроллер проверяет состояние работы насоса и рассчитывает период между заменами подшипников.

Оценочное время до замены подшипников двигателя учитывается, если насос начинает работать с меньшей частотой вращения.

См. раздел *10.8.18 [Подтверждение](#page-34-2) смазки и замены [подшипников](#page-34-2) двигателя (3.20)*.

#### **10.7.12 Датчик температуры 1 (2.12)**

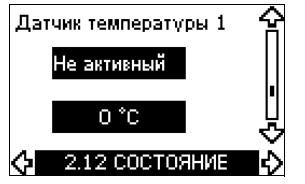

Этот экран появляется только при подключенном модуле входов датчиков MCB 114.

Этот экран показывает точку измерения и фактическое значение, измеренное датчиком температуры 1 Pt100/Pt1000, подключенным к модулю МСВ 114. Точка измерения выбирается в экране 3.21.

Если к CUE не подключен датчик, на экране появляется символ "-".

#### **10.7.13 Датчик температуры 2 (2.13)**

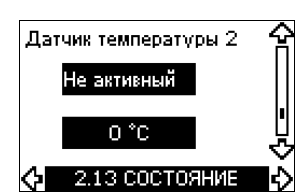

Этот экран появляется только при подключенном модуле входов датчиков MCB 114.

Этот экран показывает точку измерения и фактическое значение, измеренное датчиком температуры 2 Pt100/Pt1000, подключенным к модулю МСВ 114. Точка измерения выбирается в экране 3.22.

Если к CUE не подключен датчик, на экране появляется символ "-".

#### **10.7.14 Расход (2.14)**

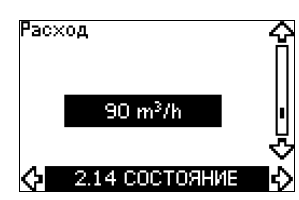

Этот экран открывается только в случае, если расходомер сконфигурирован.

Этот экран показывает фактическое значение от расходомера, подключенного к цифровому входу (клемма 33) или аналоговому входу (клемма 54).

#### **10.7.15 Накопленный расход (2.15)**

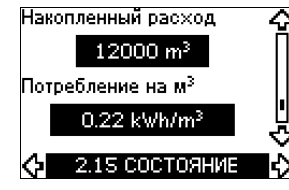

Этот экран открывается только в случае, если расходомер сконфигурирован.

Этот экран показывает накопленный расход и удельное потребление энергии при перекачивании жидкости. Значение расхода может быть подключено к цифровому входу (клемма 33) или аналоговому входу (клемма 54).

#### <span id="page-27-0"></span>**10.7.16 Версия программы (2.16)**

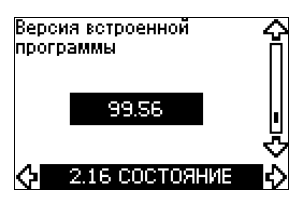

Этот экран показывает версию микропрограммы.

**10.7.17 Файл конфигурации (2.17)**

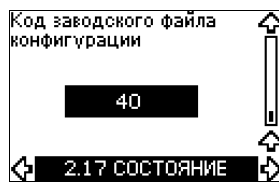

Этот экран показывает файл конфигурации.

#### <span id="page-28-0"></span>**10.8 УСТАНОВКА**

<span id="page-28-1"></span>**10.8.1 Режим управления (3.1)**

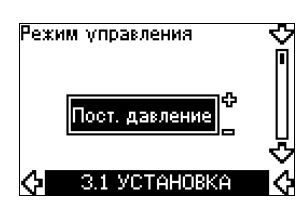

Выберите один из следующих режимов управления:

- Разомкнутый контур
- Постоянное давление
- Постоянная разность давлений
- Пропорциональная разность давлений
- Постоянный расход
- Постоянная температура
- Постоянный уровень
- Постоянные другие значения.

Указание | не может быть выбран через преобразователь Если насос подключен к шине, режим управления частоты CUE. См. раздел *13.3 Сигнал [GENIbus](#page-37-0)*.

#### **10.8.2 ПИ-регулятор (3.2)**

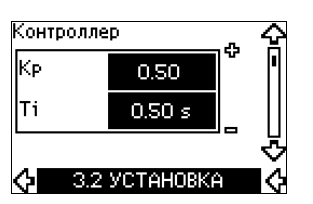

Преобразователь частоты CUE имеет заводские настройки ПИ-регулятора: коэффициента усиления (K<sub>p</sub>) и постоянной времени (T<sub>i</sub>). Однако, если заводская настройка не обеспечивает оптимальных параметров, коэффициент усиления и постоянная времени могут быть изменены на дисплее.

- Коэффициент усиления (K<sub>p</sub>) устанавливается в пределах диапазона от 0,1 до 20.
- Постоянная времени (Ti) может быть установлена от 0,1 до 3600 с. Если выбрано значение 3600 с, контроллер будет работать в режиме Р.
- Более того, ПИ-регулятор можно установить в режим обратного регулирования, означающий, что при увеличении установленного значения частота вращения будет снижаться. В случае режима обратного регулирования коэффициент усиления (K<sub>p</sub>) должен устанавливаться в диапазоне от -0,1 до -20.

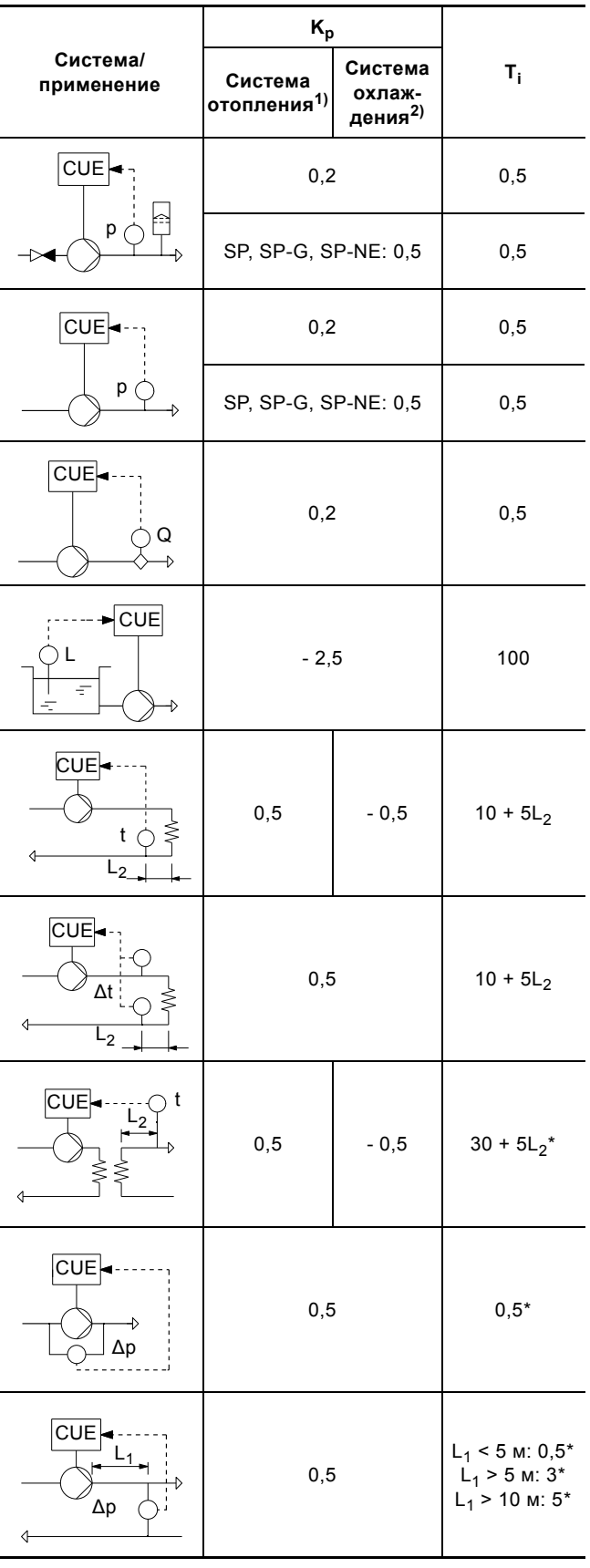

\* T<sub>i</sub> = 100 секунд (заводская установка).

- 1. Системы отопления это системы, в которых при росте производительности насоса увеличивается температура на датчике.
- 2. Системы охлаждения это системы, в которых при росте производительности насоса снижается температура на датчике.
- $L_1$  = Расстояние между насосом и датчиком в [м].

 $L_2$  = Расстояние между теплообменником и датчиком в [м].

#### **Как настроить ПИ-регулятор**

Для большинства областей применения заводская настройка параметров К<sub>р</sub> и Т<sub>і</sub>, обеспечивает оптимальную работу насоса. Однако в некоторых областях применения необходимо отрегулировать ПИ-регулятор.

Выполните следующее:

1. Увеличьте коэффициент усиления (K<sub>p</sub>) до момента, когда двигатель станет работать нестабильно. Нестабильность может быть обнаружена, если измеренные значения начнут колебаться. Более того, нестабильность становится слышна, поскольку двигатель начинает работать неравномерно; обороты увеличиваются и снижаются.

В некоторых системах, таких как системы регулировки температуры, наблюдается медленное реагирование. Это затрудняет контроль нестабильности двигателя.

- 2. Задайте коэффициент усиления (K<sub>p</sub>) до уровня половины значения, соответствующего образованию нестабильности двигателя. Это будет корректной настройкой коэффициента усиления.
- 3. Снижайте постоянную времени (T<sub>i</sub>) до момента, когда двигатель станет работать нестабильно.
- 4. Установите постоянную времени (T<sub>i</sub>) на уровень удвоенного значения, при котором работа двигателя стала нестабильной. Это будет корректной настройкой постоянной времени.

Общие эмпирические правила:

- Если контроллер слишком медленно реагирует, увеличить  $K_p$ .
- Если контроллер работает неравномерно или нестабильно, снизьте чувствительность системы за счет уменьшения К<sub>р</sub> или увеличения Т<sub>і</sub>.

#### **10.8.3 Внешнее установленное значение (3.3)**

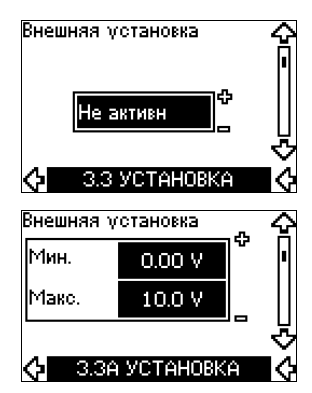

Вход для сигнала внешнего установленного значения (клемма 53) можно установить в один из следующих режимов:

- Активн
- **• Не активн.**

При выбранном значении "Активн" текущее установленное значение зависит от сигнала, поданного на вход внешнего установленного значения. См. раздел *13.2 [Внешнее](#page-36-2) [установленное](#page-36-2) значение*.

#### **10.8.4 Реле сигнализации 1 и 2 (3.4 и 3.5)**

Преобразователь частоты CUE имеет два реле сигнализации. В показанном ниже экране выберите нужные ситуации работы, при которых будут срабатывать реле сигнализации.

#### **Реле сигнализации 1 Реле сигнализации 2**

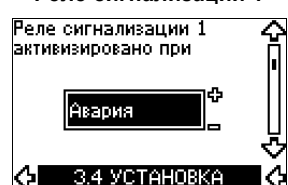

- Готов
- **• Авария**
- Эксплуатация
- Насос работает
- Не активн
- Предупреждение
- Заменить смазку.

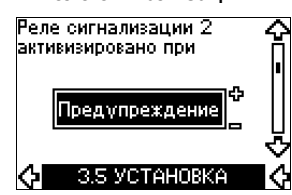

- Готов
- Авария
- Эксплуатация
- Насос работает
- Не активн
- **• Предупреждение**
- Заменить смазку.

Указание Различия между аварией и предупреждением см. в разделе *10.6.3 Индикации [аварийного](#page-24-2) режима*.

#### **10.8.5 Кнопки на устройстве CUE (3.6)**

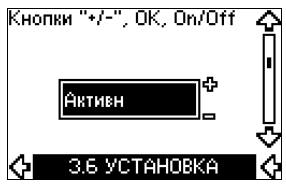

Кнопки изменения (+, -, On/Off, OK) на панели управления могут быть установлены в следующее состояние:

#### **• Активн**

• Не активн.

При установке в значение "Не активн" (блокировка) кнопки изменения не работают. Если управление насосом будет осуществляться через внешнюю систему, установите кнопки в состояние "Не активн".

Для активизации кнопок одновременно нажмите две кнопки со стрелками вверх и вниз на 3 секунды.

#### **10.8.6 Протокол (3.7)**

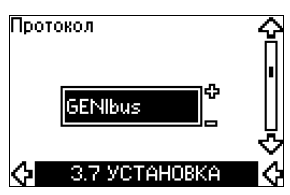

Этот экран показывает выбранный протокол передачи данных для порта RS-485 устройства CUE. Этот протокол можно установить в следующие значения:

- **GENIbus**
- FC
- FC MC.

Если выбрано значение GENIbus, подключение устанавливается в соответствии со стандартом GENIbus компании Grundfos. Протоколы FC и FC MC используются только для обслуживания.

## **Pycckий (RU) Русский (RU)**

#### **10.8.7 Номер насоса (3.8)**

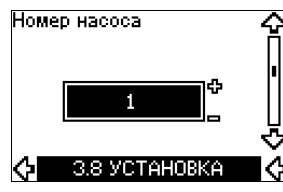

Этот экран показывает номер насоса в сети GENIbus. Насосу может быть назначен номер от 1 до 199. В случае подключения к шине каждому насосу должен быть назначен отличный номер.

Заводская настройка: "-".

### **10.8.8 Цифровые входы 2, 3 и 4 (3.9 - 3.11)**

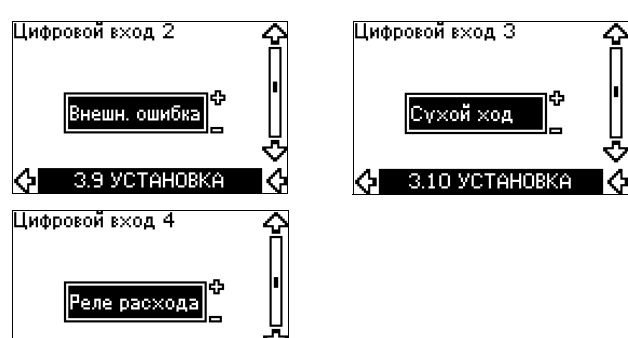

Цифровые входы преобразователя частоты CUE (клеммы 19, 32 и 33) могут быть индивидуально назначены для различных функций.

Выберите одну из следующих функций:

- Мин. (мин. кривая)
- Макс. (макс. кривая)

3.11 УСТАНОВКА

- Внешн. ошибка (внешняя ошибка)
- Реле расхода
- Сброс аварии
- Сухой ход (от внешнего датчика)
- Накопленный расход (импульсный расход, только клемма 33)
- Не активн.

Выбранная функция активизирована в случае, когда активизирован цифровой вход (замкнутый контакт). См. также раздел *13.1 [Цифровые](#page-36-1) входы*.

#### **Мин.**

Если вход активизирован, насос будет работать в соответствии с минимальной кривой.

#### **Макс.**

Если вход активизирован, насос будет работать в соответствии с максимальной кривой.

#### **Внешн. ошибка**

Если вход активизирован, будет запущен таймер. Если вход активизирован более 5 секунд, появляется индикация внешней ошибки. Если вход отключен, неисправность вызовет остановку и насос можно будет перезапустить только вручную путем сброса индикации аварийного режима.

#### **Реле расхода**

Если выбрана эта функция, насос будет остановлен, когда реле расхода обнаружит низкий расход.

Эта функция доступна только в случае, если насос подключен к датчику давления или датчику уровня и функция останова активирована. См. разделы *10.8.11 [Постоянное](#page-31-0) давление с функцией [останова](#page-31-0) (3.14)* и *10.8.12 [Постоянный](#page-32-1) уровень с функцией [останова](#page-32-1) (3.14)*.

#### **Сброс аварии**

Когда вход активизирован, аварийный сигнал сбрасывается, если причина аварии устранена.

#### **Сухой ход**

Если выбрана эта функция, могут быть обнаружены отсутствие давления на входе или нехватка воды. Для этого необходимы дополнительные принадлежности, такие как:

- датчик сухого хода Grundfos Liqtec® или
- реле давления, установленное на стороне всасывания насоса или
- поплавковое реле, установленное на стороне всасывания насоса.

В случае обнаружения недостаточного давления на входе или нехватки воды (сухой ход) насос остановится. Насос не может быть перезапущен, пока вход не станет активизирован.

Задержка повторных запусков может составлять до 30 минут, в зависимости от серии насоса.

#### **Накопленный расход**

Если эта функция установлена для цифрового входа 4 и датчик импульсов подключен к клемме 33, будет измеряться накопленный расход.

#### **10.8.9 Цифровой вход для измерения расхода (3.12)**

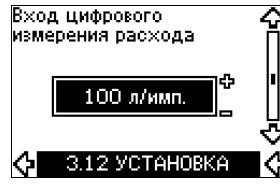

Этот экран появляется только в случае, когда расходомер сконфигурирован в экране 3.11.

Этот экран используется для настройки объема каждого импульса для функции накопленного расхода с импульсным датчиком, подключенным к клемме 33.

Диапазон настройки:

• 0-1000 литр/импульс.

Объем можно установить в соответствующих единицах, выбранных в мастере задания первичных настроек.

#### **10.8.10 Аналоговый выход (3.13)**

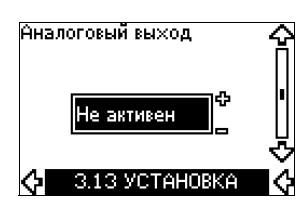

Аналоговый выход можно настроить на одну из следующих функций:

- Обратная связь
- Входная мощность
- Частота вращения
- Выходная частота
- Внешний датчик
- Выход за предел 1
- Выход за предел 2
- Не активн.

<span id="page-31-0"></span>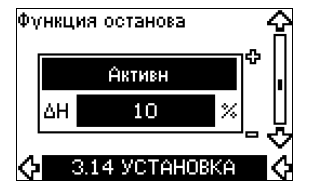

#### **Настройки**

Эту функцию останова можно установить на следующие значения:

• Активн

#### **• Не активн.**

Диапазон регулирования в режиме Вкл/Выкл может быть установлен на следующие значения:

- ∆H заводская установка с 10 % от фактического установленного значения.
- ∆H может быть задано в диапазоне от 5 % до 30 % фактического установленного значения.

#### **Описание**

Функция останова используется для изменения между режимом работы Вкл/Выкл при низком расходе и непрерывным режимом при высоком расходе.

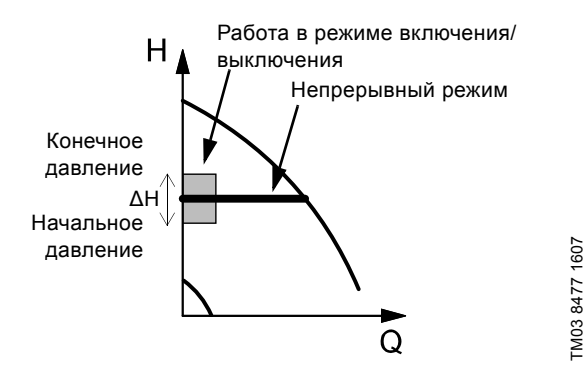

**Рис. 49** Постоянное давление с функцией останова. Разница между начальным и конечным давлениями (∆H)

Низкий расход может быть обнаружен двумя различными способами:

- 1. Встроенная "функция регистрации низкого расхода" работает в случае, когда цифровой вход не установлен для реле расхода.
- 2. Реле расхода подключается к цифровому входу.

#### **1. Функция регистрации низкого расхода**

Насос будет регулярно проверять расход путем кратковременного снижения частоты вращения. Если давление не меняется или меняется очень

незначительно, насос будет регистрировать низкий расход. Частота вращения будет увеличена до конечного давления (фактическое установленное значение + 0,5 х ∆H) и насос будет остановлен на несколько секунд. Насос будет перезапущен самое позднее, когда давление снизится до начального давления (фактическое установленное значение - 0,5 x ∆H).

Если расход в период останова находится выше границы низкого расхода, насос перезапустится до того, как давление упадёт до значения отключения.

При повторном пуске насос реагирует следующим образом:

- 1. Если расход превышает границы низкого расхода, насос возвращается в непрерывный режим с постоянным давлением.
- 2. Если расход находится под границей низкого расхода, насос постоянно работает в режиме Вкл/Выкл. Это будет продолжаться до момента, когда расход превысит границы низкого расхода. Когда расход превышает границы низкого расхода, насос возвращается в непрерывный режим.

#### **2. Обнаружение низкого расхода с помощью реле расхода**

Когда цифровой вход активизирован из-за низкого расхода, частота вращения увеличивается, пока не будет достигнуто конечное давление (фактическое установленное значение + 0,5 x ∆H), а после этого насос будет остановлен. Когда давление спускается до начального давления, насос снова запускается. Если расход по-прежнему отсутствует, насос дойдет до конечного давления и остановится. Если асход есть, насос продолжает работать в соответствии с установкой.

#### **Условия эксплуатации для функции останова**

Функцию останова можно использовать, только если в системе установлен датчик давления, обратный клапан и мембранный гидробак.

> Обратный клапан должен устанавливаться перед датчиком давления. См. рис. [50](#page-31-1) и [51.](#page-31-2)

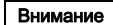

Если реле расхода используется для обнаружения низкого расхода, оно должно устанавливаться на стороне системы после мембранного гидробака.

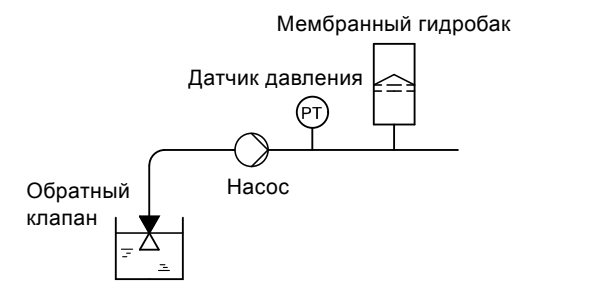

<span id="page-31-1"></span>**Рис. 50** Расположение обратного клапана и датчика давления в системе с самовсасыванием

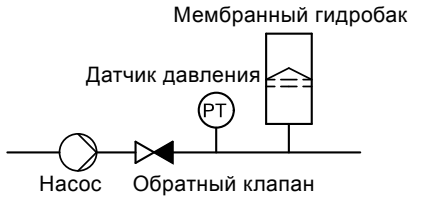

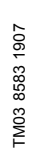

TM03 8582 1907

TM0385821907

<span id="page-31-2"></span>**Рис. 51** Расположение обратного клапана и датчика давления в системе с избыточным давлением на входе

#### **Мембранный гидробак**

Для функции останова необходим мембранный гидробак определённого минимального объёма. Гидробак должен устанавливаться как можно ближе к насосу, а предварительное давление в баке должно составлять 0,7 х фактическое установленное значение.

Рекомендованный объем мембранного гидробака:

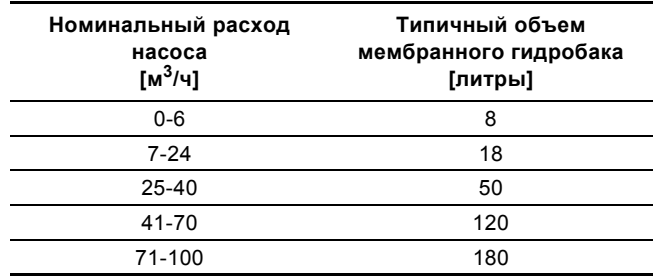

Если в системе мембранный гидробак превышает указанный объем, заводская настройка ∆H будет правильной.

Если объем установленного гидробака слишком маленький, насос будет часто запускаться и останавливаться. Исправить это можно за счет увеличения ∆H.

#### <span id="page-32-1"></span>**10.8.12 Постоянный уровень с функцией останова (3.14)**

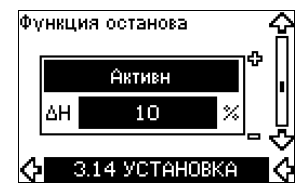

#### **Настройки**

Эту функцию останова можно установить на следующие значения:

• Активн

• **Не активн**.

Диапазон регулирования в режиме Вкл/Выкл может быть установлен на следующие значения:

- ∆H заводская установка с 10 % от фактического установленного значения.
- ∆H может быть задано в диапазоне от 5 % до 30 % фактического установленного значения.

Встроенная функция регистрации низкого расхода будет автоматически измерять и сохранять значение потребляемой мощности при частоте вращения в области от 50 % до 85 %.

Если выбрана позиция "Активн", происходит следующее:

- 1. Закройте стопорный клапан, чтобы создать состояние без расхода.
- 2. Нажмите кнопку ОК, чтобы запустить автоматическую настройку.

#### **Описание**

Функция останова используется для изменения между режимом работы Вкл/Выкл при низком расходе и непрерывным режимом при высоком расходе.

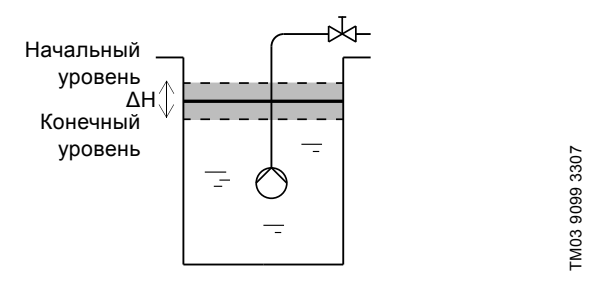

**Рис. 52** Постоянный уровень с функцией останова. Разница между начальным и конечным уровнями (∆H)

Низкий расход может быть обнаружен двумя различными способами:

- 1. Со встроенной функцией обнаружения низкого расхода.
- 2. С реле расхода, подключенного к цифровому входу.

#### **1. Функция обнаружения низкого расхода**

Встроенная функция обнаружения низкого расхода основывается на измерении частоты вращения и мощности.

Когда обнаружен низкий расход, насос останавливается. Когда уровень достигнут до начального уровня, насос снова запускается. Если расход по-прежнему отсутствует, насос дойдет до конечного значения и остановится. Если расход есть, насос продолжает работать в соответствии с установкой.

#### **2. Обнаружение низкого расхода с помощью реле расхода**

Когда цифровой вход активизируется из-за низкого расхода, частота вращения увеличивается, пока не будет достигнут начальный уровень (фактическое установленное значение + 0,5 x ∆H), а после этого насос будет остановлен. Когда уровень достигнут до начального уровня, насос снова запускается. Если расход по-прежнему отсутствует, насос дойдет до конечного значения и остановится. Если расход есть, насос продолжает работать в соответствии с установкой.

#### **Условия эксплуатации для функции останова**

Использовать функцию останова при постоянном уровне возможно только в случае, если система включает в себя датчик уровня, а все клапаны могут быть закрыты.

#### **10.8.13 Датчик 1 (3.15)**

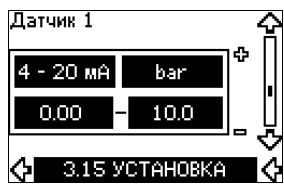

Настройка датчика 1, подключенного к клемме 54. Это датчик обратной связи.

Выберите одно из следующих значений:

- Выходной сигнал датчика:
	- 0-20 мA 4-20 мА.
- Единица измерения датчика:
- bar, mbar, m, kPa, psi, ft,  $m^3/h$ ,  $m^3/s$ , l/s, gpm,  $°C$ ,  $\varepsilon F$ , %.
- Диапазон измерений датчика.

#### <span id="page-32-0"></span>**10.8.14 Датчик 2 (3.16)**

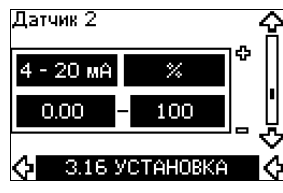

Настройка датчика 2, подключенного к модулю датчиков MCB 114.

Выберите одно из следующих значений:

- Выходной сигнал датчика:
	- 0-20 мA
	- **4 20 мА**.
- Единица измерения датчика: bar, mbar, m, kPa, psi, ft, m $3/h$ , m $3/s$ , l/s, gpm, °C, °F, %.
- Диапазон измерений датчика: 0-100 %.

#### **10.8.15 Основной/резервный (3.17)**

## )сновной/резерв le активн Ю 3.17 УСТАНОВКА

#### **Настройки**

Функцию "Основной/резервный" можно установить на следующие значения:

• Активн

#### • **Не активн**.

Активизация функции "Основной/резервный" выполняется следующим образом:

- 1. Подключите один из насосов к питанию. Задайте эту функцию со значением Не актив. Выполните необходимые настройки в меню ЭКСПЛУАТАЦИЯ и УСТАНОВКА.
- 2. В меню ЭКСПЛУАТАЦИЯ задайте рабочий режим Останов.
- 3. Подключите другой насос к питанию. Выполните необходимые настройки в меню ЭКСПЛУАТАЦИЯ и УСТАНОВКА. Переведите эту функцию в состояние Актив.

Работающий насос выполнит поиск другого насоса и автоматически установит функцию "Основной/резервный" этого насоса на Актив. Если же невозможно найти другой насос, появится индикация неисправности.

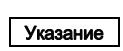

Эти два насоса должны быть соединены через сеть GENIbus, больше к ней ничего не должно быть подключено.

Функция "Основной/резервный" применима к двум параллельным насосам и управляется через сеть GENIbus. Каждый насос должен подключаться к собственному устройству CUE и датчику.

Основные задачи этой функции:

- Для запуска резервного насоса в случае останова ведущего насоса из-за аварии.
- Для переключения насосов по крайней мере через каждые 24 часа.

**10.8.16 Рабочий диапазон (3.18)**

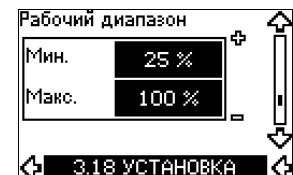

Установка рабочего диапазона:

- Установите мин. частоту вращения в диапазоне от мин. частоты вращения, зависящей то типа насоса, до макс. заданной частоты вращения. Заводская настройка зависит от типа насоса.
- Макс. частота вращения может устанавливаться в диапазоне между мин. заданной частотой вращения и макс. частотой вращения, зависящей от типа насоса. Заводская настройка будет равна 100 %, т.е. равна частоте вращения, указанной в фирменной табличке насосной части.

Область между мин. и макс. частотой вращения является фактическим рабочим диапазоном насоса.

Пользователь может изменить данный рабочий диапазон в пределах частоты вращения, зависящей от типа насоса.

Для некоторых серий насосов предусмотрен сверхсинхронный режим работы (с макс. частотой вращения больше 100 %). Для этого необходим переразмеренный двигатель, чтобы обеспечить ту мощность на валу, которая необходима насосу во время работы в сверхсинхронном режиме.

TM04 3581 4608

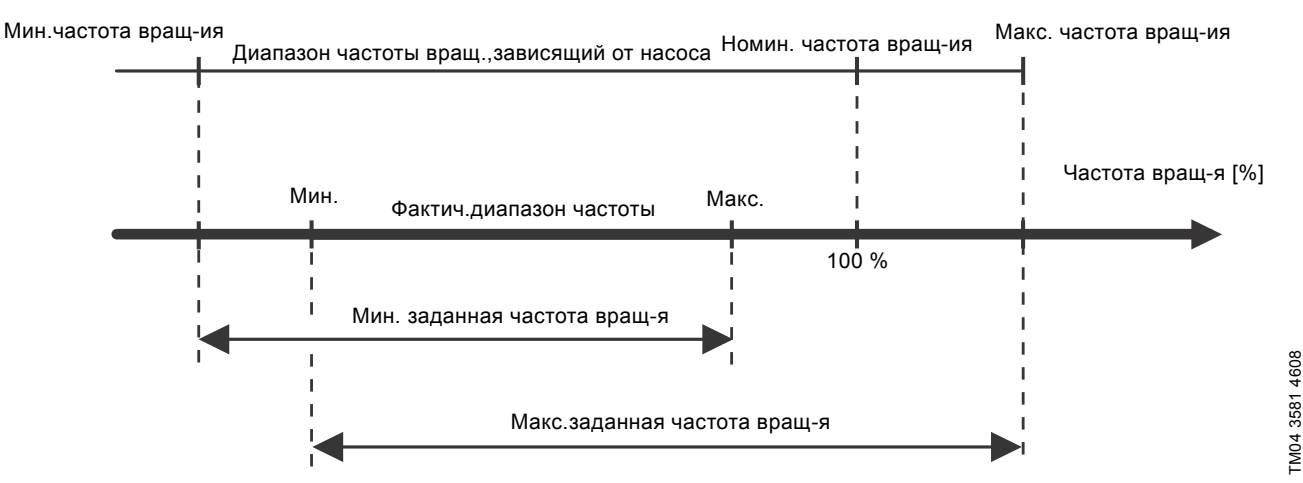

**Рис. 53** Настройка минимальной и максимальной кривых в процентах от максимальной производительности

#### **10.8.17 Контроль подшипников двигателя (3.19)**

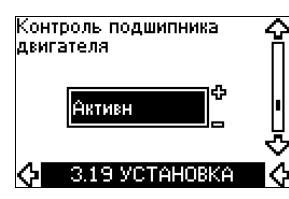

Функцию контроля подшипников электродвигателя можно установить на следующие значения:

- **• Активн**
- Не активн.

Если для функции выбрано Актив, преобразователь частоты CUE предупреждает заменить смазку подшипников или сами подшипники.

#### **Описание**

Функция контроля подшипников двигателя показывает, что пора заменить подшипники двигателя или смазку. См. экраны 2.10 и 2.11.

Для индикации предупреждения и определения расчётного времени учитывается, работает ли насос с меньшей частотой вращения. Температура подшипника включена в расчеты в случае, когда датчики температуры установлены и подключены к модулю MCB 114.

Указание Счетчик продолжает работать, даже если эта функция переключена в состояние "Не активн", но предупреждение о замене смазки отображаться не будет.

#### <span id="page-34-2"></span>**10.8.18 Подтверждение смазки и замены подшипников двигателя (3.20)**

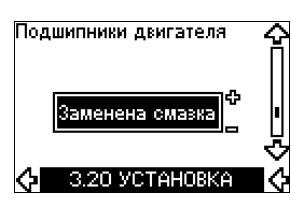

Эту функцию можно установить на следующие значения:

- Заменена смазка
- Заменены
- **• Без изменений.**

Если смазка или подшипники двигателя заменены, подтвердите эту операцию в указанном экране, нажав кнопку ОК.

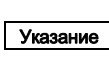

В течение некоторого времени после

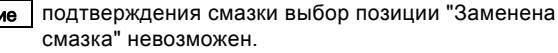

#### **Заменена смазка**

Когда подтверждено предупреждение Сменить смазку подшипников двиг.,

- счетчик сбрасывает на 0.
- число замен смазки увеличивается на 1.

Когда число замен смазки достигает максимально допустимое значение, на дисплее появляется предупреждение Заменить подшипники двигателя.

#### **Заменены**

Когда подтверждено предупреждение Заменить подшипники двигателя,

- счетчик сбрасывает на 0.
- число замен смазки устанавливается на 0.
- число замен подшипников увеличивается на 1.

#### <span id="page-34-0"></span>**10.8.19 Датчик температуры 1 (3.21)**

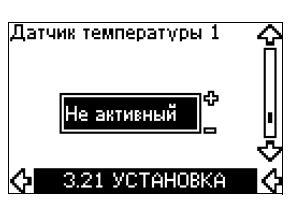

Этот экран появляется только при подключенном модуле входов датчиков MCB 114.

Выберите функцию первого датчика температуры Pt100/ Pt1000, подключенного к модулю MCB 114:

- Подшипник приводной стороны вала
- Подшипник неприводной стороны вала
- Темп. другой жид. 1
- Темп. другой жид. 2
- Обмотка двигателя
- Темп. перекачиваемой жид.
- Темп.окр.среды
- Не активный

#### <span id="page-34-1"></span>**10.8.20 Датчик температуры 2 (3.22)**

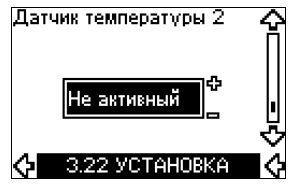

Этот экран появляется только при подключенном модуле входов датчиков MCB 114.

Выберите функцию второго датчика температуры Pt100/ Pt1000, подключенного к модулю MCB 114:

- Подшипник приводной стороны вала
- Подшипник неприводной стороны вала
- Темп. другой жид. 1
- Темп. другой жид. 2
- Обмотка двигателя
- Темп. перекачиваемой жид.
- Темп.окр.среды
- Не активный

#### **10.8.21 Подогрев в режиме ожидания (3.23)**

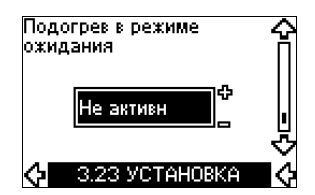

Функцию подогрева в режиме ожидания можно установить на следующие значения:

• Активн

#### **• Не активн.**

Когда эта функция установлена в состояние Актив и насос остановлен командой останова, ток будет подаваться на обмотки двигателя.

Функция подогрева в режиме ожидания предварительно прогревает двигатель для устранения конденсации.

#### **10.8.22 Разгон и останов (3.24)**

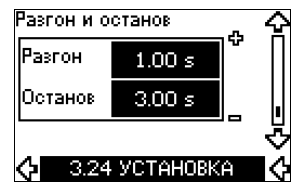

Установите время действия обоих режимов, вывод на рабочий режим и останов двигателя:

- Заводская настройка:
- Зависит от мощности.
- Диапазон настройки времени действия режимов: 1-3600 с.

Время вывода на рабочий режим - это период разгона от 0 об/ мин до номинальной частоты вращения двигателя. Выберите такой период разгона, чтобы выходной ток не превышал максимального предельного тока устройства CUE. Время останова двигателя - это время замедления от

номинальной частоты вращения до 0 об/мин. Выберите такую остановку двигателя, чтобы не возникало перенапряжения и чтобы вырабатываемый ток не превышал максимального предельного тока устройства CUE.

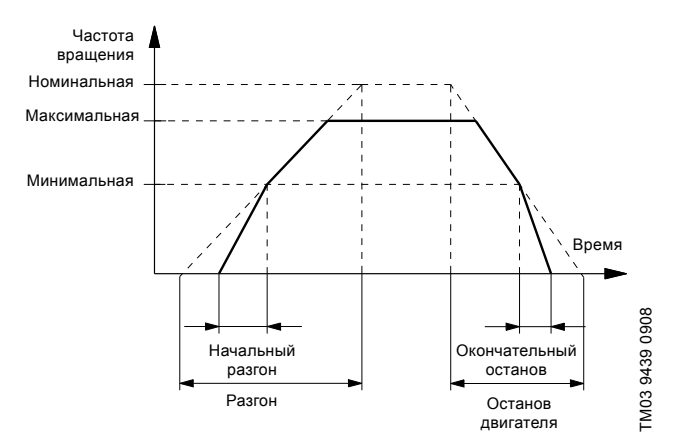

**Рис. 54** Вывод на рабочий режим и останов двигателя, экран 3.24

#### **10.8.23 Частота переключения (3.25)**

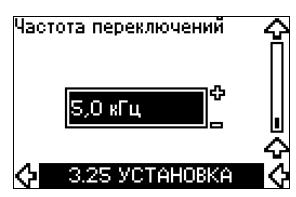

Частоту переключения можно изменять, опции в меню зависят от производительности CUE. Изменение частоты переключения на более высокий уровень приведет к увеличению потерь и как следствие - увеличению температуры CUE.

Не рекомендуется увеличивать частоту переключения при высокой температуре окружающей среды.

#### <span id="page-35-0"></span>**11. Настройка с использованием PC Tool E-products**

Для специальных настроек, отличных от настроек, доступных в CUE, используйте программу PC Tool E-products компании Grundfos. Следует связаться со специалистом по обслуживанию компании Grundfos. За дополнительной информацией обращайтесь в местное представительство компании Grundfos.

#### <span id="page-35-1"></span>**12. Приоритет настроек**

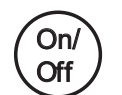

Максимальным приоритетом обладает кнопка On/ Off. В состоянии выключения "off" насос не будет работать.

Для управления CUE можно использовать сразу несколько способов. Если одновременно активированы различные режимы, будет использоваться режим работы с максимальным приоритетом.

#### <span id="page-35-2"></span>**12.1 Управление без шины связи, локальный режим работы**

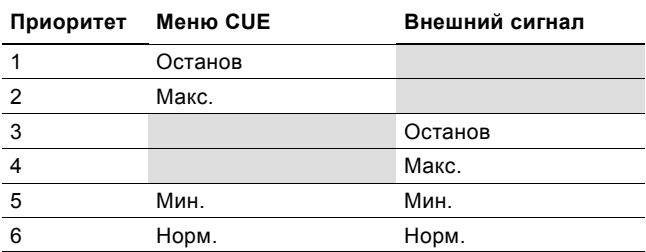

**Пример:** Если внешний сигнал активирует режим работы Макс., насос можно будет только остановить.

#### <span id="page-35-3"></span>**12.2 Управление с шиной связи, режим с удаленным управлением**

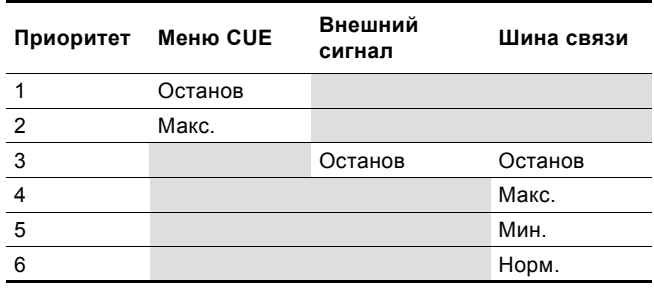

**Пример:** Если шина связи активирует режим работы Макс., насос можно будет только остановить.

#### <span id="page-36-0"></span>**13. Внешние сигналы управления**

#### <span id="page-36-1"></span>**13.1 Цифровые входы**

Обзор функций, связанных с замкнутым контактом.

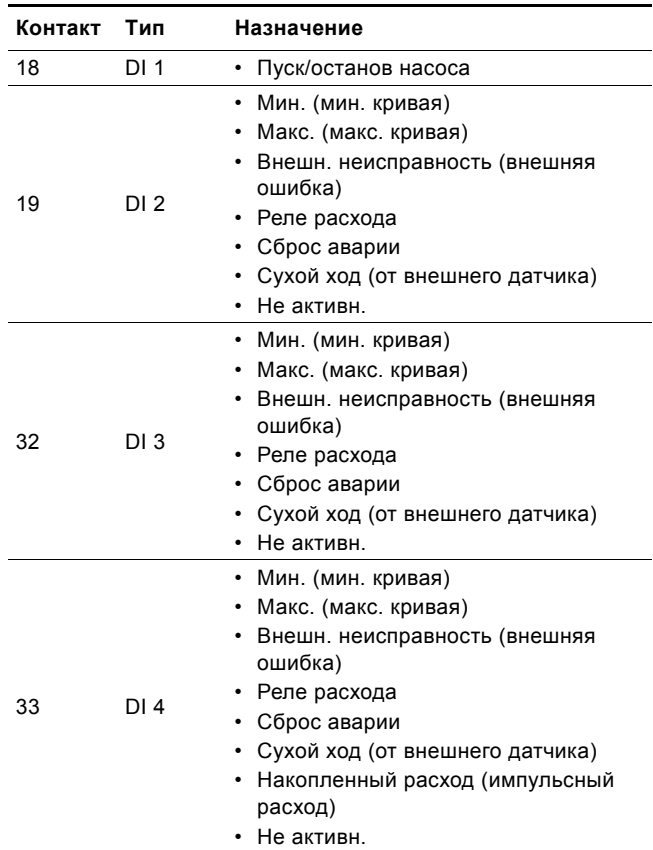

Одна и та же функция может выбираться только для одного входа.

#### <span id="page-36-2"></span>**13.2 Внешнее установленное значение**

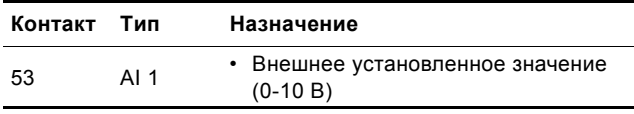

Установленное значение можно задать удаленно путем подключения аналогового сигнала на вход настройки (клемма 53).

#### **Без обратной связи**

В режиме управления Без обратной связи (постоянная кривая) фактическое установленное значение может задаваться внешним сигналом в диапазоне от минимальной кривой до значения, выставленного через меню CUE. См. рис. [55.](#page-36-3)

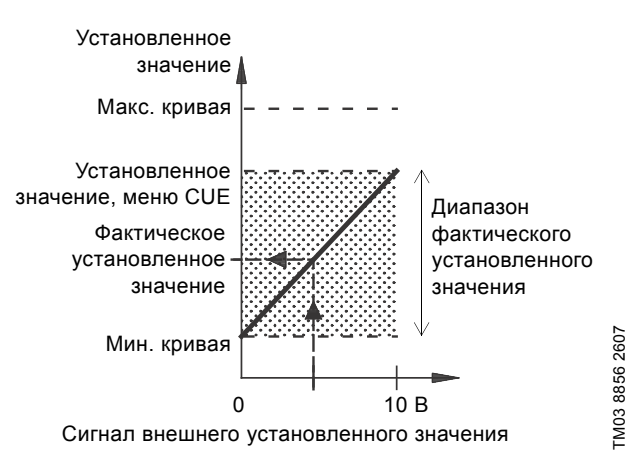

<span id="page-36-3"></span>**Рис. 55** Зависимость между фактическим установленным значением и сигналом внешнего установленного значения в режиме без обратной связи

#### **Цепь с обратной связью**

Во всех других режимах управления, за исключением пропорциональной разности давлений, фактическое установленное значение может быть задано извне в диапазоне между нижним значением диапазона измерений датчика (мин. датчика) и значением, выставленным через меню CUE. См. рис. [56](#page-36-4).

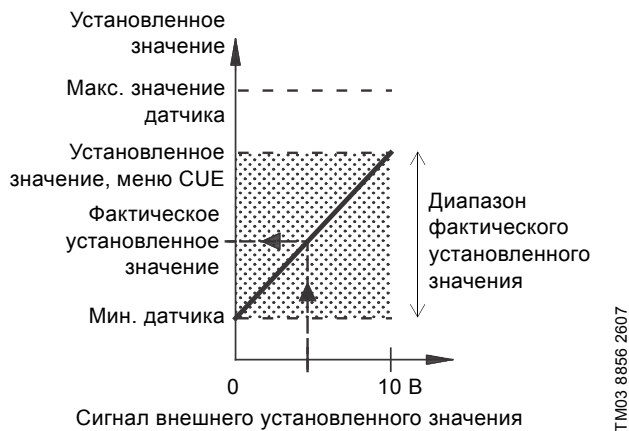

Сигнал внешнего установленного значения

<span id="page-36-4"></span>**Рис. 56** Зависимость между фактическим установленным значением и сигналом внешнего установленного значения в контролируемом режиме управления

**Пример:** При минимальном значении датчика, равном 0 бар, установленном значении, заданном через меню CUE, равном 3 бар, и внешнем установленном значении равном 80 %, фактическое установленное значение будет следующим:

- Фактическое установленное = значение
- (Уст. знач. через меню CUE мин. знач. датчика) х % Внеш. уст. знач. + мин. знач.
	- датчика
		- $=$  (3 0) x 80 % + 0
		- = 2,4 бар

#### **Пропорциональный перепад давления**

В режиме управления "Пропорциональная разность давлений" фактическое установленное значение может задаваться внешним сигналом в диапазоне от 25 % максимального напора до установленного значения, заданного через меню CUE. См. рис. [57](#page-37-7).

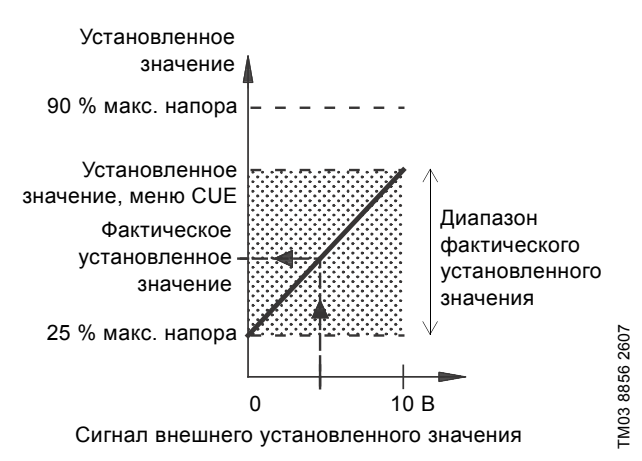

<span id="page-37-7"></span>**Рис. 57** Зависимость между фактическим установленным значением и сигналом внешнего установленного значения в режиме управления пропорциональной разности давлений

**Пример:** При максимальном напоре в 12 метров, установленном значении 6 метров, заданном через меню CUE, внешнем установленном значении 40 % фактическое установленное значение будет следующим:

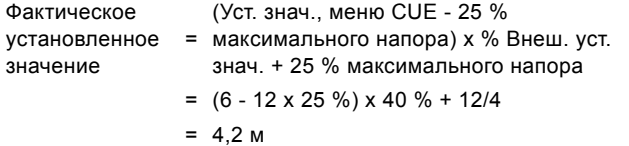

#### <span id="page-37-0"></span>**13.3 Сигнал GENIbus**

Устройство CUE поддерживает последовательную связь через порт RS-485. Связь осуществляется по протоколу GENIbus компании Grundfos и обеспечивает подключение к системе управления зданием или иной внешней системе управления.

Рабочие параметры, такие как установленное значение и режим управления, могут задаваться удаленно, через шину. В этом случае насос дает информацию о состоянии важных параметров, таких как фактическое значение рабочих параметров, потребляемая мощность и индикация аварии. За подробной информацией обращайтесь к Grundfos.

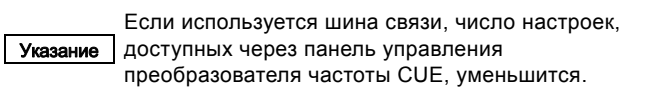

#### <span id="page-37-1"></span>**13.4 Другие стандарты шин**

Компания Grundfos предлагает интерфейсы передачи данных CIU для подключения к другим шинам связи.

За подробной информацией обращайтесь к Grundfos.

#### <span id="page-37-2"></span>**14. Сервис и техническое обслуживание**

#### <span id="page-37-3"></span>**14.1 Очистка преобразователя частоты CUE**

Для обеспечения эффективного охлаждения преобразователя частоты CUE следует поддерживать чистыми охлаждающие ребра и лопасти вентилятора.

#### <span id="page-37-4"></span>**14.2 Запасные части и комплекты для технического обслуживания**

Для получения дополнительных сведений о запасных частях и комплектах для технического обслуживания зайдите на сайт по адресу: www.grundfos.ru в раздел Grundfos Product Center.

#### <span id="page-37-5"></span>**15. Обнаружение и устранение неисправностей**

#### <span id="page-37-6"></span>**15.1 Список предупреждений и аварийных сигналов**

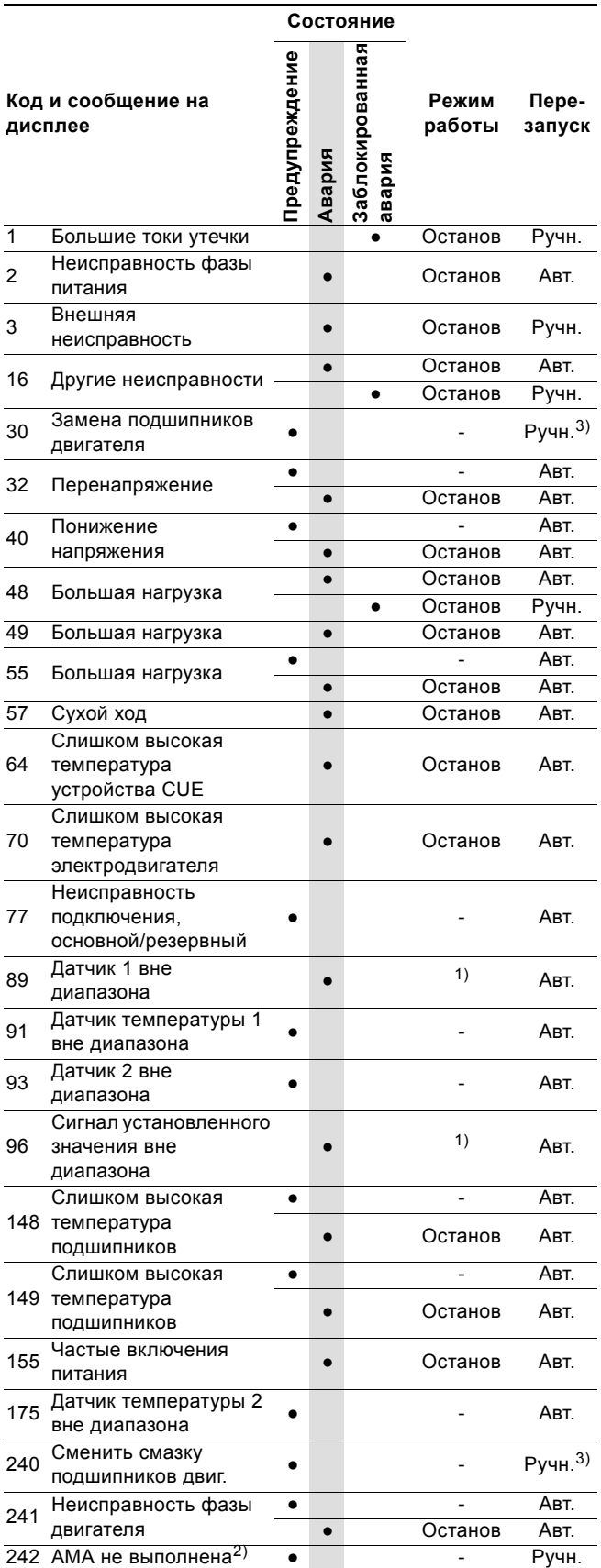

 $1)$  В случае аварии привод CUE меняет рабочий режим в зависимости от типа насоса.

2) АМА, автоматическая подстройка двигателя. Не активно в имеющемся программном обеспечении.

3) Предупреждение сбрасывается на экране 3.20.

#### <span id="page-38-0"></span>**15.2 Сброс аварийных сигналов**

В случае неисправности или нарушения работоспособности CUE проверьте список аварийных сигналов в меню ЭКСПЛУАТАЦИЯ. В меню журналов имеются пять последних аварийных сигналов и пять последних предупреждений . При повторном возникновении аварийных сигналов свяжитесь со специалистом компании Grundfos.

#### **15.2.1 Внимание**

Пока предупреждение активно, устройство CUE будет работать. Предупреждение остается активным, пока не устранена причина. Некоторые предупреждения могут переключиться в состояние аварии .

#### **15.2.2 Аварийный сигнал**

В случае аварийного сигнала CUE остановит насос или изменит режим работы в зависимости от типа аварийного сигнала и типа насоса. См. раздел *15.1 [Список](#page-37-6) [предупреждений](#page-37-6) и аварийных сигналов* .

Работа насоса восстановится после устранения аварии и сброса аварийного сигнала .

#### **Ручной сброс аварийного сигнала**

- На экране аварийного сигнала нажмите кнопку ОК .
- Два раза нажмите на кнопку On/Off.
- Активируйте цифровые входы DI 2-DI 4, установленные на Сброс аварии, или цифровой вход DI 1 (Пуск /останов).

Если невозможно сбросить аварийный сигнал, причина, скорее всего, связана с тем, что неисправность не устранена или аварийный сигнал заблокирован .

#### **15.2.3 Заблокированный аварийный сигнал**

В случае заблокированного аварийного сигнала преобразователь частоты CUE остановит насос и заблокирует аварию. Работа насоса не сможет возобновиться, пока не будет устранена причина аварии и не выполнен сброс аварийного сигнала .

#### **Сброс заблокированного аварийного сигнала**

• Отключите питание устройства CUE приблизительно на 30 секунд. Включите питание и на экране аварийного сигнала нажмите кнопку ОК .

#### <span id="page-38-1"></span>**15.3 Индикаторы**

В таблице показано назначение индикаторов .

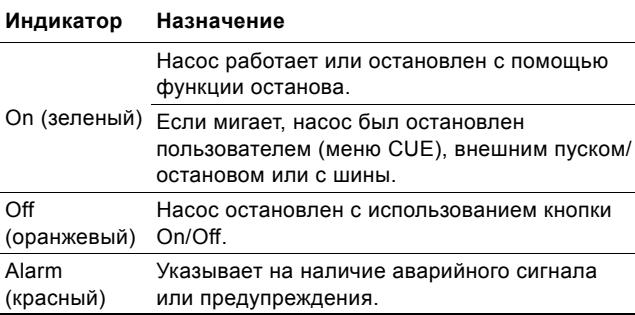

#### <span id="page-38-2"></span>**15.4 Реле сигнализации**

В таблице показано назначение реле сигнализации .

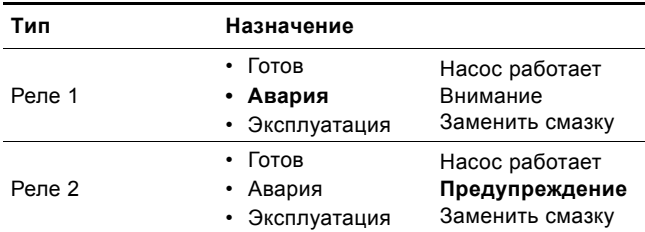

См. также рис. [29](#page-11-4).

### <span id="page-39-0"></span>**16. Технические данные**

#### <span id="page-39-1"></span>**16.1 Корпус**

Габариты преобразователя частоты CUE определяются по типу его корпуса. В таблице показаны соотношения между классом защиты корпуса и типом корпуса.

#### **Пример:**

Данные в фирменной табличке:

- Напряжение питания =  $3 \times 380 500$  В.
- Типичная мощность на валу = 1,5 кВт.
- Класс защиты корпуса = IP20.
- Из таблицы следует, что данный CUE имеет корпус А2.

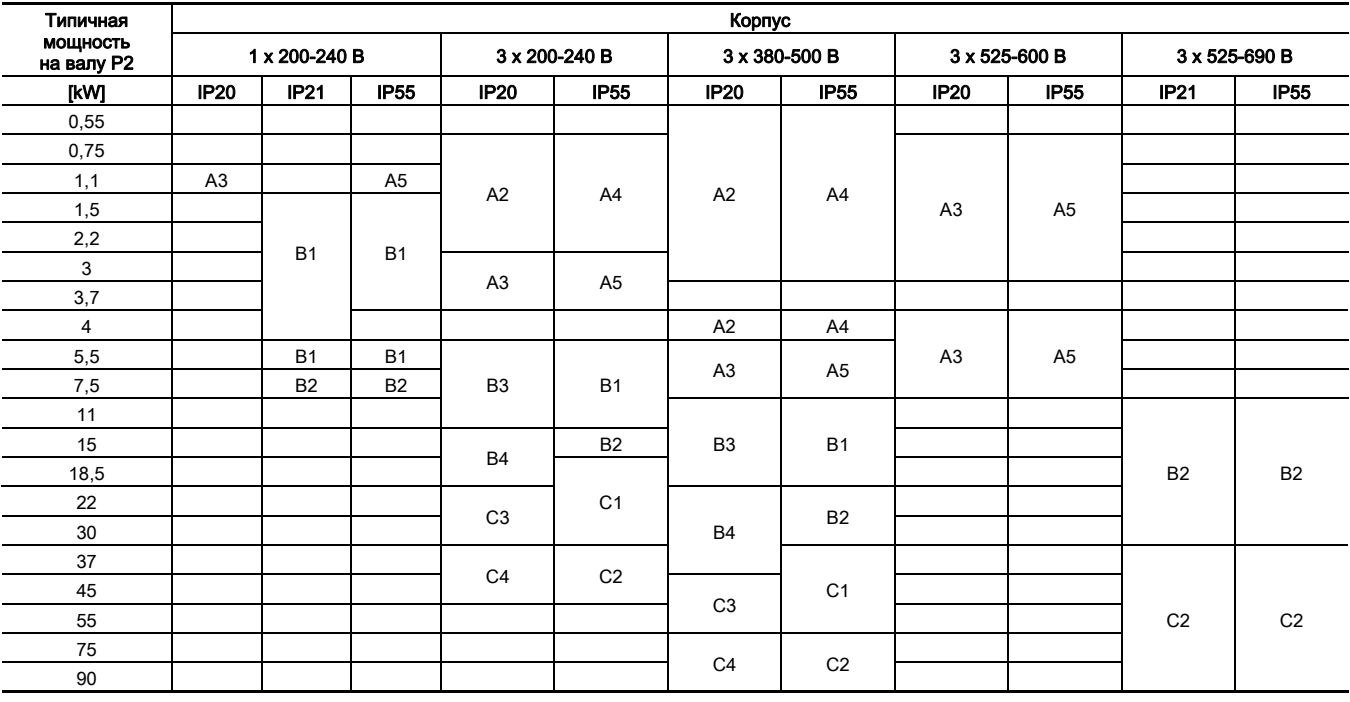

#### <span id="page-39-2"></span>**16.2 Кабельная муфта**

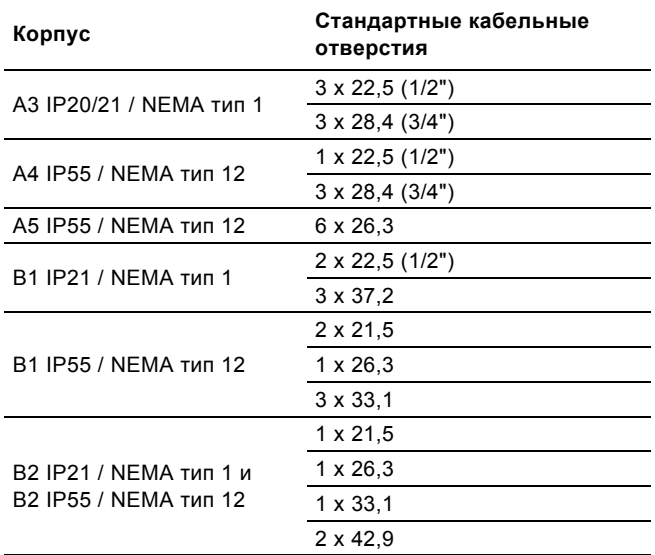

<span id="page-40-0"></span>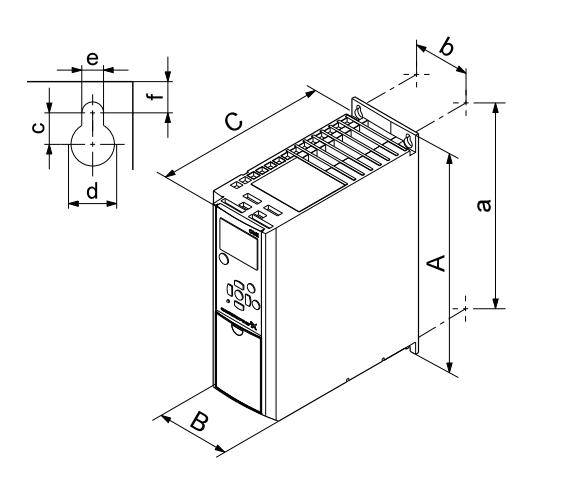

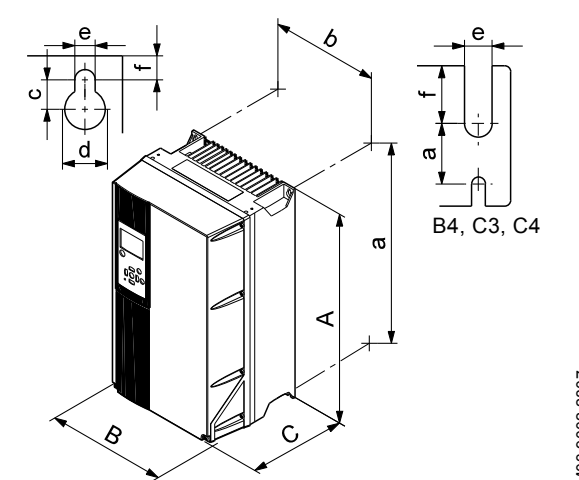

TM03 9002 2807 TM03 9002 2807

**Рис. 58** Корпуса A2 и A3 **Рис. 59** Корпуса A4, A5, B1, B2, B3, B4, C1, C2, C3 и C4

| Корпус                | Высота [мм] |      | Ширина [мм] |     | Глубина [мм] | Резьбовые отверстия [мм] |    |     |     |          |
|-----------------------|-------------|------|-------------|-----|--------------|--------------------------|----|-----|-----|----------|
|                       | A           | a    | в           | b   | С            | C <sup>1</sup>           | C  | Ød  | Øe  | Bec [kr] |
| A <sub>2</sub>        | 268         | 257  | 90          | 70  | 205          | 8                        | 11 | 5.5 | 9   | 4.9      |
| A <sub>3</sub>        | 268         | 257  | 130         | 110 | 205          | 8                        | 11 | 5.5 | 9   | 6.6      |
| A4                    | 420         | 401  | 200         | 171 | 175          | 8.2                      | 12 | 6.5 | 6   | 9.2      |
| A <sub>5</sub>        | 420         | 402  | 242         | 215 | 200          | 8.2                      | 12 | 6.5 | 9   | 14       |
| <b>B1</b>             | 480         | 454  | 242         | 210 | 260          | 12                       | 19 | 9   | 9   | 23       |
| B <sub>2</sub>        | 650         | 624  | 242         | 210 | 260          | 12                       | 19 | 9   | 9   | 27       |
| B <sub>3</sub>        | 399         | 380  | 165         | 140 | 248          | 8                        | 12 | 6.8 | 7.9 | 12       |
| <b>B4</b>             | 520         | 495  | 231         | 200 | 242          | -                        | -  | 8.5 | 15  | 23.5     |
| C <sub>1</sub>        | 680         | 648  | 308         | 272 | 310          | 12                       | 19 | 9   | 9.8 | 45       |
| C <sub>2</sub>        | 770         | 739  | 370         | 334 | 335          | 12                       | 19 | 9   | 9.8 | 65       |
| C <sub>3</sub>        | 550         | 521  | 308         | 270 | 333          |                          | -  | 8.5 | 17  | 35       |
| C <sub>4</sub>        | 660         | 631  | 370         | 330 | 333          |                          |    | 8.5 | 17  | 50       |
| D <sub>1</sub> h      | 1209        | 1154 | 420         | 304 | 380          | 20                       | 11 | 11  | 25  | 104      |
| D <sub>2</sub> h      | 1589        | 1535 | 420         | 304 | 380          | 20                       | 11 | 11  | 25  | 151      |
| Транспортные габариты |             |      |             |     |              |                          |    |     |     |          |
| D <sub>1</sub> h      | 650         |      | 1730        | -   | 570          |                          |    |     |     |          |
| D <sub>2</sub> h      | 650         |      | 1730        |     | 570          |                          |    |     |     |          |

TM03 9000 2807

TM03 9000 2807

1) Габаритные размеры: максимальная высота, ширина и глубина.

#### <span id="page-40-1"></span>**16.4 Окружающая среда**

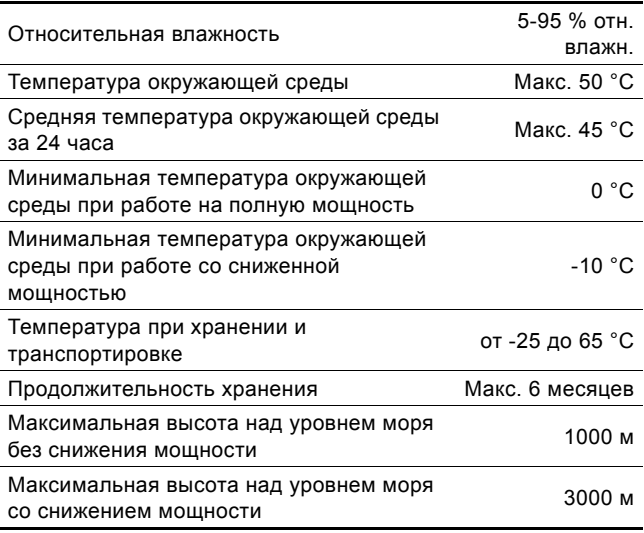

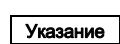

Преобразователь частоты CUE поставляется в упаковке, не предназначенной для хранения вне помещения.

Русский (RU) **Русский (RU)**

<span id="page-41-0"></span>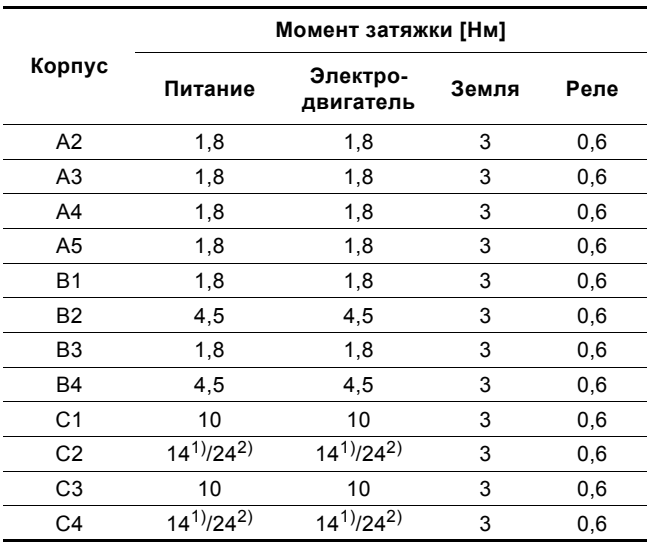

1) Сечение проводника ≤ 95 мм<sup>2</sup>

2) Сечение проводника ≥ 95 мм<sup>2</sup>.

#### <span id="page-41-1"></span>**16.6 Длина кабеля**

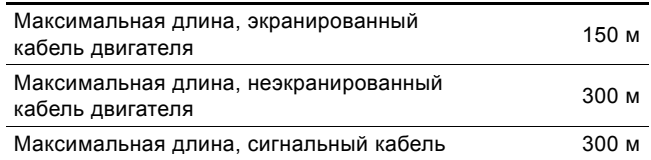

#### <span id="page-41-2"></span>**16.7 Предохранители и сечение кабеля**

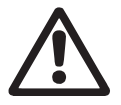

Предупреждение

Сечения кабелей всегда должны соответствовать действующим государственным и местным нормативам.

#### **16.7.1 Сечение кабеля для сигнальных соединителей**

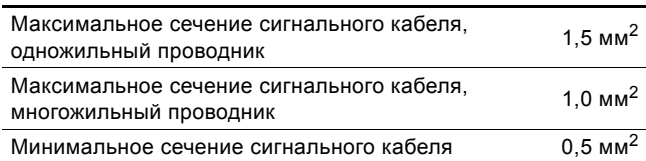

#### **16.7.2 Предохранители, не утвержденные по UL, и сечение проводников кабелей питания и двигателей**

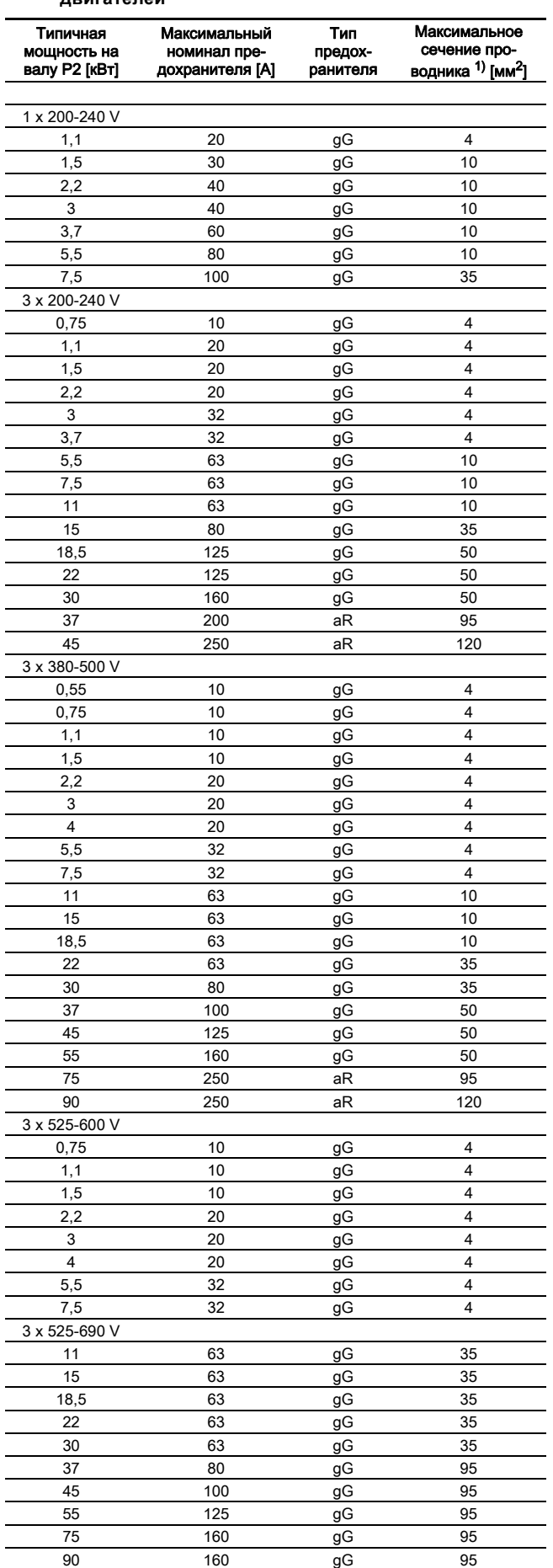

 $1)$  Экранированный кабель двигателя, неэкранированный кабель питания. AWG. См. раздел *16.7.3 [Предохранители](#page-42-0), [утвержденные](#page-42-0) по UL, и сечение проводников кабелей питания и [двигателей](#page-42-0)*.

### <span id="page-42-0"></span>**16.7.3 Предохранители, утвержденные по UL, и сечение проводников кабелей питания и двигателей**

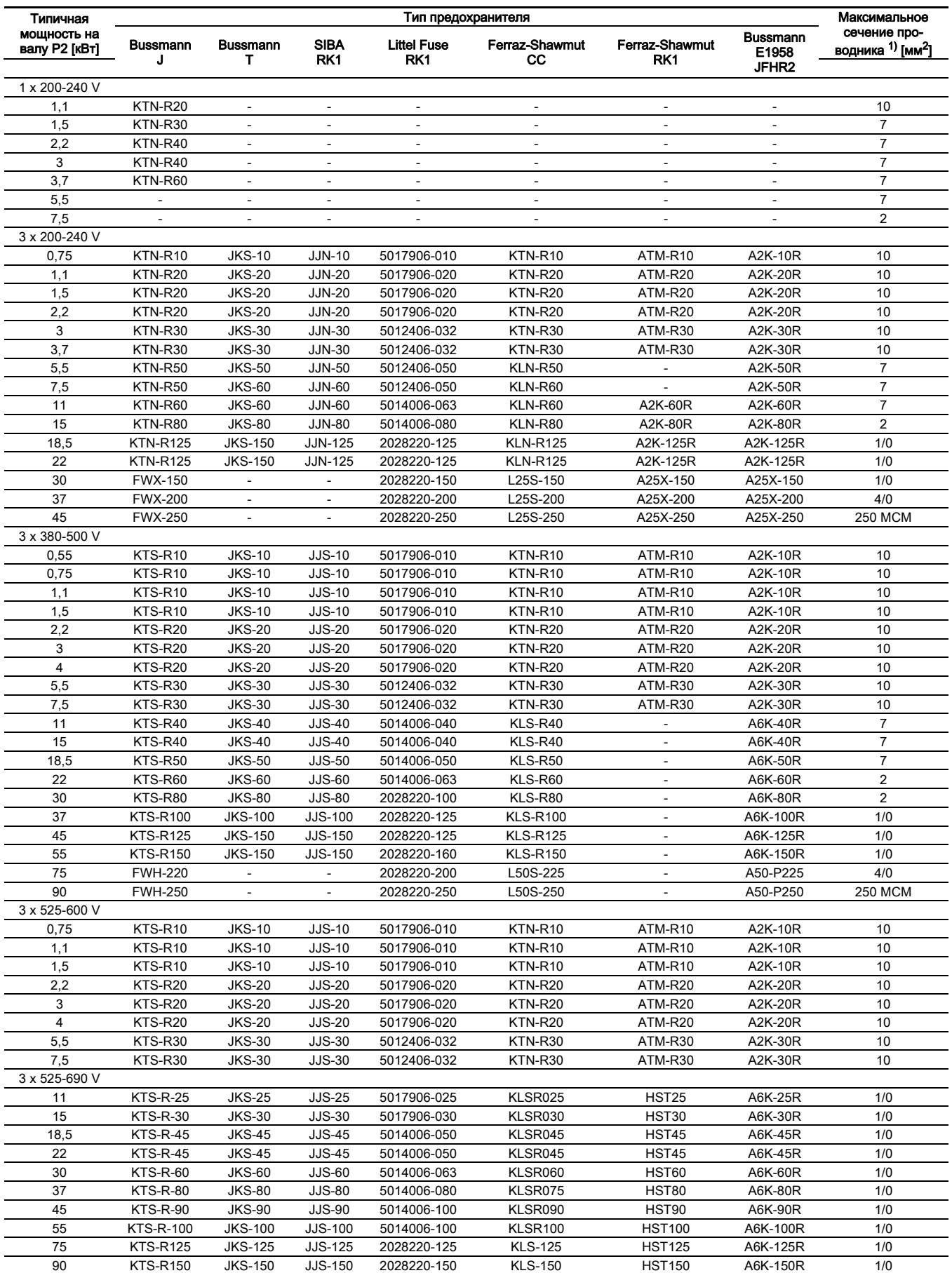

<sup>1)</sup> Экранированный кабель двигателя, неэкранированный кабель питания.

#### <span id="page-43-0"></span>**16.8 Входные и выходные сигналы**

#### <span id="page-43-2"></span>**16.8.1 Кабель питания (L1, L2, L3)**

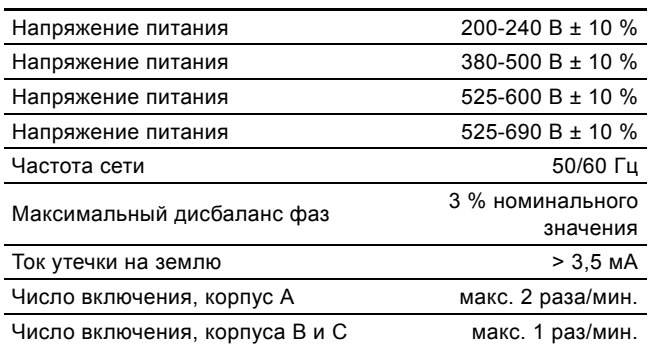

Указание Для включения и выключения преобразователя частоты CUE не используйте выключатель питания.

#### **16.8.2 Выходное питание двигателя (U, V, W)**

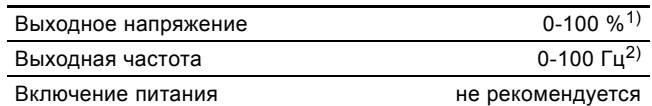

 $1)$  Выходное напряжение в процентах напряжения питания. 2) Зависит от выбранной серии насоса.

#### **16.8.3 Подключение GENIbus по порту RS-485**

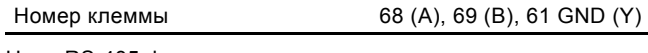

Цепи RS-485 функционально отделены от других центральных цепей и гальванически развязаны от напряжения питания (ЗСНН).

#### **16.8.4 Цифровые входы**

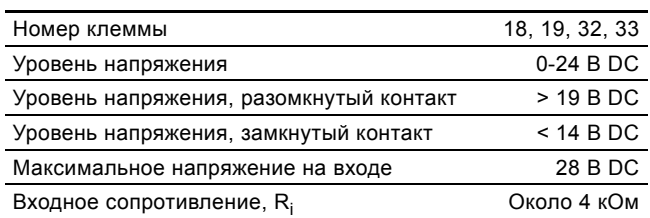

Цифровые входы гальванически развязаны от питания (ЗСНН) и других высоковольтных клемм.

#### **16.8.5 Реле сигнализации**

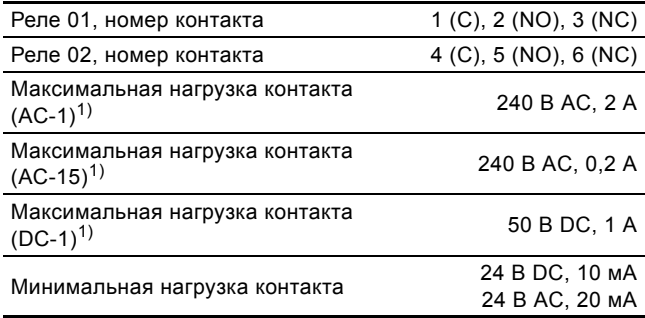

1) ГОСТ Р 50030.4, ГОСТ Р 50030.5.

C Общий

NO Нормально разомкнутый

NC Нормально замкнутый

Контакты реле гальванически развязаны от других цепей за счет усиленной изоляции (ЗСНН).

#### **16.8.6 Аналоговые входы**

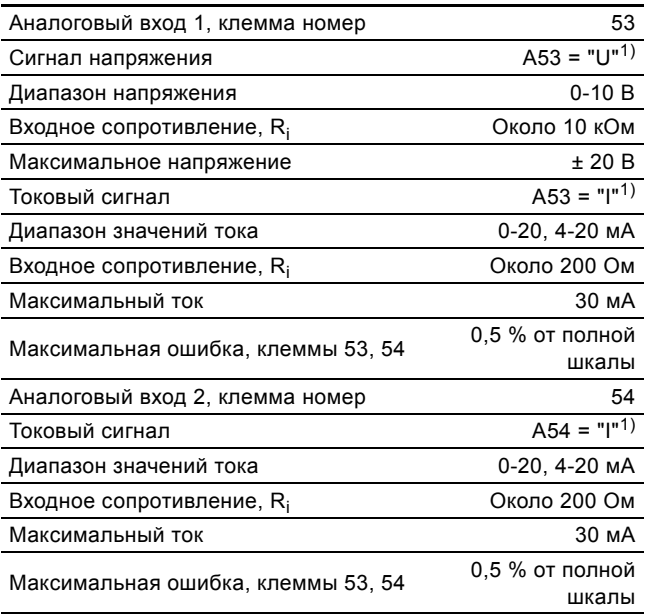

1) Заводская настройка установлена на сигнал напряжения, "U".

Аналоговые входы гальванически развязаны от питания (ЗСНН) и других высоковольтных клемм.

#### **16.8.7 Аналоговый выход**

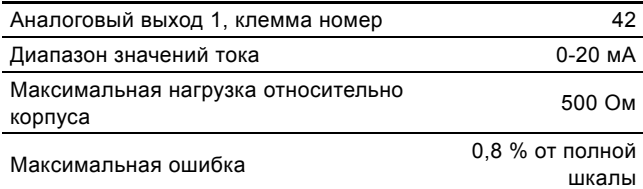

Аналоговые выходы гальванически развязаны от питания (ЗСНН) и других высоковольтных клемм.

#### **16.8.8 Модуль входов датчиков MCB 114**

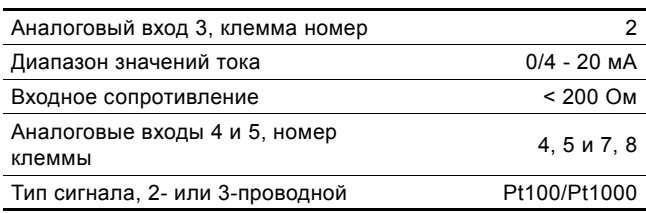

Указание При использовании Pt100 с 3-проводным кабелем сопротивление не должно превышать 30 Ом.

#### <span id="page-43-1"></span>**16.9 Уровень звукового давления**

Максимальный уровень звукового давления преобразователя частоты CUE составляет 70 дБ (А).

Уровень звукового давления двигателя, питаемого от преобразователя частоты, может превысить уровень соответствующего двигателя, который не управляется преобразователем частоты. См. раздел *6.7 [Фильтры](#page-13-1) [радиопомех](#page-13-1)*.

#### <span id="page-44-0"></span>**17. Утилизация отходов**

Основным критерием предельного состояния является:

- 1. отказ одной или нескольких составных частей, ремонт или замена которых не предусмотрены;
- 2. увеличение затрат на ремонт и техническое обслуживание, приводящее к экономической нецелесообразности эксплуатации.

Данное изделие, а также узлы и детали должны собираться и утилизироваться в соответствии с требованиями местного законодательства в области экологии.

#### <span id="page-44-1"></span>**18. Гарантии изготовителя**

Специальное примечание для Российской Федерации: Срок службы оборудования составляет 10 лет.

Предприятие-изготовитель:

Концерн "GRUNDFOS Holding A/S"\* Poul Due Jensens Vej 7, DK-8850 Bjerringbro, Дания

точная страна изготовления указана на фирменной табличке.

По всем вопросам на территории РФ просим обращаться: ООО "Грундфос"

РФ, 109544, г. Москва, ул. Школьная, д. 39

Телефон +7 (495) 737-30-00

Факс +7 (495) 737-75-36.

На все оборудование предприятие-изготовитель предоставляет гарантию 24 месяца со дня продажи. При продаже оборудования, покупателю выдается Гарантийный талон. Условия выполнения гарантийных обязательств см. в Гарантийном талоне.

#### **Условия подачи рекламаций**

Рекламации подаются в Сервисный центр Grundfos (адреса указаны в Гарантийном талоне), при этом необходимо предоставить правильно заполненный Гарантийный талон.

Возможны технические изменения.

## **RU: Декларация о соответствии нормам ЕС**

Мы, компания Grundfos, со всей ответственностью заявляем, что изделие CUE, к которому относится нижеприведённая декларация, соответствует нижеприведённым Директивам Совета Евросоюза о тождественности законов стран-членов ЕС.

- Низковольтное оборудование (2014/35/EC). Применявшийся стандарт: EN 61800-5-1:2007.
- Электромагнитная совместимость (2014/30/EC). Применявшийся стандарт: EN 61800-3:2004/A1:2012.

Бьеррингбро, 25/02/2016.

Svend Aage Kaae Director Grundfos Holding A/S Poul Due Jensens Vej 7 8850 Bjerringbro, Denmark

Лицо, уполномоченное подготавливать техническую документацию и имеющее право подписывать декларации о соответствии ЕС.

#### **Argentina**

Bombas GRUNDFOS de Argentina S.A. Ruta Panamericana km. 37.500 Centro Industrial Garin 1619 Garín Pcia. de B.A. Phone: +54-3327 414 444 Telefax: +54-3327 45 3190

#### **Australia**

GRUNDFOS Pumps Pty. Ltd. P.O. Box 2040 Regency Park South Australia 5942 Phone: +61-8-8461-4611 Telefax: +61-8-8340 0155

#### **Austria**

GRUNDFOS Pumpen Vertrieb Ges.m.b.H. Grundfosstraße 2 A-5082 Grödig/Salzburg Tel.: +43-6246-883-0 Telefax: +43-6246-883-30

#### **Belgium**

N.V. GRUNDFOS Bellux S.A. Boomsesteenweg 81-83 B-2630 Aartselaar Tél.: +32-3-870 7300 Télécopie: +32-3-870 7301

#### **Belarus**

Представительство ГРУНДФОС в Минске 220125, Минск ул. Шафарнянская, 11, оф. 56, БЦ «Порт» Тел.: +7 (375 17) 286 39 72/73 Факс: +7 (375 17) 286 39 71 E-mail: minsk@grundfos.com

#### **Bosnia and Herzegovina**

GRUNDFOS Sarajevo Zmaja od Bosne 7-7A, BH-71000 Sarajevo Phone: +387 33 592 480 Telefax: +387 33 590 465 www.ba.grundfos.com e-mail: grundfos@bih.net.ba

#### **Brazil**

BOMBAS GRUNDFOS DO BRASIL Av. Humberto de Alencar Castelo Branco,  $630$ CEP 09850 - 300 São Bernardo do Campo - SP Phone: +55-11 4393 5533 Telefax: +55-11 4343 5015

#### **Bulgaria**

Grundfos Bulgaria EOOD Slatina District Iztochna Tangenta street no. 100 BG - 1592 Sofia Tel. +359 2 49 22 200 Fax. +359 2 49 22 201 email: bulgaria@grundfos.bg

#### **Canada**

GRUNDFOS Canada Inc. 2941 Brighton Road Oakville, Ontario L6H 6C9 Phone: +1-905 829 9533 Telefax: +1-905 829 9512

#### **China**

GRUNDFOS Pumps (Shanghai) Co. Ltd. 10F The Hub, No. 33 Suhong Road Minhang District Shanghai 201106 PRC Phone: +86 21 612 252 22 Telefax: +86 21 612 253 33

#### **Croatia**

GRUNDFOS CROATIA d.o.o. Buzinski prilaz 38, Buzin HR-10010 Zagreb Phone: +385 1 6595 400 Telefax: +385 1 6595 499 www.hr.grundfos.com

#### **GRUNDFOS Sales Czechia and Slovakia s.r.o.**

Čajkovského 21 779 00 Olomouc Phone: +420-585-716 111

#### **Denmark**

GRUNDFOS DK A/S Martin Bachs Vej 3<br>DK-8850 Bjerringbro<br>Tlf.: +45-87 50 50<br>Telefax: +45-87 50 51 51<br>E-mail: info\_GDK@grundfos.com<br>www.grundfos.com/DK

#### **Estonia**

GRUNDFOS Pumps Eesti OÜ Peterburi tee 92G 11415 Tallinn Tel: + 372 606 1690 Fax: + 372 606 1691

#### **Finland**

OY GRUNDFOS Pumput AB Trukkikuja 1 FI-01360 Vantaa Phone: +358-(0) 207 889 500

#### **France**

Pompes GRUNDFOS Distribution S.A. Parc d'Activités de Chesnes 57, rue de Malacombe F-38290 St. Quentin Fallavier (Lyon) Tél.: +33-4 74 82 15 15 Télécopie: +33-4 74 94 10 51

**Germany** GRUNDFOS GMBH Schlüterstr. 33 40699 Erkrath Tel.: +49-(0) 211 929 69-0 Telefax: +49-(0) 211 929 69-3799 e-mail: infoservice@grundfos.de Service in Deutschland: e-mail: kundendienst@grundfos.de

**Greece** GRUNDFOS Hellas A.E.B.E. 20th km. Athinon-Markopoulou Av. P.O. Box 71 GR-19002 Peania Phone: +0030-210-66 83 400 Telefax: +0030-210-66 46 273

**Hong Kong** GRUNDFOS Pumps (Hong Kong) Ltd. Unit 1, Ground floor Siu Wai Industrial Centre 29-33 Wing Hong Street & 68 King Lam Street, Cheung Sha Wan Kowloon

Phone: +852-27861706 / 27861741 Telefax: +852-27858664

## **Hungary**<br>GRUNDFOS Hungária Kft.<br>Park u. 8<br>H-2045 Törökbálint,

Phone: +36-23 511 110 Telefax: +36-23 511 111 **India**

GRUNDFOS Pumps India Private Limited 118 Old Mahabalipuram Road Thoraipakkam Chennai 600 096 Phone: +91-44 2496 6800

#### **Indonesia**

PT. GRUNDFOS POMPA Graha Intirub Lt. 2 & 3 Jln. Cililitan Besar No.454. Makasar, Jakarta Timur ID-Jakarta 13650 Phone: +62 21-469-51900 Telefax: +62 21-460 6910 / 460 6901

#### **Ireland**

GRUNDFOS (Ireland) Ltd. Unit A, Merrywell Business Park Ballymount Road Lower Dublin 12 Phone: +353-1-4089 800 Telefax: +353-1-4089 830

**Italy** GRUNDFOS Pompe Italia S.r.l. Via Gran Sasso 4 I-20060 Truccazzano (Milano) Tel: +39-02-95838112 Telefax: +39-02-95309290 / 95838461

#### **Japan**

GRUNDFOS Pumps K.K. 1-2-3, Shin-Miyakoda, Kita-ku, Hamamatsu 431-2103 Japan Phone: +81 53 428 4760 Telefax: +81 53 428 5005

#### **Korea**

GRUNDFOS Pumps Korea Ltd. 6th Floor, Aju Building 679-5 Yeoksam-dong, Kangnam-ku, 135-916 Seoul, Korea Phone: +82-2-5317 600 Telefax: +82-2-5633 725

#### **Latvia**

SIA GRUNDFOS Pumps Latvia Deglava biznesa centrs Augusta Deglava ielā 60, LV-1035, Rīga, Tālr.: + 371 714 9640, 7 149 641 Fakss: + 371 914 9646

### **Lithuania** GRUNDFOS Pumps UAB

Smolensko g. 6 LT-03201 Vilnius Tel: + 370 52 395 430 Fax: + 370 52 395 431

#### **Malaysia**

GRUNDFOS Pumps Sdn. Bhd. 7 Jalan Peguam U1/25 Glenmarie Industrial Park 40150 Shah Alam Selangor Phone: +60-3-5569 2922 Telefax: +60-3-5569 2866

#### **Mexico**

Bombas GRUNDFOS de México S.A. de C.V. Boulevard TLC No. 15 Parque Industrial Stiva Aeropuerto Apodaca, N.L. 66600 Phone: +52-81-8144 4000 Telefax: +52-81-8144 4010

#### **Netherlands**

GRUNDFOS Netherlands Veluwezoom 35 1326 AE Almere Postbus 22015 1302 CA ALMERE Tel.: +31-88-478 6336 Telefax: +31-88-478 6332 E-mail: info\_gnl@grundfos.com

#### **New Zealand**

GRUNDFOS Pumps NZ Ltd. 17 Beatrice Tinsley Crescent North Harbour Industrial Estate Albany, Auckland Phone: +64-9-415 3240 Telefax: +64-9-415 3250

**Norway** GRUNDFOS Pumper A/S Strømsveien 344 Postboks 235, Leirdal N-1011 Oslo Tlf.: +47-22 90 47 00 Telefax: +47-22 32 21 50

## **Poland** GRUNDFOS Pompy Sp. z o.o.

ul. Klonowa 23 Baranowo k. Poznania PL-62-081 Przeźmierowo Tel: (+48-61) 650 13 00 Fax: (+48-61) 650 13 50

#### **Portugal**

Bombas GRUNDFOS Portugal, S.A. Rua Calvet de Magalhães, 241 Apartado 1079 P-2770-153 Paço de Arcos Tel.: +351-21-440 76 00 Telefax: +351-21-440 76 90

#### **Romania**

GRUNDFOS Pompe România SRL Bd. Biruintei, nr 103 Pantelimon county Ilfov Phone: +40 21 200 4100 Telefax: +40 21 200 4101 E-mail: romania@grundfos.ro

#### **Russia**

ООО Грундфос Россия 109544, г. Москва, ул. Школьная, 39-41, стр. 1 Тел. (+7) 495 564-88-00 (495) 737-30-00 Факс (+7) 495 564 88 11 E-mail grundfos.moscow@grundfos.com

#### **Serbia**

Grundfos Srbija d.o.o. Omladinskih brigada 90b 11070 Novi Beograd Phone: +381 11 2258 740 Telefax: +381 11 2281 769 www.rs.grundfos.com

**Singapore** GRUNDFOS (Singapore) Pte. Ltd. 25 Jalan Tukang Singapore 619264 Phone: +65-6681 9688 Telefax: +65-6681 9689

#### **Slovakia**

GRUNDFOS s.r.o. Prievozská 4D 821 09 BRATISLAVA Phona: +421 2 5020 1426 sk.grundfos.com

#### **Slovenia**

GRUNDFOS LJUBLJANA, d.o.o. Leskoškova 9e, 1122 Ljubljana Phone: +386 (0) 1 568 06 10 Telefax: +386 (0)1 568 06 19 E-mail: tehnika-si@grundfos.com

**South Africa**<br>GRUNDFOS (PTY) LTD<br>Corner Mountjoy and George Allen Roads<br>Wilbart Ext. 2 Bedfordview 2008 Phone: (+27) 11 579 4800 Fax: (+27) 11 455 6066 E-mail: lsmart@grundfos.com

#### **Spain**

Bombas GRUNDFOS España S.A. Camino de la Fuentecilla, s/n E-28110 Algete (Madrid) Tel.: +34-91-848 8800 Telefax: +34-91-628 0465

**Компании Grundfos**

**COMПании Grundfos** 

#### **Sweden**

GRUNDFOS AB Box 333 (Lunnagårdsgatan 6) 431 24 Mölndal Tel.: +46 31 332 23 000 Telefax: +46 31 331 94 60

#### **Switzerland**

GRUNDFOS Pumpen AG Bruggacherstrasse 10 CH-8117 Fällanden/ZH Tel.: +41-44-806 8111 Telefax: +41-44-806 8115

#### **Taiwan**

GRUNDFOS Pumps (Taiwan) Ltd. 7 Floor, 219 Min-Chuan Road Taichung, Taiwan, R.O.C. Phone: +886-4-2305 0868 Telefax: +886-4-2305 0878

#### **Thailand**

GRUNDFOS (Thailand) Ltd. 92 Chaloem Phrakiat Rama 9 Road, Dokmai, Pravej, Bangkok 10250 Phone: +66-2-725 8999 Telefax: +66-2-725 8998

**Turkey** GRUNDFOS POMPA San. ve Tic. Ltd. Sti. Gebze Organize Sanayi Bölgesi Ihsan dede Caddesi, 2. yol 200. Sokak No. 204 41490 Gebze/ Kocaeli Phone: +90 - 262-679 7979 Telefax: +90 - 262-679 7905 E-mail: satis@grundfos.com

#### **Ukraine**

Бізнес Центр Європа Столичне шосе, 103 м. Київ, 03131, Україна Телефон: (+38 044) 237 04 00 Факс.: (+38 044) 237 04 01 E-mail: ukraine@grundfos.com

#### **United Arab Emirates** GRUNDFOS Gulf Distribution

P.O. Box 16768 Jebel Ali Free Zone Du<sub>bai</sub> Phone: +971 4 8815 166 Telefax: +971 4 8815 136

#### **United Kingdom** GRUNDFOS Pumps Ltd.

**U.S.A.**

Uzbekistan

3291

Grovebury Road Leighton Buzzard/Beds. LU7 4TL Phone: +44-1525-850000 Telefax: +44-1525-850011

GRUNDFOS Pumps Corporation 17100 West 118th Terrace Olathe, Kansas 66061 Phone: +1-913-227-3400 Telefax: +1-913-227-3500 **Uzbekistan**

38a, Oybek street, Tashkent Телефон: (+998) 71 150 3290 / 71 150

Факс: (+998) 71 150 3292 Addresses Revised 02.09.2016

Grundfos Tashkent, Uzbekistan The Representative Office of Grundfos Kazakhstan in

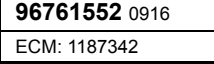

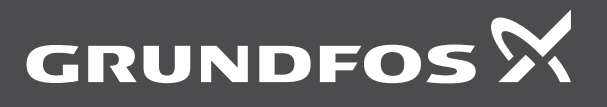

www.grundfos.com